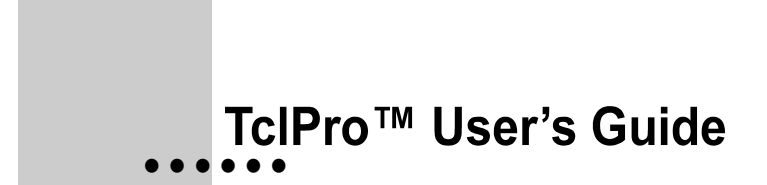

**Ajuba Solutions Version 1.4**

### **COPYRIGHT**

Copyright © 1998-2000 Ajuba Solutions Inc. All rights reserved.

Information in this document is subject to change without notice. No part of this publication may be reproduced, stored in a retrieval system, or transmitted in any form or by any means electronic or mechanical, including but not limited to photocopying or recording, for any purpose other than the purchaser's personal use, without the express written permission of Ajuba Solutions Inc.

Ajuba Solutions Inc. 2593 Coast Avenue Mountain View, CA 94043 U.S.A

*http://www.ajubasolutions.com*

### **TRADEMARKS**

TclPro and Ajuba Solutions are trademarks of Ajuba Solutions Inc. Other products and company names not owned by Ajuba Solutions Inc. that appear in this manual may be trademarks of their respective owners.

#### **ACKNOWLEDGEMENTS**

Michael McLennan is the primary developer of [incr Tcl] and [incr Tk]. Jim Ingham and Lee Bernhard handled the Macintosh and Windows ports of [incr Tcl] and [incr Tk]. Mark Ulferts is the primary developer of [incr Widgets], with other contributions from Sue Yockey, John Sigler, Bill Scott, Alfredo Jahn, Bret Schuhmacher, Tako Schotanus, and Kris Raney. Mark Diekhans and Karl Lehenbauer are the primary developers of Extended Tcl (TclX). Don Libes is the primary developer of Expect.

TclPro Wrapper incorporates compression code from the Info-ZIP group. There are no extra charges or costs in TclPro due to the use of this code, and the original compression sources are freely available from *http://www.cdrom.com/pub/infozip* or *ftp://ftp.cdrom.com/pub/infozip*.

**NOTE**: TclPro is packaged on this CD using Info-ZIP's compression utility. The installation program uses UnZip to read zip files from the CD. Info-ZIP's software (Zip, UnZip, and related utilities) is free and can be obtained as source code or executables from Internet WWW sites including *http://www.cdrom.com/pub/infozip*.

# **• • • • • •**

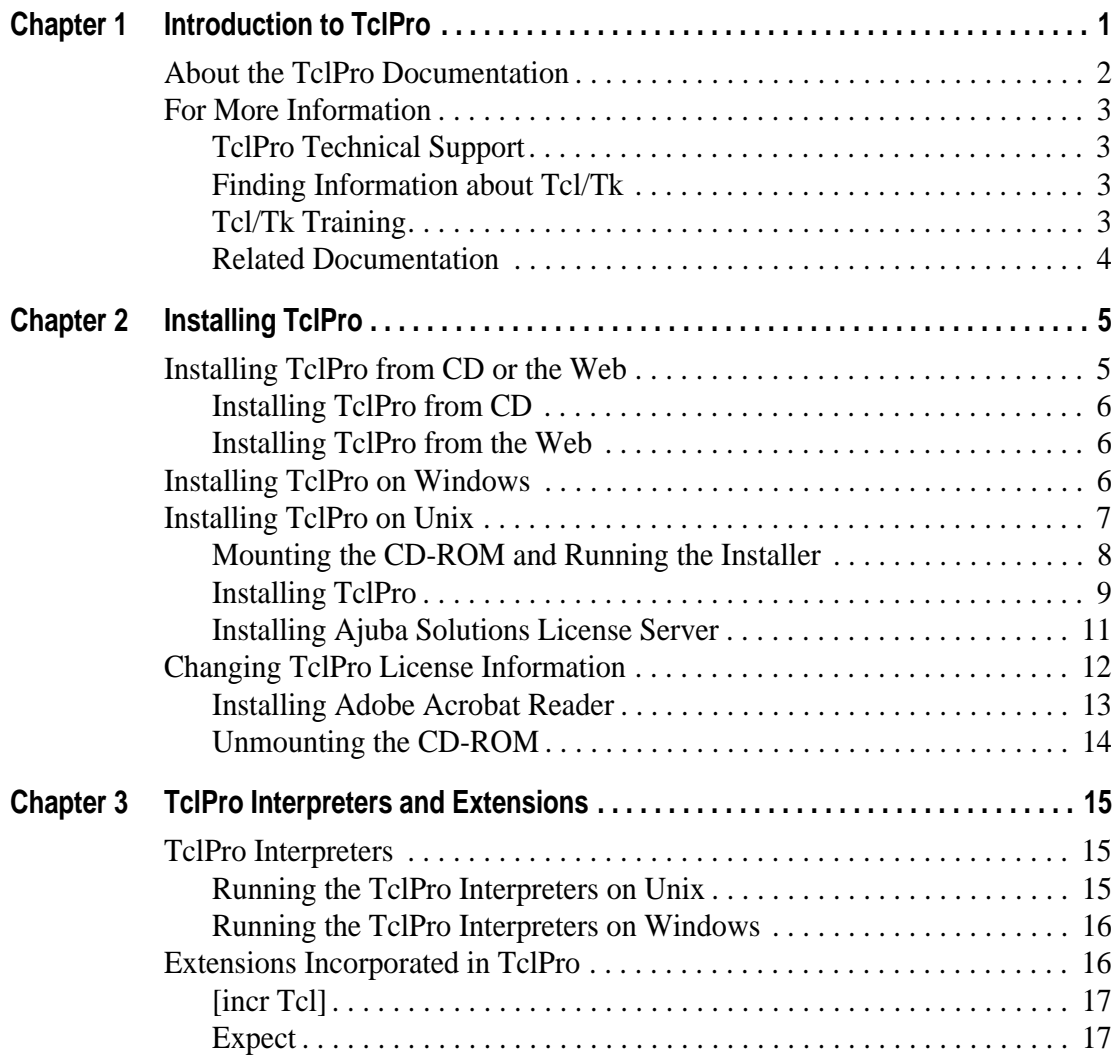

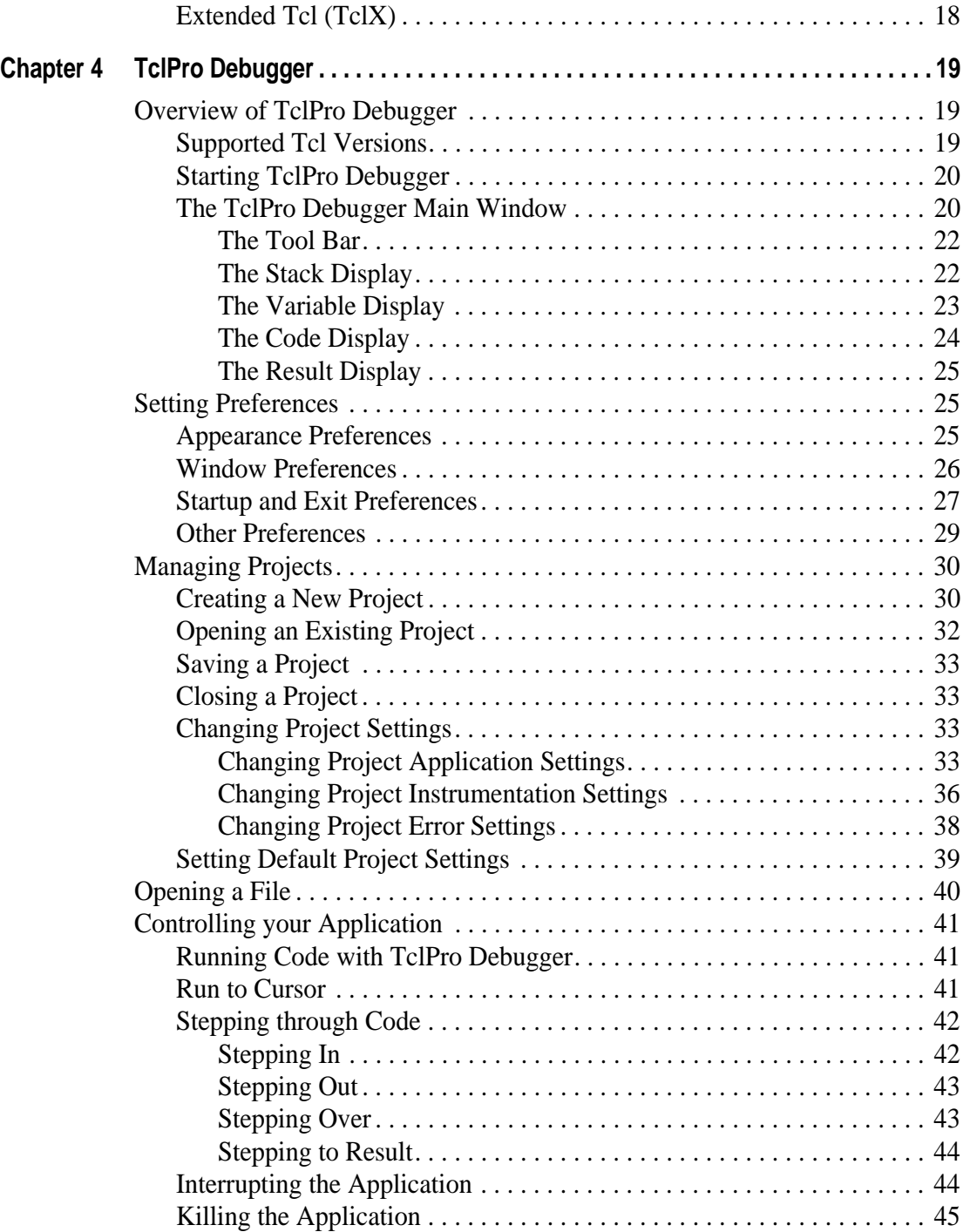

**ii** • • • • • •

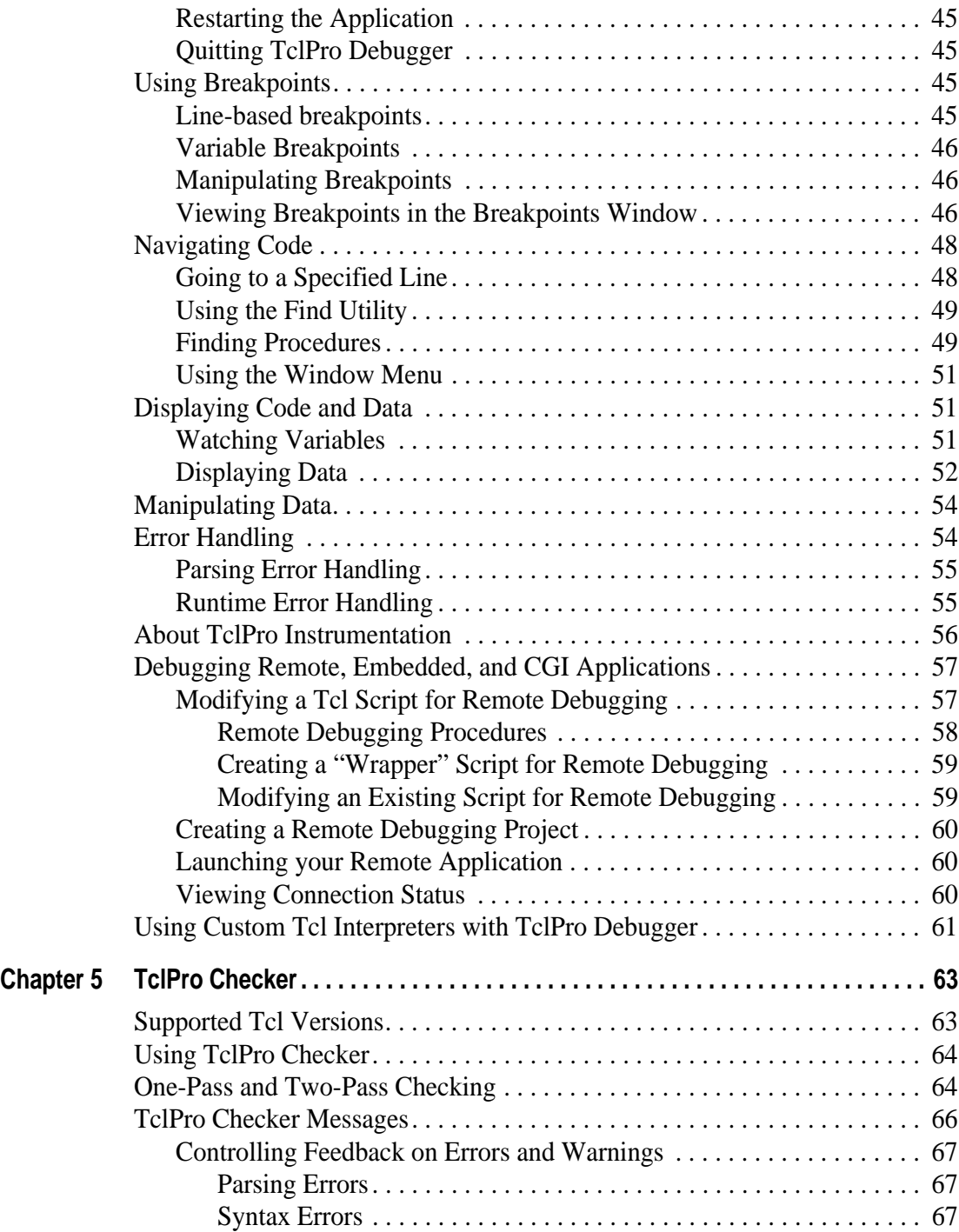

 **iii**

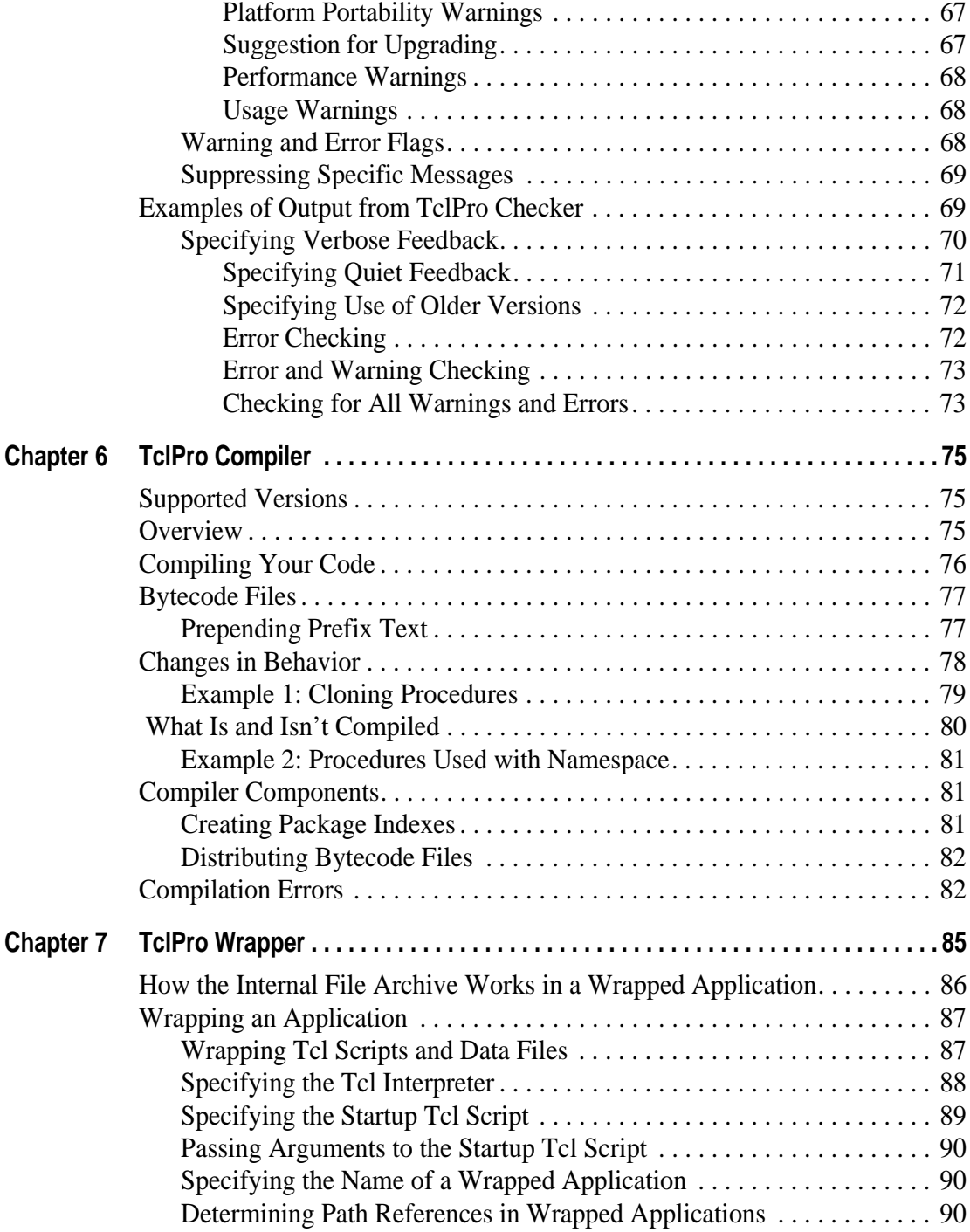

**iv**

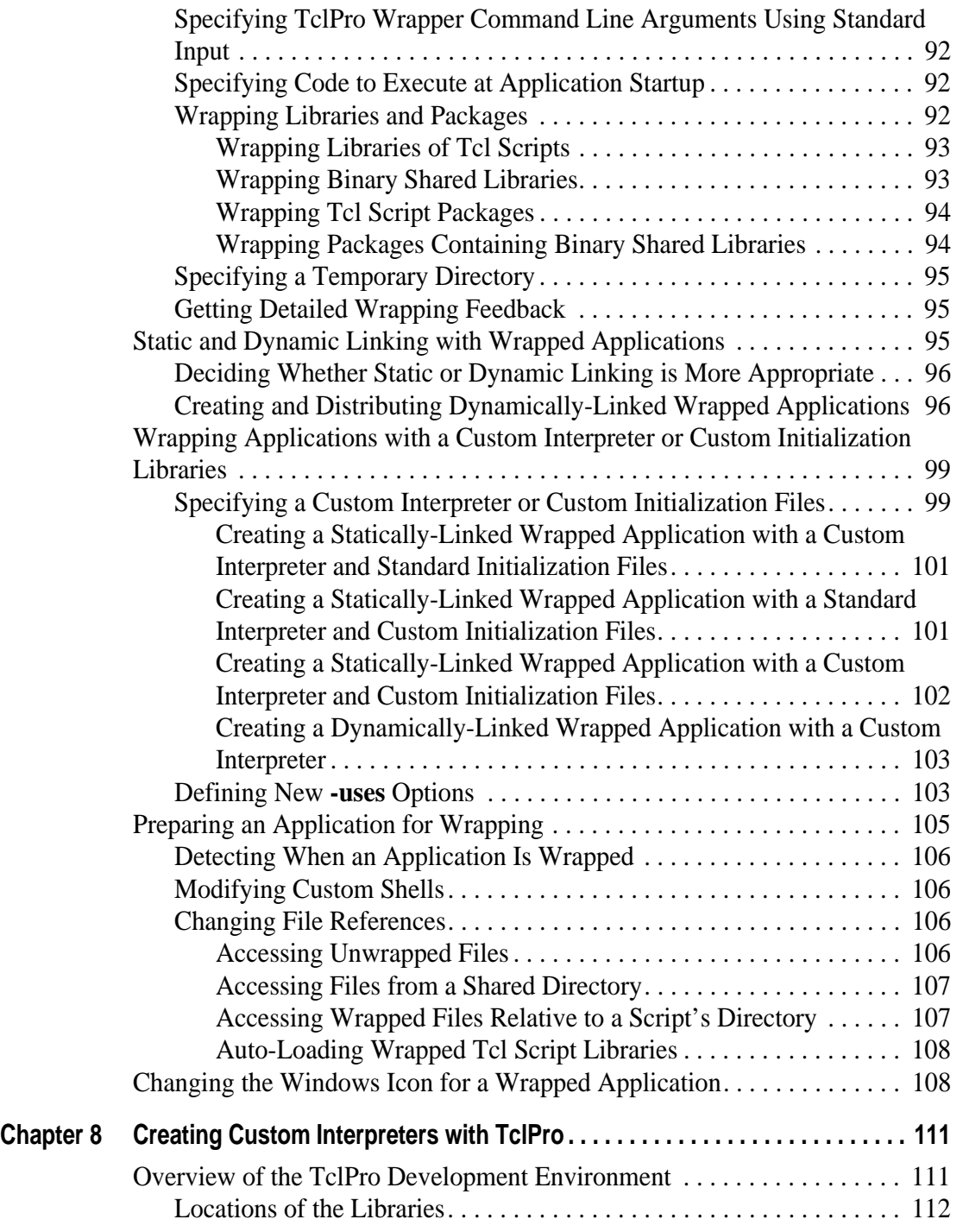

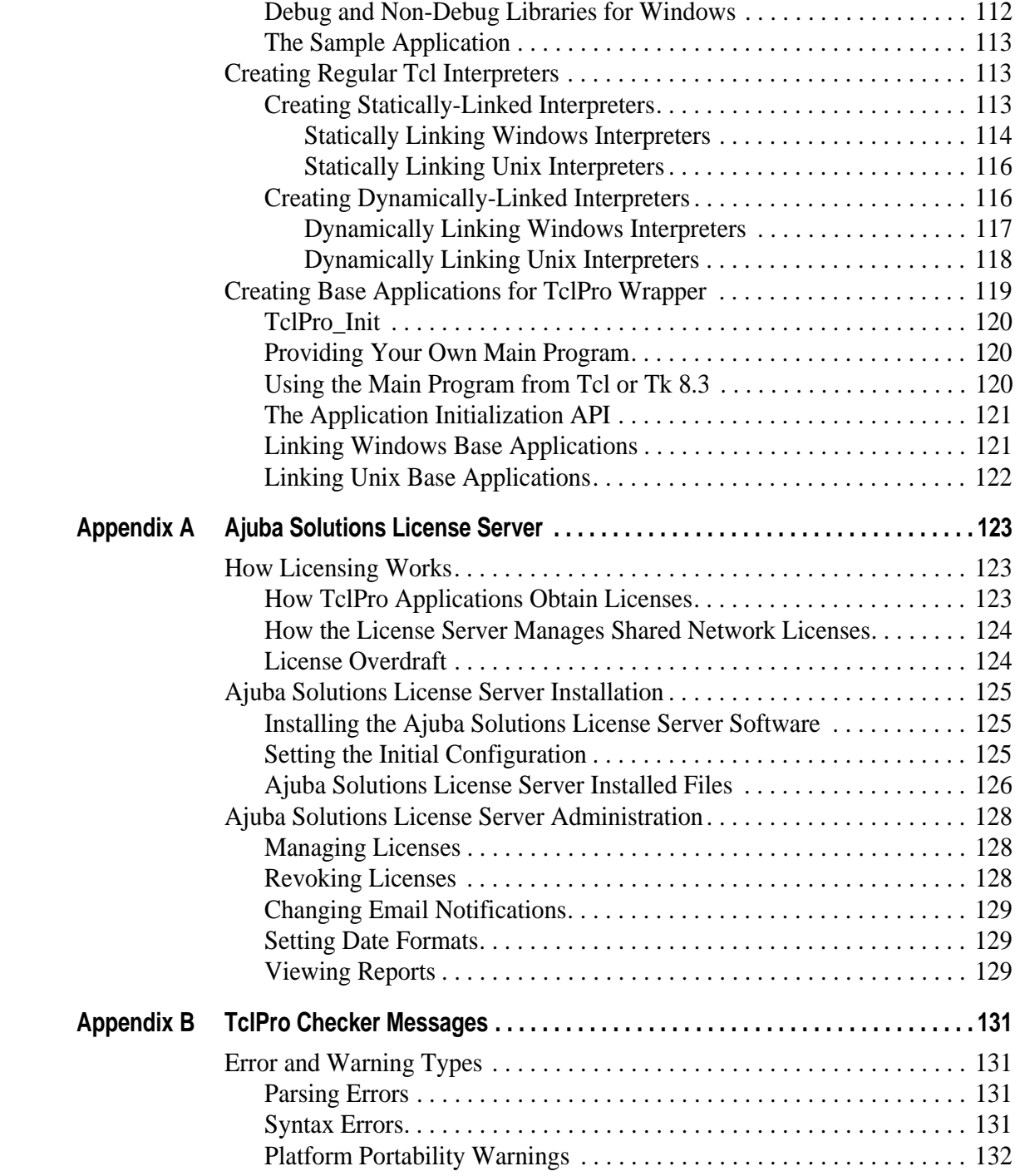

**vi**

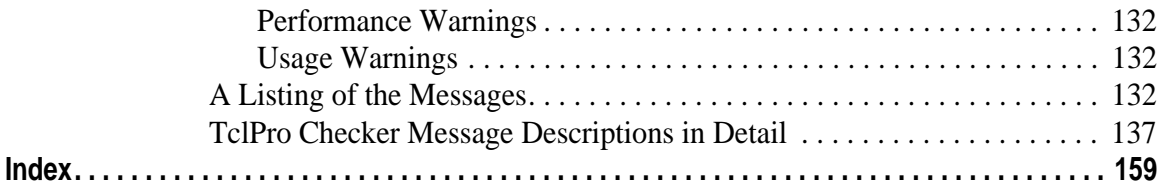

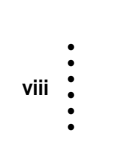

# **Chapter 1 • • • • • •**

The Ajuba Solutions TclPro™ development environment is a set of powerful development tools and extended Tcl platform for professional Tcl developers. TclPro 1.4 consists of:

**Table 1** TclPro 1.4 Components

| <b>Component</b>      | <b>Description</b>                                                                                                    |
|-----------------------|----------------------------------------------------------------------------------------------------|
| TclPro Debugger       | Find bugs quickly with features including breakpoints, single-<br>stepping, stack and variable display, and variable-based<br>breakpoints.                                                                                                    |
| <b>TclPro Checker</b> | Scan your Tcl scripts to identify a variety of potential problems<br>including syntax errors, misuses of the Tcl and Tk built-in<br>commands, and potential performance and portability problems.<br>TclPro Checker also helps you to upgrade from older versions of<br>Tel to the latest releases by locating potential compatibility<br>problems. |
| TelPro Compiler       | Translate your Tcl scripts into bytecode files so that you can<br>distribute your applications without providing access to the<br>original Tcl source code. TclPro Compiler protects your<br>intellectual property and prevents customers from modifying your<br>scripts.                                                                           |
| TelPro Wrapper        | Create a single executable file containing everything needed to<br>run a Tcl application. TclPro Wrapper makes it easy to distribute<br>Tcl applications to your users and manage upgrades in Tcl<br>versions.                                                                                                    |

**1**

**Table 1** TclPro 1.4 Components

| <b>Component</b>   | <b>Description</b>                                                                                                    |
|--------------------|----------------------------------------------------------------------------------------------------|
| $Tcl/Tk$ 8.3       | The latest version of Tcl/Tk is pre-compiled and ready for use.                                                                                                    |
| Bundled extensions | Several popular Tcl extensions—[incr Tcl], [incr Tk], TclX, and<br>Expect—are pre-compiled for all of the TclPro supported<br>platforms. The TclPro tools have built-in support for all bundled<br>extensions. |
|                    | Enhanced interpreters The <b>protelsh</b> and <b>prowish</b> Tcl interpreters include built-in<br>support for all bundled extensions and the Tcl bytecode files<br>produced by TelPro Compiler                 |

TclPro supports the following platforms:

- **•** Windows
- **•** Solaris (SPARC)
- **•** HP-UX
- **•** Irix
- Linux (Intel/glibc2)

See the online release notes for specific operating system versions supported.

### **About the TclPro Documentation**

TclPro documentation consists of the following:

- **•** This guide in print, PDF, and HTML formats
- **•** Tcl and Tk command and C API reference pages in WinHelp (Windows) and HTML (Unix) formats

In this guide, Tcl commands, shell commands, and C functions appear in **bold** format. Variables, file names, and URLs appear in *italics*.

When this guide provides instructions for selecting an item from a menu, it lists the options you need to select separated by "|" characters, with the accelerator keys underlined. For example, "select File | Open from the menubar" means that you should click on the File menu in the application, then select the Open option from that menu; alternatively, you could hold the <Alt> key while you type "fo".

Tcl scripts, C programs, and computer output appear in a typewriter-style font. Information that you type at a Tcl or shell prompt is in a **bold typewriter-style font**. The following shows a simple example where you enter a Tcl command in **tclsh** and see the results:

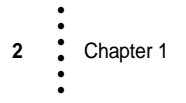

% **puts "2 + 2 = [expr 2 + 2]"**  $2 + 2 = 4$ 

### **For More Information**

This section lists sources of additional information about TclPro and Tcl/Tk.

### **TclPro Technical Support**

Ajuba Solutions Inc. offers several levels of Technical Support. In addition to phone & email support for qualified customers, we also have online FAQs, a Known Bugs list, and other useful resources. For information on TclPro Technical Support, please see the Ajuba Solutions Web site at *http://dev.ajubasolutions.com/support*.

### **Finding Information about Tcl/Tk**

The Tcl Resource Center provides an annotated index to Tcl-related Web sites to help you find the information that you are seeking. See the Tcl Resource Center at *http://dev.ajubasolutions.com/resource*.

The *comp.lang.tcl* newsgroup provides a forum for questions and answers about Tcl. Announcements about Tcl extensions and applications are posted to the *comp.lang.tcl.announce* newsgroup. This information is also available on the Web at *http://www.deja.com*.

### **Tcl/Tk Training**

Ajuba Solutions offers both public and on-site technical training courses for novice and advanced Tcl/Tk developers interested in harnessing the power of scripting.

- The introductory tutorials bring novice Tcl/Tk programmers the skills they need to start creating exciting applications.
- **•** The advanced courses improve your productivity, showing you how to create network applications with improved graphical features, and how to use objectoriented techniques with [incr Tcl].

Ajuba Solutions instructors also spend time showing you how to link Tcl with your existing code base, and how to package your Tcl code in reusable libraries.

For the current training schedule and complete course descriptions, see the training Web page at *http://www.ajubasolutions.com/services/training*

•

• •

### **Related Documentation**

If you are new to Tcl/Tk, here are some programming guides that can help you get started:

- **•** *Practical Programming in Tcl and Tk* (Third Edition), by Brent Welch, published by Prentice Hall, 2000.
- **•** *Graphic Applications for Tcl/Tk*, by Eric F. Johnson, M&T Books, 1997.
- **•** *Effective Tcl/Tk Programming; Writing Better Programs with Tcl/Tk*, by Mark Harrison and Michael McLennan, published by Addison Wesley, 1998.
- **•** *Tcl/Tk for Real Programmers*, by Clifton Flynt, published by Academic Press Professional, 1998.
- **•** *Tcl/Tk for Programmers With Solved Exercises That Work With Unix and Windows*, by J. A. Zimmer, published by IEEE, 1998.
- **•** *Tcl and the Tk Toolkit*, by John Ousterhout, published by Addison-Wesley, 1994.
- **•** *[incr Tkl/Tk] from the Ground Up*, by Chad Smith, published by Osborne/McGraw-Hill, 2000.

For a comprehensive list of books related to Tcl/Tk, browse the Tcl Resource Center: *http://dev.ajubasolutions.com/resource*.

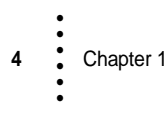

# **Chapter 2 • • • • • •**

This chapter describes how to install Ajuba Solutions TclPro on the following supported platforms:

**Table 2** Supported Platforms

| <b>Operating System</b> | <b>Architecture</b> | <b>Version</b>                |
|-------------------------|---------------------|-------------------------------|
| <b>Irix</b>             | SGI (Mips)          | $6.3+$                        |
| $HP-UX$                 | HP (PARISC)         | $10.20+$                      |
| Linux                   | Intel               | Red Hat $6.0+$ or SuSE $6.0+$ |
| Solaris                 | Sun (Sparc)         | $2.5+$                        |
| Windows                 | Intel               | 95/98/NT 4.0/2000             |

- **Note** Ajuba Solutions believes that TclPro will work with other Linux distributions that use *glibc2*, such as Caldera Linux. However, Ajuba Solutions does not support these other Linux operating systems at this time.
- **Important** If at any time you need to move any of the files or folders containing files in the TclPro installation to a new location, you should uninstall and reinstall TclPro. After installing, consult the *README* file in the TclPro installation directory for more information about using TclPro.

## **Installing TclPro from CD or the Web**

This section describes how to install TclPro from either a CD or the Ajuba Solutions Web site, install the Adobe Acrobat Reader (if needed), and enter your license information so you can run the TclPro applications.

### **Installing TclPro from CD**

The TclPro CD contains installer applications that make installing TclPro very easy. All you need to do is run the *setup.sh* (or *setup.exe* on Windows) program located at the top level of the CD-ROM. The installation program will guide you through the various installation options. Please see below for platform-specific details and additional instructions about installing from the CD-ROM.

### **Installing TclPro from the Web**

You can obtain TclPro from the Ajuba Solutions Web site. To install TclPro from the web, go to the TclPro download page at

*http://www.ajubasolutions.com/tclpro/eval*. Follow the instructions provided there to download the TclPro distribution and install it on your system.

# **Installing TclPro on Windows**

**6** Chapter 2 • • • • • •

If you are upgrading from a prior version of TclPro (1.3 or earlier), you should install and use the new version before uninstalling the prior version.

There is no need to upgrade the Ajuba Solutions License Server for TclPro 1.4. All you need to do is install the new shared Network License keys for TclPro 1.4.

If you are installing on a Windows NT system, you must be the Administrator user, or a user with Administrator privileges, to install TclPro.

- 1) Insert the TclPro CD-ROM into your system's CD-ROM drive. The installation program, *setup.exe*, automatically starts. If you have disabled autoplay for CD-ROMs, you can run the install program manually.
- 2) Select whether or not to install Adobe Acrobat Reader 3.0. Adobe Acrobat Reader 3.0 is required to view the online version of the *TclPro User's Guide*.
- 3) Select an installation directory for TclPro 1.4. Do not install TclPro 1.4 in the same directory as a previous version of TclPro. For example, if you already have TclPro 1.3 installed in *C:\Program Files\TclPro1.3*, install TclPro 1.4 in a separate directory such as *C:\Program Files\TclPro1.4*.
- 4) Select the TclPro components you want to install:
	- **• Basic—**Installs everything you need to run the TclPro tools, including documentation, demos, libraries (for Tcl, Tk, and bundled extensions), and the tools themselves. Deselect "Basic" only if you have previously installed TclPro 1.4 and are running the installation program again only to install additional components.
- **• C Development Libraries**—Installs development libraries for Tcl, Tk, and the bundled extensions, header files, and sample source files. Install this component only if you want to develop custom Tcl interpreters or use TclPro Wrapper with extensions not bundled with TclPro.
- **•** The source components install the source files for Tcl, Tk, and the bundled components. Install these components only if you need to customize the Tcl/Tk core or bundled extensions.
- 5) The installer installs the components you select. Afterwards, it displays the TclPro License Manager for you to enter your license information.

If you are using a Shared Network License, enter the host name and port of a Ajuba Solutions License Server. If you do not know this information, please contact your system administrator. If you are using a Named User License, enter the license key and your name. You can find your license key:

- **•** On your CD-ROM case
- **•** On the packing list included with your TclPro shipment
- **•** In an email sent to you after you purchased TclPro

If you enter a valid Named User License key, your TclPro applications run using that license. Otherwise, your TclPro applications attempt to obtain a Shared Network License from the Ajuba Solutions License Server you specify.

You can change your license information at a later time by running the TclPro License Manager (select the Windows Start Menu | Programs | TclPro1.4 | TclPro License Manager).

# **Installing TclPro on Unix**

If you are upgrading from a prior version of TclPro (1.3 or earlier), you should install and use the new version before uninstalling the prior version.

There is no need to upgrade the Ajuba Solutions License Server for TclPro 1.4. All you need to do is install the new shared Network License keys for TclPro 1.4.

For Unix systems, you have the option of installing:

- **•** A personal copy of TclPro
- **•** A site copy of TclPro (This option requires Shared Network Licenses administered by Ajuba Solutions License Server. You should install Ajuba Solutions License Server before installing a site copy of TclPro.)
- **•** Ajuba Solutions License Server, for administering Shared Network Licenses
- **•** Adobe Acrobat Reader 3.0 (required to read the online version of the *TclPro User's Guide*)

•

The following sections describe how to mount the CD-ROM on your system, run the installer, install the options you want, and unmount the CD-ROM.

**Important** You must run the installation as the root user if you plan to install the Ajuba Solutions License Server for administering Shared Network Licenses. Furthermore, some UNIX systems restrict access to the CD-ROM drive to the root user. If you experience difficulties in accessing your TclPro CD-ROM, consider retrying the installation process as the root user. You must also have permission to install to the directory that you select. For example, the default destination directory, */opt/ajuba/TclPro1.4*, is normally restricted to the root user. If you choose to install to this path, you need to do so from the root account.

### **Mounting the CD-ROM and Running the Installer**

Insert the TclPro CD-ROM into your CD-ROM drive. To access the CD-ROM on HP-UX and Linux, you must mount the drive to a directory on your filesystem. Use a command from the table below to mount the CD-ROM.

| <b>Operating System</b> | <b>Command to Mount CD-ROM</b>                                                                     |
|-------------------------|----------------------------------------------------------------------------------------------------|
| $HP-UX$                 | mount -o cdcase/dev/dsk/c1t2d0/cdrom<br>Ask your system administrator to verify the CD-ROM device. |
| Red Hat Linux           | mount -o exec, mode=0555 /mnt/cdrom                                                                |
| Suse Linux              | mount -o exec, mode=0555 /mnt/cdrom                                                                |
| Caldera Linux           | mount -o exec, mode=0555 /dev/scd0 /mnt/cdrom                                                      |

**Table 3** Mounting the CD-ROM

Run the TclPro installation program using the command shown in the table below. By default, the installer displays a graphical user interface. To run a text-only installation, include the **-T** argument when running the installer.

**Table 4** Commands to Start the Installer

| <b>Operating System</b> | <b>Command to Start Installer</b> |
|-------------------------|-----------------------------------|
| $HP-UX$                 | /cdrom/setup.sh                   |
| <b>Irix</b>             | /CDROM/setup.sh                   |
| Red Hat Linux           | /mnt/cdrom/setup.sh               |

**Table 4** Commands to Start the Installer

| <b>Operating System</b> | <b>Command to Start Installer</b>          |
|-------------------------|--------------------------------------------|
| Suse Linux              | /mnt/cdrom/setup.sh                        |
| Caldera Linux           | /mnt/cdrom/SETUP.SH or /mnt/cdrom/setup.sh |
| <b>Solaris</b>          | /cdrom/tclpro_1_4/setup.sh                 |

### **Installing TclPro**

The TclPro CD-ROM allows you to install either a personal or a site copy of TclPro. A personal copy of TclPro allows one named user to use TclPro. A site copy of TclPro allows multiple users to use the same TclPro applications. A site copy requires Shared Network Licenses administered by Ajuba Solutions License Server.

### **Important** Before you install a site copy of TclPro, you must install Ajuba Solutions License Server, as described in "Installing Ajuba Solutions License Server" on page 11.

To install TclPro:

- 1) Mount the TclPro CD-ROM and run the installer as described in "Mounting the CD-ROM and Running the Installer."
- 2) The option to select depends on whether you want to install a personal or a site copy of TclPro:
	- a) To install a personal copy of TclPro, select the "TclPro Version 1.4.0 for a named user" option.
	- b) To install a site copy of TclPro, select the "TclPro Version 1.4.0 for shared network users and Ajuba Solutions License Server" option, then select the "TclPro Version 1.4.0" option.
- 3) Select an installation directory for TclPro 1.4. Do not install TclPro 1.4 in the same directory as a previous version of TclPro. For example, if you already have TclPro 1.3 installed in */opt/ajuba/TclPro1.3*, install TclPro 1.4 in a separate directory such as */opt/ajuba/TclPro1.4*. Note that you must have permission to install to the directory that you select.
- 4) Select the platform or platforms on which you want to install TclPro.

You can install TclPro on multiple Unix platforms in one target directory. Note that each machine using TclPro from the same directory must mount that directory in the same manner. For example, if you install in */opt/ajuba/TclPro1.4* on one machine, other machines must mount that same directory (or have access to it) using the same path.

•

- 5) Select the TclPro components you want to install:
	- **• Basic—**Installs everything you need to run the TclPro tools, including documentation, demos, libraries (for Tcl, Tk, and bundled extensions), and the tools themselves. Deselect "Basic" only if you have previously installed TclPro 1.4 and are running the installation program again only to install additional components.
	- **• C Development Libraries**—Installs development libraries for Tcl, Tk, and the bundled extensions, header files, and sample source files. Install this component only if you want to develop custom Tcl interpreters or use TclPro Wrapper with extensions not bundled with TclPro.
	- **•** The other source components install the source files for Tcl, Tk, and the bundled components. Install these components only if you need to customize the Tcl/Tk core or bundled extensions.
- 6) The installer installs the components you select. Afterwards, it displays the TclPro License Manager for you to enter your license information. The license information required depends on whether you are installing a personal or a site copy of TclPro:
	- a) For a personal copy of TclPro, if you are using a Shared Network License, enter the host name and port of a Ajuba Solutions License Server. If you do not know this information, please contact your system administrator. If you are using a Named User License, enter the license key and your name. You can find your license key:
		- **•** On your CD-ROM case
		- **•** On the packing list included with your TclPro shipment
		- **•** In an email sent to you after you purchased TclPro

If you enter a valid Named User License key, your TclPro applications run using that license. Otherwise, your TclPro applications attempt to obtain a Shared Network License from the Ajuba Solutions License Server you specify.

You can change your license information at a later time by running the TclPro License Manager:

### % **prolicense**

b) For a site copy of TclPro, enter the host name and port of the default Ajuba Solutions License Server for this TclPro installation. When users run any of the TclPro applications from this site installation, they automatically use the default Ajuba Solutions License Server. Users can run TclPro License Manager to override the default on a personal basis, specifying either another Ajuba Solutions License Server or a Named User License key.

You can change the default Ajuba Solutions License Server for this TclPro installation at a later time by running the TclPro License Manager with the **-admin** flag:

### % **prolicense -admin**

7) Install other software from the CD-ROM as desired (for example, Adobe Acrobat Reader), or unmount the CD-ROM as described in "Unmounting the CD-ROM."

### **Installing Ajuba Solutions License Server**

Ajuba Solutions License Server manages Shared Network Licenses for the Ajuba Solutions products in use at your site. You don't need to install Ajuba Solutions License Server and TclPro on the same system. Users of TclPro applications accessing Shared Network Licenses require only TCP/IP connectivity to the system running Ajuba Solutions License Server; file-sharing is not required.

To install Ajuba Solutions License Server:

- 1) Mount the TclPro CD-ROM and run the installer as described in "Mounting the CD-ROM and Running the Installer."
- 2) Select the "TclPro Version 1.4.0 for shared network users and Ajuba Solutions License Server" option, then select the "Ajuba Solutions License Server Version 1.4.0" option.
- 3) Enter a User ID and Group ID for Ajuba Solutions License Server. To help you maintain system security, Ajuba Solutions License Server runs using these IDs rather than running as root.
- 4) Enter a port number. Ajuba Solutions License Server uses this port for communication with TclPro tools and for administration. The recommended port is the default, 2577.
- 5) Enter a destination directory for Ajuba Solutions License Server. The installer copies all the Ajuba Solutions License Server files into this directory except for those files used by the system to automatically start and stop Ajuba Solutions License Server. See Appendix A for more information about the files installed.
- **Note** If you have a prior version of Ajuba Solutions License Server already installed, install the release version in a different directory. After installing the release version, see the sections on licensing and upgrading in the *README* file of your new installation for information on how to uninstall the prior version and update your licenses.

- 6) Enter a log directory. Because log information can grow large over time, you might like the log files to exist on a disk different from the one on which you install the other Ajuba Solutions License Server files.
- 7) The installer installs Ajuba Solutions License Server. After installation, the installer gives you the option of starting Ajuba Solutions License Server immediately.
- **Note** Using a standard *init.d* script, which is created during installation, your system will stop and start Ajuba Solutions License Server automatically upon system shutdown and reboot. Only in rare situations, should you need to start or stop Ajuba Solutions License Server manually.
	- 8) Install other software from the CD-ROM as desired (for example, Adobe Acrobat Reader), or unmount the CD-ROM as described in "Unmounting the CD-ROM."
- **Important** 9) After completing the installation, you must configure Ajuba Solutions License Server through its Web browser interface. To display the Ajuba Solutions License Server Web interface, launch a Web browser and open the following URL:

### http://hostname:port/

where *hostname* is the hostname of the system running Ajuba Solutions License Server and *port* is the port number you assigned during installation.

The first time you connect to the Ajuba Solutions License Server Web interface, the Set Initial Configuration page is displayed; it prompts for initial configuration information, including Shared Network License keys. You can find your license key:

- **•** On your CD-ROM case
- **•** On the packing list included with your TclPro shipment
- **•** In an email sent to you after you purchased TclPro

See Appendix A for more information about configuring Ajuba Solutions License Server.

## **Changing TclPro License Information**

You need a license to use any TclPro application. The TclPro installer prompts you for license information during installation. You can change your license information afterwards by running the TclPro License Manager:

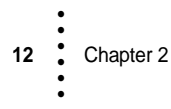

- **•** On a Windows system, select TclPro License Manager from the Start menu or run the **prolicense.exe** file, which is contained in the *win32-ix86\bin* subdirectory of the TclPro installation directory.
- **•** On a Unix system, to run the graphical version, run **prolicense**, which is contained in the platform-specific *bin* subdirectory of the TclPro installation directory (*solaris-sparc/bin* for Solaris, *linux-ix86/bin* for Linux, *hpuxparisc/bin* for HP-UX, and *irix-mips/bin* for IRIX).
- **•** On a Unix system, to run the command-line version, run **prolicense.tty**, which is contained in the platform-specific *bin* subdirectory of the TclPro installation directory (*solaris-sparc/bin* for Solaris, *linux-ix86/bin* for Linux, *hpuxparisc/bin* for HP-UX, and *irix-mips/bin* for IRIX).

You must provide your name and a license key to TclPro License Manager. You can find your license key:

- **•** On your CD-ROM case
- **•** On the packing list included with your TclPro shipment
- **•** In an email sent to you after you purchased TclPro or download an evaluation copy

If you do not have a valid license, you may purchase one from *http://www.ajubasolutions.com/buy* or obtain a free 15-day evaluation license from *http://www.ajubasolutions.com/tclpro/eval*.

### **Installing Adobe Acrobat Reader**

Adobe Acrobat Reader 3.0 is required to view the online version of the *TclPro User's Guide*. To install Adobe Acrobat Reader:

- 1) Mount the TclPro CD-ROM and run the installer as described in "Mounting the CD-ROM and Running the Installer."
- 2) Select the "Adobe Acrobat Reader Version 3.02" option.
- 3) Select an installation directory for Adobe Acrobat Reader. Note that you must have permission to install to the directory that you select.
- 4) Install other software from the CD-ROM as desired, or unmount the CD-ROM as described in "Unmounting the CD-ROM."

•

# **Unmounting the CD-ROM**

After installing the desired software, unmount the CD-ROM using the command shown in the table below. Note that you may need root access to invoke these commands.

**Table 5** Unmounting the CD-ROM

| <b>Operating System</b> | <b>Command</b>   |
|-------------------------|------------------|
| HP-UX                   | umount/cdrom     |
| <b>Irix</b>             | eject            |
| Linux                   | umount/mnt/cdrom |
| Solaris                 | eject            |

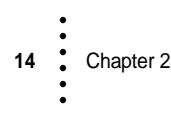

# **Chapter 3 • • • • • •**

In addition to various Tcl development applications, Ajuba Solutions TclPro is an extended Tcl platform that includes several popular Tcl extensions and enhanced Tcl interpreters.

### **TclPro Interpreters**

The TclPro installation includes two enhanced Tcl interpreters, **protclsh83** and **prowish83**. These interpreters are identical to the standard **tclsh** and **wish** interpreters that are part of the Tcl and Tk distributions except for three improvements:

- **• protclsh83** and **prowish83** are precompiled for all of the TclPro supported platforms. You don't need to compile them from source files.
- **• protclsh83** and **prowish83** support all the extensions included with TclPro, as discussed in "Extensions Incorporated in TclPro" on page 16.
- **• protclsh83** and **prowish83** support an extension called **tbcload**. This extension is required to run the bytecode files created by TclPro Compiler.

### **Running the TclPro Interpreters on Unix**

To simplify running **protclsh83** and **prowish83** on Unix systems:

1. Add the TclPro *bin* directory to your *PATH* environment variable.

This is a platform-specific directory in the install area of TclPro where all the executables are kept. It is *solaris-sparc/bin* for Solaris, *linux-ix86/bin* for Linux, *hpux-parisc/bin* for HP-UX, and *irix-mips/bin* for IRIX. For example, if TclPro was installed in */opt/TclPro*, you should add */opt/TclPro/solarissparc/bin* to the *PATH* environment variable on Solaris platforms.

2. If your scripts start with the following lines, they will be processed by **protclsh83** automatically:

```
#!/bin/sh
# the next line restarts using protclsh83 \
exec protclsh83 "$0" "$@"
```
You can modify this line to include **prowish83** or the interpreter of your choice. See the manual pages for **protclsh83** or **prowish83** for more information.

### **Running the TclPro Interpreters on Windows**

If you are using Windows, you do not need to modify your path; the TclPro installer does this automatically. The TclPro installer also registers **prowish83** to handle files with the *.tcl* extension.

### **Extensions Incorporated in TclPro**

**16** Chapter 3 • • • • • •

TclPro incorporates several widely-used Tcl extensions with its distribution. Beyond simply providing source code for the extensions, TclPro integrates the extensions in several ways to make it easier for you to use the extensions in your applications:

- **•** Each extension is pre-compiled for all of the TclPro supported platforms. You don't need to compile them from source files. If you are writing a custom interpreter, Chapter 8, "Creating Custom Interpreters with TclPro" on page 111 describes the locations of the extension libraries and provides information about linking with them.
- **•** The enhanced TclPro interpreters, **protclsh83** and **prowish83**, provide built-in support for all incorporated extensions.
- **•** TclPro Checker and TclPro Debugger understand all new commands and control structures implemented by each extension.
- **•** TclPro Wrapper provides built-in support for creating wrapped applications that use the bundled extensions.

The following sections describe each of the extensions bundled with TclPro.

**Important** Each extension traditionally provided its own custom interpreter with built-in support for that extension's commands and control structures (for example, **itclsh** or **expect**). With TclPro, support for these extensions is provided by the **protclsh83** and **prowish83** interpreters. To use the features of a particular extension, you must execute an appropriate package require command before

using any of the commands or control structures of that extension. Table 6 lists the necessary **package require** command for each supported extension.

**Table 6** Required Commands for Loading Supported TclPro Extensions

| <b>Extension</b> | <b>Required Initialization Command</b> |
|------------------|----------------------------------------|
| Expect           | package require Expect                 |
| [incr Tel]       | package require Itcl                   |
| $[$ incr Tk $]$  | package require Itk                    |
| [incr Widgets]   | package require Iwidgets               |
| TelX             | package require Tclx                   |
| TkX              | package require Tkx                    |

# **[incr Tcl]**

[incr Tcl] adds object-oriented programming support to Tcl. [incr Tcl] allows you to create *objects* in Tcl scripts, which act as building blocks for an application. Each object can contain its own data and procedures for manipulating the object. Objects are organized into *classes* with identical characteristics, and classes can inherit functionality from one another.

[incr Tcl] includes the [incr Widgets] library of more than 50 "mega-widgets," including a combo-box, a tabbed notebook, a calendar, and an HTML viewer. These widgets work just like the usual Tk widgets, so you can use them even if you don't know anything about object-oriented programming. [incr Tcl] also comes with the [incr Tk] framework for creating your own mega-widget classes.

For more information about [incr Tcl], visit the web site *http://www.tcltk.com/itcl*. You can also refer to the book *[incr Tkl/Tk] from the Ground Up*, by Chad Smith, published by Osborne/McGraw-Hill, 2000.

### **Expect**

Expect is a tool for automating interactive applications that have a command-line interface. Expect makes it easy to automate repetitive tasks or to add a graphical interface to an existing command-line tool.

For more information about Expect, visit the web site *http://expect.nist.gov*. You can also refer to the book *Exploring Expect: A Tcl-based Toolkit for Automating Interactive Programs*, by Don Libes, published by O'Reilly & Associates, 1994.

•

• • **Note** Expect command names that "collide" with command names in the Tcl/Tk core (for example, **send**) can confuse TclPro Checker when it checks an Expect script, causing it to report syntax errors. To avoid this, use the **exp\_** prefix for all such ambiguous commands (for example, use **exp\_send** instead of **send**).

# **Extended Tcl (TclX)**

Extended Tcl (TclX) provides additional support for systems programming tasks and large application development. Features of TclX include:

- **•** Enhanced file manipulation and scanning
- **•** Additional list manipulation commands
- **•** Additional math commands
- **•** Additional string commands
- **•** X/Open Portability Guide, Version 3 (XPG/3) message catalog support
- **•** Extended Unix access
- **•** A help facility

For more information about TclX, visit the web site *http://www.neosoft.com/tclx*.

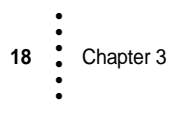

# **Chapter 4 • • • • • •**

TclPro Debugger provides a variety of features that help you to find and fix bugs in Tcl scripts quickly. These features include:

- **•** Stepping functions for evaluating single Tcl commands or running to where you have placed the cursor in the code
- **•** Display of variable values for all accessible stack frames
- **•** Full stack information and navigation around the stack and source code when the application is stopped
- **•** Line- and variable-based breakpoints
- An Eval Console in which you can enter code for the application to evaluate dynamically when the application is stopped
- **•** The ability to interrupt code to determine the execution status of the application that you are debugging
- The ability to communicate with remote and embedded applications

### **Overview of TclPro Debugger**

This section lists the platforms and Tcl versions that TclPro Debugger supports. It then describes how to start TclPro Debugger and provides a tour of the TclPro Debugger main window.

### **Supported Tcl Versions**

TclPro Debugger can debug any Tcl/Tk script running in a Tcl version 7.6 and Tk version 4.2 or later interpreter. This includes any extensions to those interpreters that do not radically redefine any standard Tcl commands.

**Important** Renaming or radically redefining any standard Tcl commands may cause TclPro Debugger to fail. An example of a radical redefinition of the **proc** command

would be to redefine it to take four arguments instead of three. In particular, avoid altering the Tcl commands listed below:

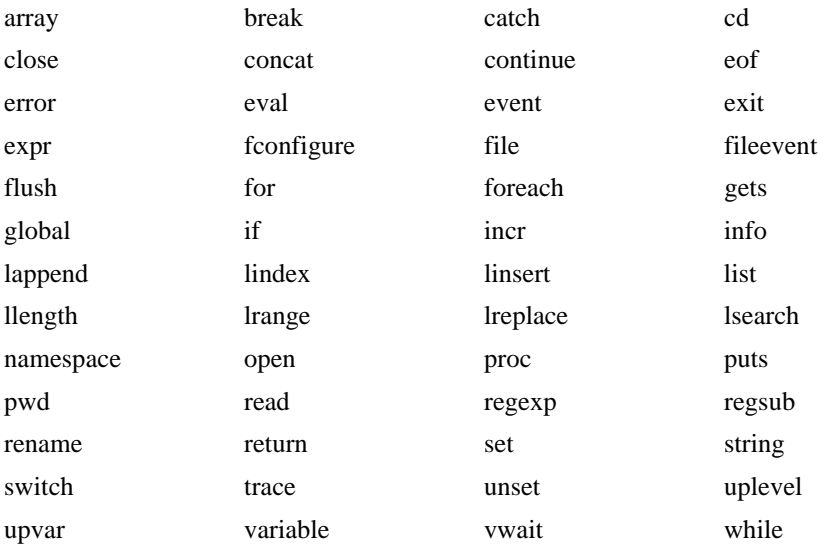

## **Starting TclPro Debugger**

If you are running TclPro Debugger on a Windows system, select TclPro Debugger from the Start menu or double-click the *prodebug.exe* icon. If you are running Unix, add the release directory to your execution path, and enter **prodebug** at the prompt.

## **The TclPro Debugger Main Window**

Figure 1 shows the main window that TclPro Debugger displays when it starts. The main window includes the following subregions:

- **•** Tool bar
- **•** Stack display
- **•** Variable display
- **•** Code display
- **•** Result display

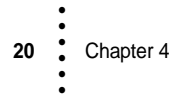

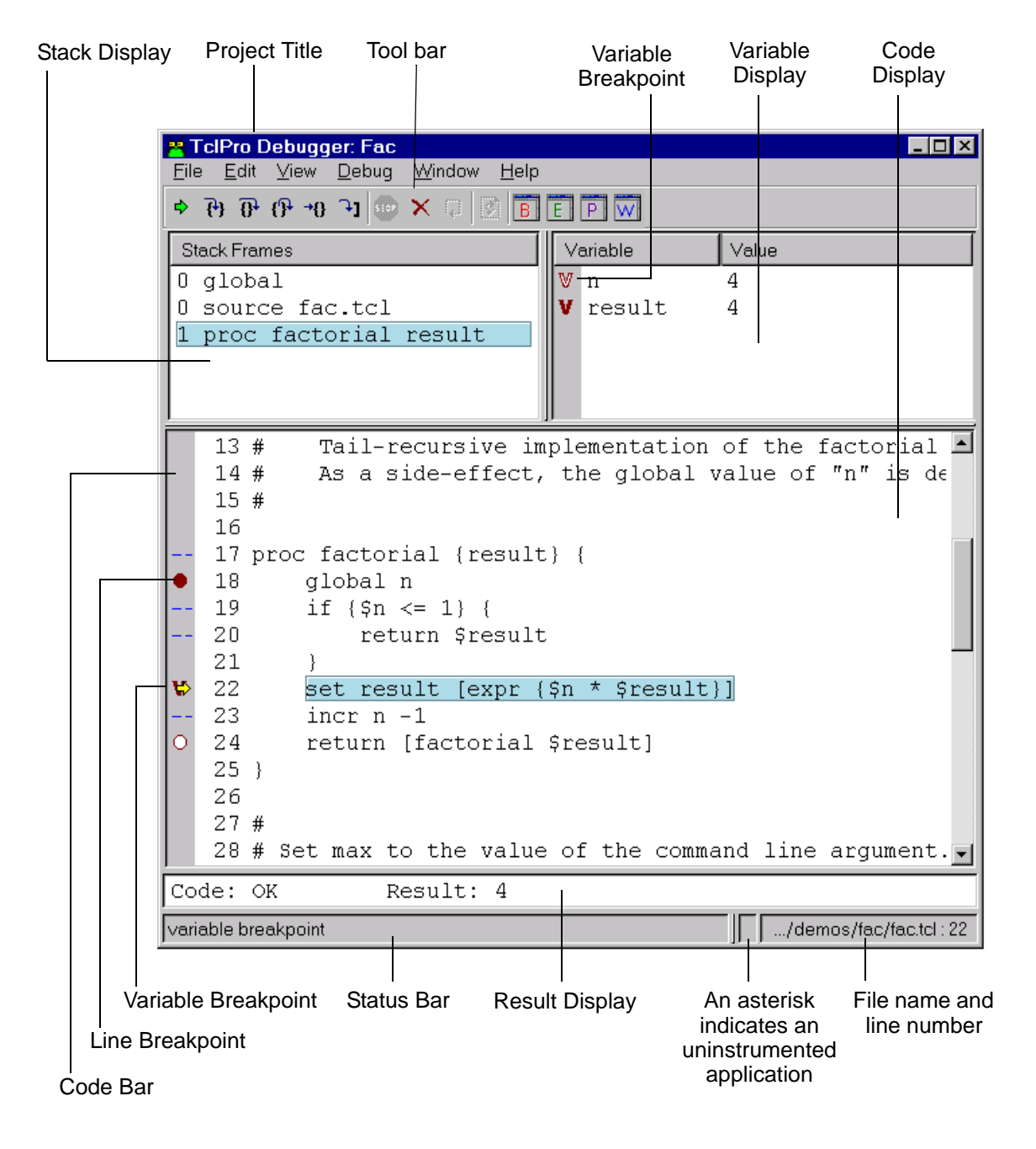

**Figure 1** TclPro Debugger Main Window

TclPro Debugger<sup>2</sup> 21 • • • •

•

The main window, as shown in Figure 1, includes menus and a tool bar, in which you run, step through, interrupt, kill, or restart your code. You can change the appearance of TclPro Debugger by toggling the display of various elements of the Main window:

Tool bar Select View | Toolbar from the menubar

Results display

Select <u>View</u> | Result from the menubar

Status bar Select View | Status from the menubar

Line numbers

Select View | Line Numbers from the menubar

### **The Tool Bar**

Figure 2 shows the tool bar, with callouts identifying each of the buttons. The function of each button is described in the following sections.

**Figure 2** TclPro Debugger Tool Bar

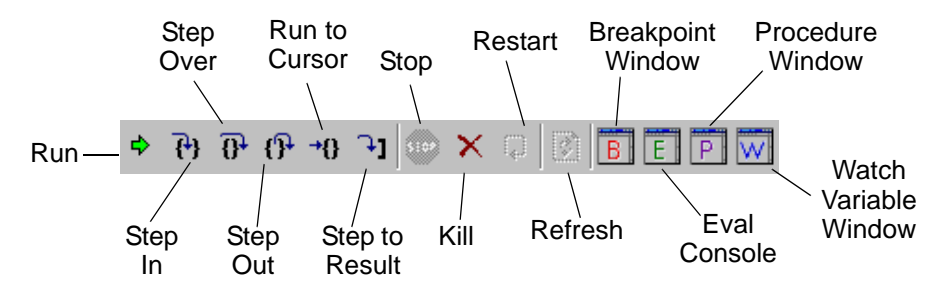

When you hold your mouse over a tool bar button, a description of the functionality of that button appears in the left side of the status bar.

### **The Stack Display**

The Stack Display shows the most recent stack levels and highlights the current location in your code when the application is stopped. If you select a stack level, TclPro Debugger shows the code and variable values for that stack level in the code display and the variable display. When the application encounters a breakpoint, the last stack frame is automatically selected and highlighted in the Stack Frame display. The call stack includes an entry for each distinct scope or body of code. It displays stack frame information in this format: stack level, Tcl command, and relevant arguments. Stack level 0 indicates the global level. Stack level 1 indicates that a procedure is invoked from level 0; stack level 2 indicates that a procedure is invoked from stack level 1, and so on.

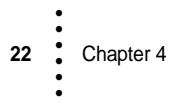

**Note** If your code is in an event loop when you click the Stop button, no code is shown in the Code display and the top level in the stack frame displays "event."

The following example shows a sample stack frame:

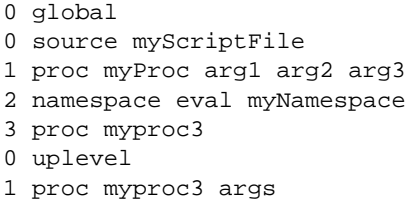

In this example, the stack level is reset to 0 by the **uplevel** command; the **uplevel** command can be called explicitly in your source code or implicitly by a callback. As with any other procedure call, the **namespace eval** command creates a new level.

You can navigate through the application by clicking on specific stack frames, which affects both the Variable and Code displays. When you double-click any part of a stack frame, the Code display scrolls to and highlights the current command in that stack frame. For example, if you want to see the code that caused a stack frame to be created, you can double-click the frame directly above the frame in question. In addition to highlighting the current command, if the last stack frame is selected, TclPro Debugger indicates the current command with a yellow Run Arrow in the Code bar. TclPro Debugger also indicates the current command with a green triangular History Arrow in the Code bar. When you click a stack frame, the Variable display shows the variables in that stack frame. For example: if you want to see global variables, you can double-click any Level 0 stack frame. If you click directly on an argument in a **proc** stack frame, the Variable Window scrolls to and highlights the selected argument.

### **The Variable Display**

The Variable display shows all of the existing variables in the highlighted stack frame. The value of each variable is updated whenever the application is stopped. The value for each array appears as an ellipsis (...). You can expand and contract the display of the array by clicking the ellipsis. When an array is expanded, each index is listed with its corresponding value. You can click to the left of the name of the variable to set a variable breakpoint, which causes the application to stop whenever the chosen variable is modified. See "Manipulating Breakpoints" on page 46. Large variables are abbreviated in the Variable display. To see the complete value, double-click the variable, and the Data Display window appears. See "Displaying Data" on page 52.

If the message "No variable info for this stack" appears in the Variable display, it means that the stack level that is highlighted in the Stack display is hidden. Stack levels are hidden as a result of calls to Tcl commands like **vwait** and **uplevel**. When **vwait** is called, it creates a new stack, and all of the non-zero levels of the old stack are hidden until the **vwait** call returns. When **uplevel** is called with the absolute level for *x*, all of the levels of the old stack that are greater than *x* are hidden until the **uplevel** call returns.

### **The Code Display**

The Code display shows exactly one Tcl code source at a time. A code source is either a file opened in the File menu, a file that has been sourced by the application, or a chunk of code dynamically created at runtime by commands such as **eval**. The Window menu lists all the open files, allowing you to select the file you want to view. You can also select a code source to view from the Breakpoint and Procedures windows. See "Using Breakpoints" on page 45 and "Finding Procedures" on page 49.

When the application is stopped, an arrow or triangle appears in the code bar indicating the current command with highlighted text. For example, in Figure 1 on page 21, the portion of the code that is highlighted is code that is about to be executed and it is also indicated by the yellow run arrow in the code bar. Code is also highlighted if it is found using the Find command. See "Going to a Specified Line" on page 48 for information on commands that you can use to move through and search for specific portions of code.

The main window includes a status bar. The left portion of the status bar displays the information about the state of the debugger session, or information about the tool bar buttons if you place your cursor over a button. The center displays an asterisk ("\*") if the current code source is uninstrumented; see "About TclPro Instrumentation" on page 56. The right portion displays the current file name and line number.

If you see the message "No Source Code..." in the Code display, there are two possible reasons:

- **•** If your application is in the event loop when you click the Stop button, TclPro Debugger cannot display code because no code is being evaluated.
- **•** TclPro Debugger cannot display code for the first stack level labeled "global" because your application's code is sourced by code internal to TclPro Debugger.

### **The Result Display**

The Result display shows the result and completion code of the most recently executed Tcl command. The Result display is not a scrolling window; TclPro Debugger displays only as much of the result as can fit in the Result display. You can double-click on the result to display it in the Data Display window (see "Displaying Data" on page 52).

**Note** The performance of TclPro Debugger can decrease if your application produces particularly long results (for example, reading a large file into a variable) and you have the Result display visible. If you want to increase performance in cases like this, toggle off the Result display by selecting View | Result from the menubar.

# **Setting Preferences**

You can specify preferences to customize TclPro Debugger. To modify Preferences, select Edit | Preferences from the menubar. Click the tabs to select your preferences for Appearance, Windows, Instrumentation, and Startup and Exit, and Other preferences.

## **Appearance Preferences**

The Appearance Preference tab is shown in Figure 3.

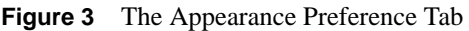

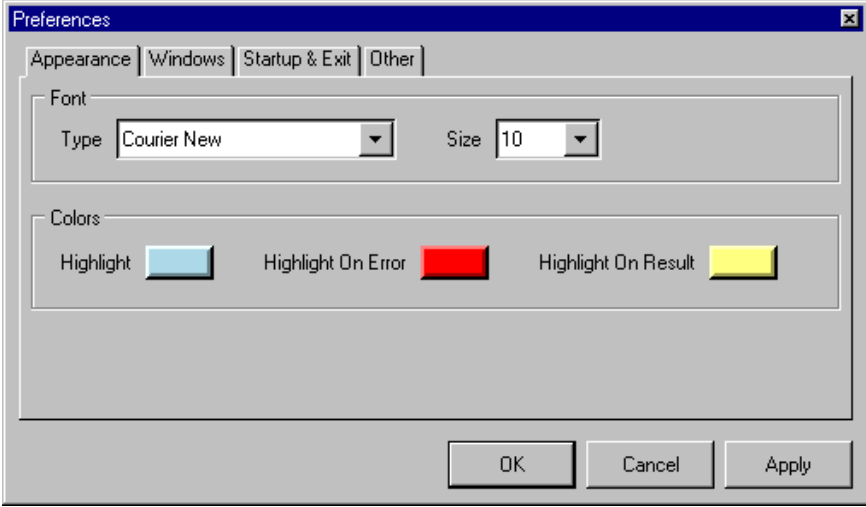

You can choose the following Appearance preferences:

•

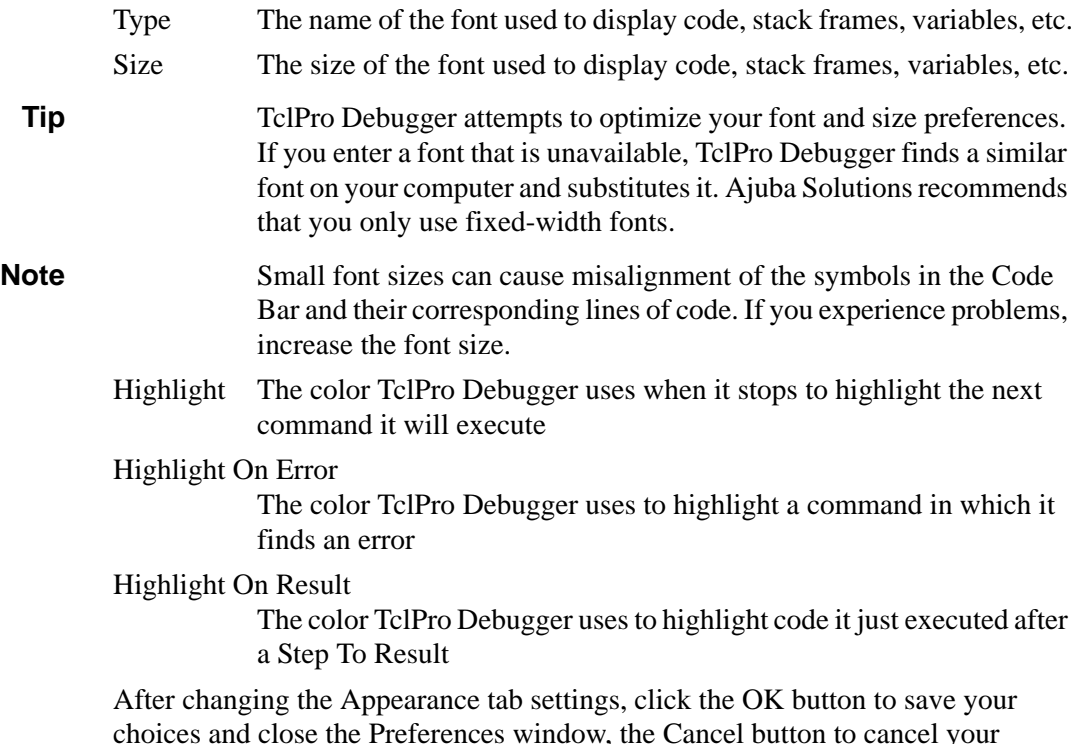

choices and close the Preferences window, the Cancel button to cancel your choices and close the Preferences window, or the Apply button to apply your choices and keep the Preferences window open.

# **Window Preferences**

The Windows Preference tab is shown in Figure 4.
**Figure 4** The Windows Preference Tab

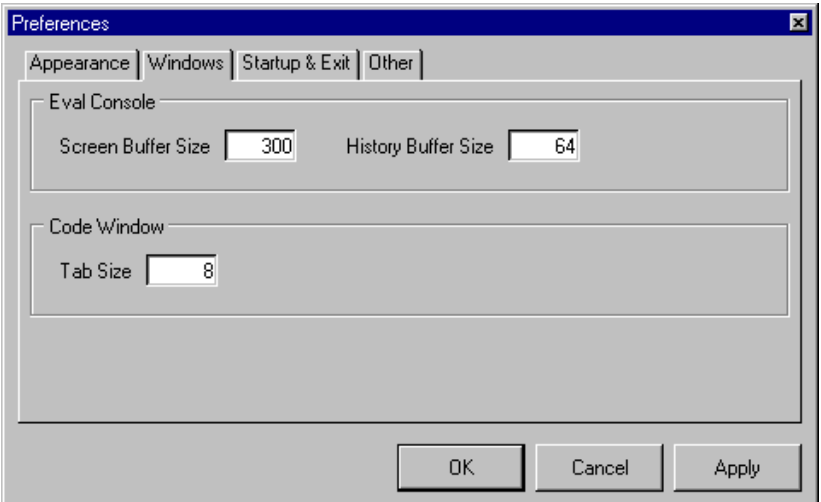

You can modify the following Windows preferences:

Screen Buffer Size

The number of lines of output retained by the Eval console

History Buffer Size

The number of commands retained in the Eval console history buffer

Tab Size

The number of characters between each tab stop.

After changing the Windows tab settings, click the OK button to save your choices and close the Preferences window, the Cancel button to cancel your choices and close the Preferences window, or the Apply button to apply your choices and keep the Preferences window open.

# **Startup and Exit Preferences**

The Startup & Exit Preference tab is shown in Figure 5.

**Figure 5** The Startup & Exit Preference Tab

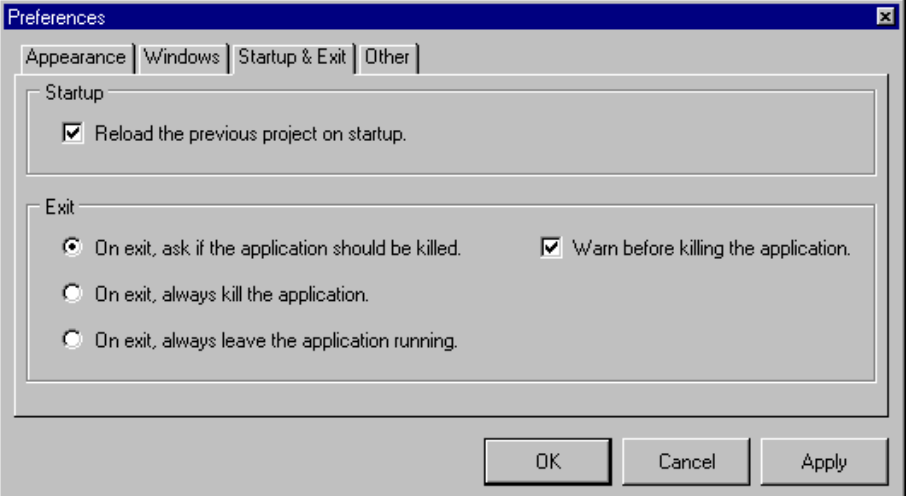

The Startup preference controls TclPro Debugger's behavior when you start the debugger:

Reload the Previous Project on Startup

TclPro Debugger reloads the project you had open when you last exited TclPro Debugger

The Exit preferences control TclPro Debugger's behavior when you quit the debugger:

On exit, ask if the application should be killed

TclPro Debugger prompts you to kill the application when you exit the debugger

On exit, always kill the application

TclPro Debugger always kills the application when you exit the debugger

On exit, always leave the application running

TclPro Debugger leaves the application running when you exit the debugger

Warn Before Killing the Application

TclPro Debugger always prompts you when you are about to perform an action that would kill the application

After changing the Startup & Exit tab settings, click the OK button to save your choices and close the Preferences window, the Cancel button to cancel your

choices and close the Preferences window, or the Apply button to apply your choices and keep the Preferences window open.

### **Other Preferences**

The Other Preference tab is shown in Figure 6.

**Figure 6** The Other Preference Tab

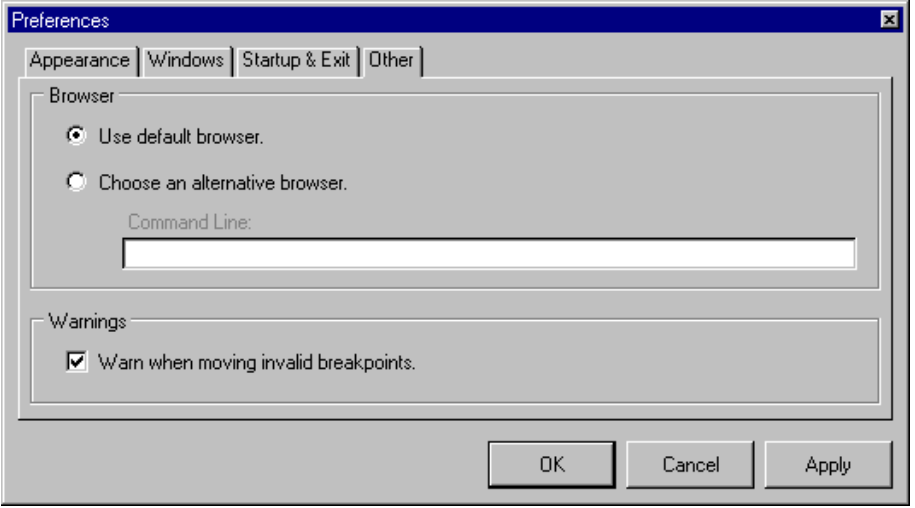

TclPro Debugger uses a Web browser to display the Ajuba Solutions Web site when you click on the Ajuba Solutions URL in the About TclPro Debugger window and to display online help on Unix systems.

You can select one of the following choices for your Web browser with TclPro:

Use default browser

TclPro Debugger uses the default browser on your system. (This option isn't available on Unix systems.)

Choose an alternate browser

On Windows, you see the pathname of your default browser. You can enter the pathname of an alternate browser here.

On Unix, TclPro Debugger displays a drop-down list with default command line arguments for launching Netscape and Internet Explorer. For these options to work, the executable for the browser you select must appear in one of the directories in your PATH environment variable. Alternatively, you can enter the pathname of a browser,

including any flags necessary so that TclPro Debugger can launch the browser with a given URL (for example, **/usr/local/bin/netscape -no-about-splash**)

Warn when moving invalid breakpoints

If you wish to see a warning message whenever you move invalid breakpoints, put a check in this checkbox.

After changing the Other tab settings, click the OK button to save your choices and close the Preferences window, the Cancel button to cancel your choices and close the Preferences window, or the Apply button to apply your choices and keep the Preferences window open.

## **Managing Projects**

You can manage multiple *projects* with TclPro Debugger. TclPro Debugger saves project information in files with the *.tpj* extension. Projects store a variety of information about an application including:

- the name of the initial Tcl script
- the interpreter
- **•** any command-line arguments you pass to the script
- the current working directory
- **•** any line breakpoints you have set
- **•** any variables in your watch list

By default, when TclPro Debugger starts, it automatically reloads the last project you had open. You can change this behavior as described in "Startup and Exit Preferences" on page 27.

**Note** You must have a project open to perform any debugging actions.

### **Creating a New Project**

To create a new project:

1. Select File | New Project from the menubar. If you have a project already open, TclPro Debugger prompts you to save that project.

TclPro Debugger then opens the Project window shown in Figure 7.

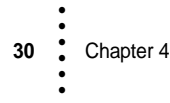

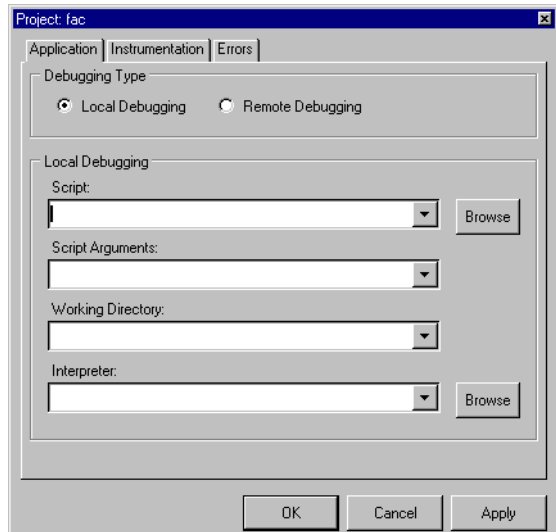

**Figure 7** The TclPro Debugger Project Window

- 2. Select Local Debugging to debug a Tcl script running normally on your system. Select Remote Debugging only to debug a remote, embedded, or CGI Tcl application. See "Debugging Remote, Embedded, and CGI Applications" on page 57 for information on remote debugging.
- 3. In the Script field, type the path and name of the Tcl script to run, or click the Browse button next to the field to locate the Tcl script.
- 4. (Optional) In the Script Arguments field, type any script arguments you want to pass to the script when you run it under the debugger.
- 5. (Optional) In the Working Directory field, type the full path of the directory that you want to use for the working directory inside the Tcl/Tk script. If you don't specify a working directory, TclPro Debugger uses the directory which contains the Tcl script you are debugging.
- 6. In the Interpreter field, type the path and name of the Tcl interpreter or click the Browse button next to the field to locate the interpreter. You can use any Tcl interpreter, such as **prowish83**, **protclsh83**, or a custom Tcl shell. You can also choose one from the drop-down list, which contains a list of Tcl interpreters set by your project defaults.
- **Note** TclPro Debugger works properly with most custom Tcl interpreters. However, if your interpreter doesn't accept as its first command-line argument a Tcl script to execute or if it doesn't pass subsequent command-line arguments to the

script using the standard *argc* and *argv* Tcl variables, then you must take special steps to use your interpreter with TclPro Debugger. See "Using Custom Tcl Interpreters with TclPro Debugger" on page 61 for more information.

**Tip** If there are one or more interpreters you commonly use, you can change your default project settings to include them in the Interpreter drop-down list:

- a) Bring up the default project settings, as described in "Setting Default Project Settings" on page 39.
- b) Type the path and name of the Tcl interpreter or click the Browse button next to the field to locate the first interpreter you want to appear in the drop-down list.
- c) Repeat b) for each interpreter that you want to add to the list.
- d) Save your default project settings.

The interpreters you specify are now available for all new projects you create afterwards.

- 7. The Instrumentation and Errors tabs allow you to fine tune TclPro Debugger's control over your application as you debug it. See "Changing Project Settings" on page 33 for information on these tabs.
- 8. Click the OK button to apply your choices and close the Project window, the Cancel button to cancel your choices and not open the new project, or the Apply button to apply your choices and keep the Project window open.

Once you create your new project, TclPro Debugger displays the Tcl script file you specified in the Code display of the main window. TclPro Debugger does not run the script until you tell it to do so, as described in "Controlling your Application" on page 41.

### **Opening an Existing Project**

There are two ways that you can open an existing project in TclPro Debugger:

- Select File | Open Project from the menubar and select the project file you want to open from the file browser displayed.
- Select File | Recent Projects and select the project file you want to open.

If you already have a project open, TclPro Debugger first asks you whether or not you want to save that project before opening the project you select.

When you open an existing project, TclPro Debugger restores all of the project settings and breakpoints in effect when you saved the project. TclPro Debugger also displays the Tcl script file that you were viewing when you saved the project.

# **Saving a Project**

To save a project, select File | Save Project from the menubar. The first time you save a project, specify the file name and location for your project. TclPro Debugger saves your project settings and any breakpoints and any watch variables you have set.

To save a project with a different name, elect File | SaveAs Project from the menubar.

# **Closing a Project**

To close a project, select File | Close Project from the menubar. If you made changes, TclPro Debugger asks you whether or not you want to save the project before closing it.

Closing a project closes the project file and clears all the TclPro Debugger displays.

# **Changing Project Settings**

To change the settings of the currently open project, select File | Project Settings from the menubar. TclPro Debugger displays the Project window shown in Figure 7 on page 31. From this window you can change the script, interpreter, instrumentation, and error settings for the project as described in the sections below.

**Note** Changes that you apply to your project settings while your application is running don't take effect until the next time you restart your application.

### **Changing Project Application Settings**

The Application tab of the Project window lets you select basic application settings such as the Tcl script to debug and the Tcl interpreter to use. The contents of the Application tab depend on the Debugging Type option you select:

Local Debugging

Debug a Tcl script running normally on your system.

Remote Debugging

Debug a remote, embedded, or CGI Tcl application. See "Debugging Remote, Embedded, and CGI Applications" on page 57 for information on remote debugging.

If you select the Local Debugging option, the Application tab appears as shown in Figure 8.

#### **Figure 8** The Project Application Settings Tab, Local Debugging

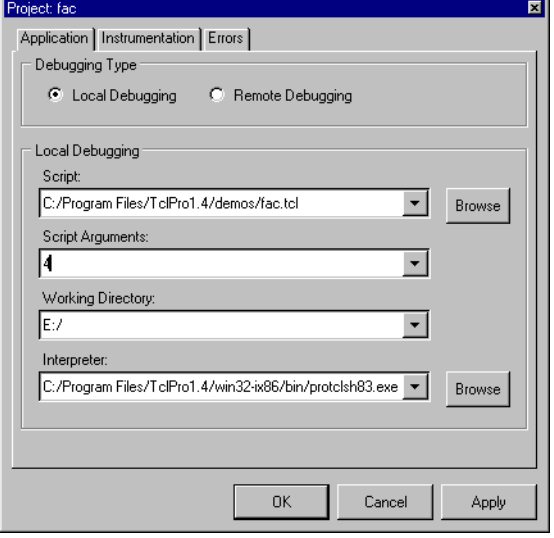

You can change the following Local Debugging settings for a project:

Script Type the pathname of the Tcl script to run, or click the Browse button next to the field to locate the Tcl script. You can also select the script from the drop-down list, which lists scripts that you have used recently in this project.

#### Script Arguments

Type any script arguments you want to pass to the script when you run it under the debugger. You can also select the arguments from the dropdown list, which lists the arguments that you have specified recently in this project.

#### Working Directory

Type the full path of the directory that you want to use for the working directory inside the Tcl/Tk script. If you don't specify a working directory, TclPro Debugger uses the directory that contains the Tcl script you are debugging. You can also select the working directory from the drop-down list, which lists the working directories that you have used recently in this project.

Interpreter Type the path and name of the Tcl interpreter or click the Browse button next to the field to locate the interpreter. You can use any Tcl interpreter, such as **prowish83**, **protclsh83**, or a custom Tcl shell. You can also choose one from the drop-down list, which contains Tcl

**34** Chapter 4 • • • • • •

interpreters that have been installed in the standard locations on your computer and any other Tcl interpreters that you have previously specified for this project.

**Note** TclPro Debugger works properly with most custom Tcl interpreters. However, if your interpreter doesn't accept as its first command-line argument a Tcl script to execute or if it doesn't pass subsequent command-line arguments to the script using the standard *argc* and *argv* Tcl variables, then you must take special steps to use your interpreter with TclPro Debugger. See "Using Custom Tcl Interpreters with TclPro Debugger" on page 61 for more information.

> If you select the Remote Debugging option, the Application tab appears as shown in Figure 9.

**Figure 9** The Project Application Settings Tab, Remote Debugging

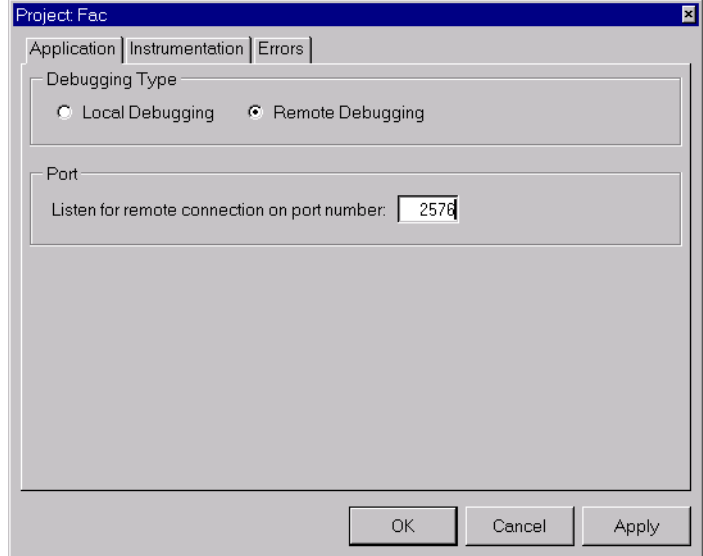

The only application setting you can change when debugging remotely is the TCP port that TclPro Debugger uses to communicate with the remote application. This is the port that you need to pass to **debugger\_init** when starting your debugging session from a remote application. See "Debugging Remote, Embedded, and CGI Applications" on page 57 for information on remote debugging.

**Note** Changes that you apply to your project settings (by clicking either the OK or Apply button) while your application is running don't take effect until the next time you restart your application.

### **Changing Project Instrumentation Settings**

The Instrumentation tab of the Project window, shown in Figure 10, lets you select files and classes of procedures that TclPro Debugger should and should not instrument. Instrumenting a file gives TclPro Debugger control over its execution, and allows you to set breakpoints, single-step through the file, and perform other debugging tasks. If a file is not instrumented, you can't perform debugging tasks while your application is executing the file (or procedures defined in that file). For more information about instrumentation, see "About TclPro Instrumentation" on page 56.

Some cases of when you would want to control which files are instrumented and which files are not include:

- **•** When you use a common Tcl script library for several projects in your organization. In this case, you would most likely debug the library separately and then instruct TclPro Debugger not to instrument the library when you later debug individual projects that use that library.
- **•** When you debug large applications. Instrumenting a script takes time and slows the execution of your application. To minimize the overhead of debugging, it is more efficient to instrument and debug portions of your application separately.

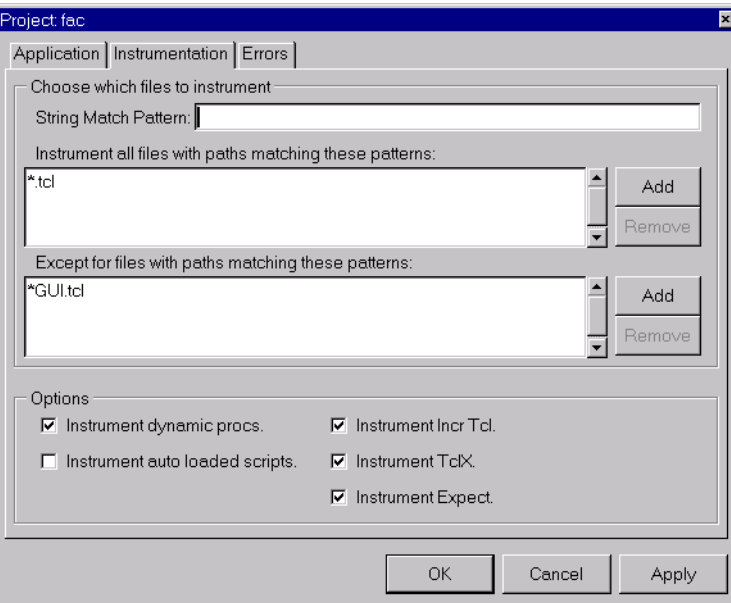

**Figure 10** The Project Instrumentation Settings Tab

The top half of the Project Instrumentation dialog determines the files that TclPro Debugger instruments. (By default, all files are instrumented.) The first list box identifies a set of files to instrument, and the second list box identifies a subset of exceptions that are not instrumented. File name patterns follow the **string match** pattern conventions. (See the Tcl **string** command reference page for more information on pattern syntax.) Whenever your application **source**s a script file, TclPro Debugger compares the file name against the patterns you specify in this dialog to determine whether or not to instrument it. For example, setting the pattern "app\*.tcl" in the first list box and "\*GUI.tcl" in the second list box causes TclPro Debugger to instrument files such as *appMain.tcl* and *appStats.tcl*, but not instrument a file named *appGUI.tcl*.

To add a pattern to a list box, type the pattern in the String Match Pattern field and then click the Add button next to the appropriate list box. To remove a pattern from the list, click the file or pattern to highlight it, then click the Remove button.

**Note** If you delete all patterns in the first list box and then apply the setting (by clicking either the OK or Apply button), TclPro Debugger automatically adds the pattern "\*" to the first list box. If TclPro Debugger didn't do this, then you could accidentally cause TclPro Debugger not to instrument any files, in which case you couldn't control your application with the debugger.

> The lower half of the Project Instrumentation dialog provides finer control of the instrumentation of procedures and control structures in a script file:

Instrument Dynamic Procs

Instrument procedures that you create dynamically. For example, selecting this check box instruments procedures created by the **eval** command.

Instrument Auto Loaded Scripts

Automatically instrument auto-loaded scripts. You might want to turn this option off if you are using only standard Tcl extensions.

#### Instrument [incr Tcl]

Instrument all your [incr Tcl] classes and methods.

#### Instrument TclX

Instrument control structures in the TclX package, such as the **loop** command.

#### Instrument Expect

Instrument the control structures in the Expect package, such as the **expect** command.

•

**Note** Changes that you apply to your project settings (by clicking either the OK or Apply button) while your application is running don't take effect until the next time you restart your application.

### **Changing Project Error Settings**

The Errors tab of the Project window, shown in Figure 11, lets you specify how TclPro Debugger handles errors in your Tcl script:

Always Stop on Errors

TclPro Debugger notifies you each time it encounters an error in the script (TclPro stops execution of your script even if your script catches the error)

Only Stop on Uncaught Errors

TclPro Debugger notifies you only when it encounters an error not caught by the script (TclPro stops execution of your script only if your script does not catch the error)

- Never Stop on Errors TclPro Debugger does not notify you about any errors in the application
- **Note** For more information on how TclPro Debugger handles errors, see "Error" Handling" on page 54.
- **Note** Changes that you apply to your project settings (by clicking either the OK or Apply button) while your application is running don't take effect until the next time you restart your application.

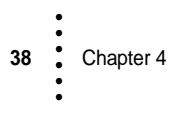

**Figure 11** The Project Errors Settings Tab

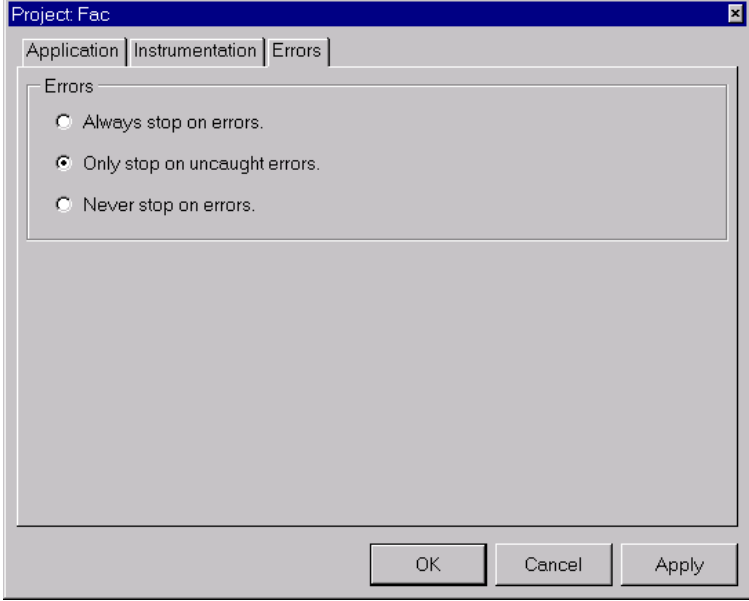

## **Setting Default Project Settings**

You can change any of the default project settings so that new projects you create have those settings. Changing the default project settings doesn't affect any existing projects you might have.

For example, if you commonly use a set of packages that you don't want TclPro Debugger to instrument, you could set those files in the default project settings. Then, any new project you create would pick up those instrumentation settings by default.

To set the default project settings:

- 1. If you have a project already open, select  $File \, | \, Close$  Project from the menubar to close that project.
- 2. Select File | Default Project Settings from the menubar. (TclPro Debugger displays this option only if you have no projects currently open.)

TclPro Debugger displays the Default Project Settings window. This window has the same tabs and settings available as in the Project window.

**Figure 12** The Default Project Settings Window

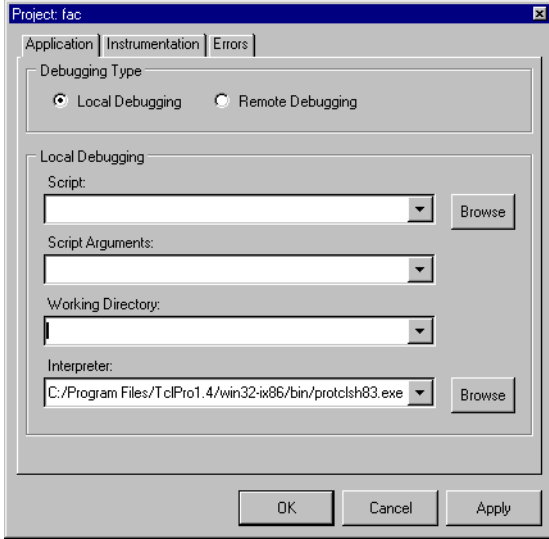

- 3. Set the default project settings just as you set an individual project's settings. See "Changing Project Settings" on page 33 for a description of all project settings.
- 4. After changing the default project settings, click the OK button to save your choices and close the Default Project Settings window, the Cancel button to cancel your choices and close the Default Project Settings window, or the Apply button to apply your choices and keep the Default Project Settings window open.

# **Opening a File**

Opening a file in TclPro Debugger gives you the opportunity to create or check existing line-based breakpoints in the file before the file is sourced in the application. Breakpoints cause the application to stop before a line of code is executed so that you can examine the state of the application that you are debugging. See "Using Breakpoints" on page 45.

To open a file:

- 1. Select File  $\Omega$  open File from the menubar.
- 2. Type the full path and name of the file or browse and click the file that you want to open.

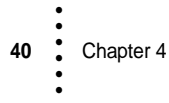

The file that you opened appears in TclPro Debugger. You can view it using the scroll bars and menus.

**Tip** You can open a file at any time, even when an application is already running. When you open a file, TclPro Debugger reloads the file if the file has not been sourced by the running application or if no application is running. If the application is running and has sourced the file, modifications to that file cannot be seen in the Code display until that file is sourced again or the file is reopened after the application is terminated.

# **Controlling your Application**

This section describes how to use the basic features of TclPro Debugger.

### **Running Code with TclPro Debugger**

Click the Run button to run your code with TclPro Debugger, as shown in Figure 2 on page 22. When the application stops, TclPro Debugger indicates the line of code that it is processing with an arrow and highlights the portion of the line that it is about to execute.

Once the application is running, it stops at these events:

- At breakpoints. For information about breakpoints, see "Using Breakpoints" on page 45.
- **•** If an error is detected, TclPro Debugger stops on the line of code that generated the error, and the code that caused the error is highlighted. See "Error Handling" on page 54.
- **•** If you click the Run to Cursor icon in the tool bar, the application runs to the line where you placed your cursor.

### **Run to Cursor**

The Run to Cursor icon in the tool bar, as shown in Figure 2 on page 22, enables you to create a temporary breakpoint that is automatically removed the next time TclPro Debugger stops. When your application is stopped, you can move the cursor to the line of code where you want to stop, and press the Run To Cursor button.

**Note** If the application stops for any reason, such as encountering another breakpoint or reaching the line containing the cursor, the temporary breakpoint is removed. The operation of the Run to Cursor feature is similar to those of line-based breakpoints. If the cursor is not set, or if it is on a line that is either empty or

contains only comments or curly braces, clicking the Run to Cursor button is equivalent to clicking the Run button. The application stops just before evaluating the first command on the line regardless of where you place the cursor on a line of code.

### **Stepping through Code**

TclPro Debugger offers four ways of stepping through your scripts: Step In, Step Out, Step Over, and Step To Result. When your application is stopped, you can step from the current command, indicated by the yellow run arrow in the code bar. To use the stepping features, click the corresponding button on the tool bar when your application is stopped. See Figure 2"TclPro Debugger Tool Bar" on page 22.

**Note** If the application stops for any reason, such as encountering an error or breakpoint, after any of the Step buttons is pressed, the step is considered to be completed.

### **Stepping In**

The Step In feature provides the finest granularity at which you can stop and inspect your application. Stepping in causes the application to stop just before executing the next instrumented command. Stepping in is useful for following the control flow of your application as it sources files, calls procedures, and evaluates command substitutions.

For example, if your application is stopped on the command

```
myProc [incr x 5]
```
you can Step In and stop the application before it evaluates the subcommand **incr x 5**. You can Step In again to stop the application on the first line of code in the body of the **myProc** procedure.

The following list describes the rules of behavior for the Step In function:

- **•** If the current command contains subcommands, the application stops just before evaluating the first subcommand.
- **•** If the current command is a call to an instrumented procedure, and all subcommands, if any exist, have been evaluated, the application stops on the first line of code in the body of the procedure.
- **•** If the current command is a call to the **source** command, and all subcommands, if any exist, have been evaluated, the application stops on the first line of code in the sourced file.

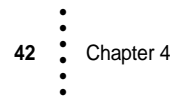

- **•** If the current command is not a call to an instrumented procedure, and all subcommands, if any exist, have been evaluated, the application stops on the first instrumented command called by the current command.
- **•** If the current command does not call any instrumented code, then the **Step In** function behaves like the **Step Over** function.

### **Stepping Out**

Stepping out causes the application to stop before executing the next command after the current stack level or body of code returns. The Step Out feature is useful for backing out of code you are no longer interested in inspecting. For example: if you are stopped in the body of the **myProc** procedure in the following application

```
1 source someFile.tcl
2 myProc [incr x 5]
3 myNextProc $x
```
and you would like to progress to the **myNextProc \$x** command, you can Step Out of the **myProc** procedure, and then Step In the **myNextProc** procedure.

The following list describes the rules of behavior for the Step Out function:

- **•** If the current command is in the body of a procedure, the application stops before executing the next command after the procedure returns.
- **•** If the current command is at the global level of a file that has been sourced, the application stops before executing the next command after the code in the sourced file is evaluated.
- **•** If the current command is at the global level of the main script file, clicking the Step Out button behaves like clicking Run button.

### **Stepping Over**

Stepping over causes the application to stop just before executing the next command after the current command in your application is fully executed. The Step Over feature is useful for following the application as it progresses through a body of code at the current stack level. For example, suppose you are stopped on line 1 in the following application

```
1 source someFile.tcl
2 set x 1
3 myProc [incr x 5]
4 puts $x
```
If you Step Over the **source** command, the application stops at **set x 1**. If you continue to click Step Over, **myProc [incr x 5]** becomes the new current command, followed by **puts \$x**.

•

The following list describes the rules of behavior for the Step Over function:

- **•** If the current command is a call to an instrumented procedure, the application stops before the executing the next command after the procedure returns.
- **•** If the current command is a call to the **source** command, the application stops before the executing the next command after the code in the sourced file is evaluated.
- **•** If the current command is the last one at the current stack level or in the current body of code, Step Over behaves like Step Out.

### **Stepping to Result**

Stepping to Result executes the current command and stops execution. After using Step to Result, TclPro Debugger highlights the command just executed and displays the result and return code of that command in the Command Results display of the debugger main window.

The Step to Result feature is useful for examining the results of nested commands. For example, suppose you click Step In at line 3 in the following application:

```
1 source someFile.tcl
2 set x 1
3 myProc [incr x 5]
4 puts $x
```
If you click Step to Result, your application executes the subcommand and stops. You can then examine the result of the subcommand before continuing. By comparison, clicking Step In again at this point would execute the subcommand **[incr x 5]** and immediately Step In to **myProc**, and clicking Step Over would execute both the **[incr x 5]** subcommand and the call to **myProc** before stopping.

### **Interrupting the Application**

Clicking the Stop button causes TclPro Debugger to interrupt the application while it is running. You can interrupt the application at any time; when you interrupt, an implicit breakpoint is added to the next command to be executed in the script. The application stops as it would at any other breakpoint, and you can then interact with the application.

- **Note** If your code is in an event loop when you click the Stop button, no code is shown in the Code display and the top level in the stack frame displays "*event*."
- **Note** If your application is executing uninstrumented Code or is in a long-running command, TclPro Debugger may not be able to stop the application immediately.

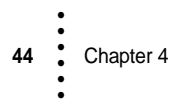

### **Killing the Application**

Clicking the Kill button causes TclPro Debugger to end the application's process. When you kill the application that you are debugging, information about its state is no longer available. You can then restart the application or launch another application.

**Note** You cannot terminate remote applications using the Kill button. You can terminate a remote application by interrupting the application and typing "exit" in the Eval Console. See "Manipulating Data" on page 54.

### **Restarting the Application**

Click the Restart button to terminate the current application and then restart the same application. This is equivalent to killing the application and immediately restarting it. When you restart an application, TclPro Debugger automatically reloads the main script. This is useful if you have modified the script to fix a bug and want to start the application over to test the change.

If you have modified files other than the main script and wish to set or change breakpoints in those files, you can open them by selecting  $Eile |$  Open File from the menubar rather than viewing the stale files from the Window menu.

## **Quitting TclPro Debugger**

To quit TclPro Debugger, select File | Exit from the menubar or click the Close button in the TclPro main window.

# **Using Breakpoints**

A breakpoint causes the application to stop so that you can examine its state. You can add breakpoints in an application at any time. Using breakpoints, you can obtain information, such as variables and their values, the current call stack, and valid procedure names. TclPro supports two types of breakpoints: *line-based* and *variable* breakpoints.

### **Line-based breakpoints**

Line-based breakpoints enable you to specify a line of code where the application should stop. Line-based breakpoints cause TclPro Debugger to stop before executing each command and subcommand on the specified line. Line-based breakpoints are persistent across runs of the application and debugger sessions.

TclPro Debugger does not stop at line-based breakpoints that are set in uninstrumented lines of code, blank lines, comment lines, and lines that contain only curly braces. However, variable breakpoints can be triggered if the variable is modified in uninstrumented code. See "About TclPro Instrumentation" on page 56 for information.

### **Variable Breakpoints**

Variable breakpoints cause the application to stop when the variable is modified. Variable-based breakpoints are not stored in the application after you close it, or when the variable is removed, unset, or goes out of scope, for example: a local variable in a procedure goes out of scope when the procedure returns.

**Note** The Variable breakpoints track the unique location where the variable is stored in memory rather than the name of the variable. You can not set a variable breakpoint until the variable exists in the application.

### **Manipulating Breakpoints**

You can create breakpoints in the main Debugger window, as shown in Figure 1"TclPro Debugger Main Window" on page 21. To set a line-based breakpoint, click the code bar in the left margin in the Code display. The linebased breakpoint appears as a small stop sign, and causes the application to stop just before the line is executed.

To create a Variable breakpoint, click the left margin in the Variable display adjacent to the variable. The breakpoint appears as a large "V" in the Variable display. The "V" also appears in the code bar of the Code display when the variable breakpoint is triggered causing the application to stop. The variable breakpoint triggers when the value of the variable changes. You can also create breakpoints in the Breakpoint window; see Figure 13, "The Breakpoints Window."

To delete a breakpoint, click the breakpoint in the Code or Variable display.

### **Viewing Breakpoints in the Breakpoints Window**

To display the Breakpoints window, click the "B" in the tool bar or by select View | Breakpoints from the menubar. The Breakpoints window displays linebased and variable breakpoints, as shown in Figure 13.

#### **Figure 13** The Breakpoints Window

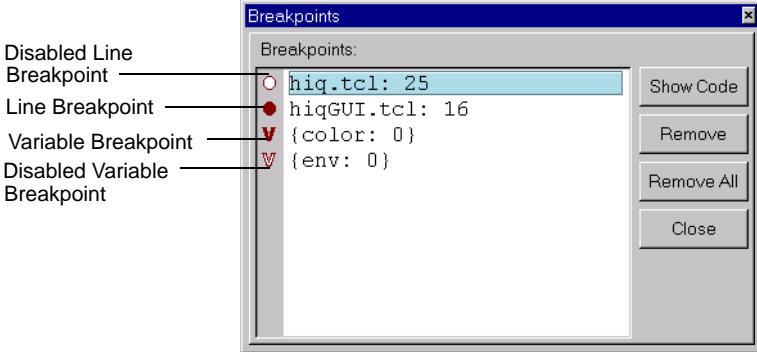

The line-based breakpoints in Figure 13 indicate the file and line number where the breakpoint has been set. To select a breakpoint, click the line to the right of the breakpoint in the Breakpoint window to highlight it. You can delete, disable, and enable breakpoints:

- **•** To delete a breakpoint, select the line in the Breakpoint window and click the Remove button.
- **•** To disable a breakpoint, click the breakpoint in the Breakpoint window.

The disabled breakpoint is shown as a hollow stop sign for a line-based breakpoint or hollow "V" for a variable-based breakpoint.

**•** To enable a disabled breakpoint, click it in the Breakpoint window.

Disabling and enabling breakpoints can be helpful when you want to keep all of your breakpoints but may not want to use all of them at the same time.

**Note** You can select multiple breakpoints to be disabled or enabled by clicking the breakpoints while pressing the <Ctrl> key.

You can perform the following actions on a selected breakpoint:

**•** Click the Show Code button to show the code at a Line-based breakpoint.

Clicking this button causes TclPro Debugger to display the code containing the corresponding line in the Code display.

**•** Click the Remove button to remove a selected breakpoint.

You can click the Remove All button to remove all of the breakpoints.

The information for a variable breakpoint in the Breakpoint window, as shown in Figure 13, appears in the form of two sets. The first set contains the variable name followed by the absolute stack level at which the variable breakpoint was created. The second set contains information regarding the most recent occasion in which

•

the variable breakpoint was triggered. If the second set is empty, the variable breakpoint has never been triggered. Otherwise, the second set contains the name and stack level of the variable that triggered the variable breakpoint. In most cases, the second set will not differ from the first set. However, when a variable is aliased by the **global** and **upvar** commands, any instance of that variable can trigger the variable breakpoint. The second set is helpful when you have an aliasing bug in your code.

The following is an example of an aliased variable *a* whose variable breakpoint gets triggered by a variable named *x*:

```
1 proc foo {} { 
2 upvar #0 a x 
3 set x 52 
4 } 
5 set a 50 
6 puts "global var a is set" 
7 set a 51 
8 foo
```
If you stop this application on line 6, you can create a variable breakpoint for the global variable *a*. If you open the Breakpoint window, you will see the following:

 $\{a: 0\}$   $\{:\}$ 

If you continue to run the application, the variable breakpoint is triggered on line 7, the following appears in the Breakpoint window:

```
{a: 0} {a: 0}
```
If you continue to run the application again, the variable breakpoint is triggered once more on line 3, the following appears in the Breakpoint window:

```
\{a: 0\} \{x: 1\}
```
### **Navigating Code**

TclPro Debugger provides utilities that help you can navigate to specific portions of the code that you are debugging, including Procedures window, the Goto command, the Find command, and the Window menu.

### **Going to a Specified Line**

- 1. Select Edit | Goto Line from the menubar.
- 2. Type a line number in the text box.
- 3. Click the Goto Line button.

TclPro Debugger highlights the specified line.

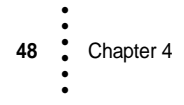

**Tip** You can also use the Goto What drop-down menu to move up or move down the lines in your code from the insertion cursor. Select Move Up Lines or Move Down Lines and type the number of lines that you want to move.

# **Using the Find Utility**

- 1. Select Edit | Find from the menubar.
- 2. Type a code fragment or other string in the text box to locate that string. You can choose among several find options:
	- **•** Select Match Whole Word only to find those strings that match the entire string that you typed. This option looks for white space as a delimiter, for example: if you searched for the string "sea" you would find all instances of "sea" but would not find "seashore".
	- **•** Select Match Case to find strings that match the case of the string that you typed. For example, with Match Case selected, searching for the string "sea" would not match "Sea".
	- **•** Select Regular Expression to find strings that match the one you typed using the search format for regular expressions; see the **regexp** manual page for information. If you do not select this checkbox, it will perform searches that match all characters exactly.
	- **•** Select Search All Open Documents to find matching strings in all files that are currently open. The Window menu displays a list of all open files. If you don't select this options, TclPro Debugger searches only the current file (the one shown in the Code display).
- 3. Click the Direction for the search: Up or Down (default).
- 4. Press the <Enter> key to start the Find process.

TclPro Debugger highlights the code that matches the string that you typed. If the string is not found, the Code Display does not change. You can find subsequent matching strings by clicking the Find again command or pressing the <F3> key.

### **Finding Procedures**

You can use the Procedures window, shown in Figure 14, to view the list of procedures that have been defined in your application. To open the Procedures window, click the "P" button in the tool bar in the main TclPro Debugger window, or select View | Procedures from the menubar.

•

**Figure 14** The Procedures Window

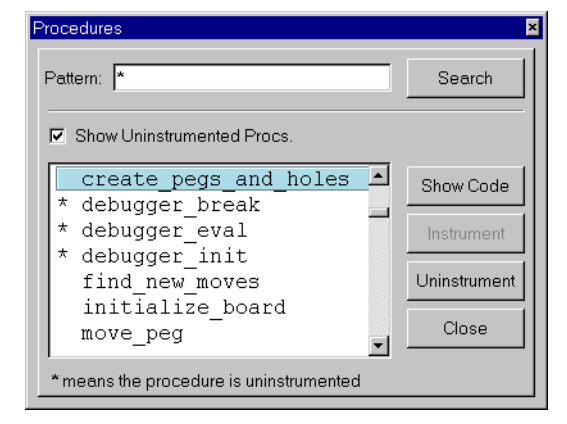

To narrow down the list, you can type a pattern in the text box and click Search. The default pattern is an asterisk ("\*") which lists all of the defined procedures in the application. Pattern strings can be one or more characters and follow the search conventions that are used with the Tcl **glob** command. The matches for the string are shown in the body of the Procedures window. This is useful for finding specific procedures if you have large applications with many procedures. For example: if you type "tcl\*" in the text box of the Procedures window shown in Figure 14, **tclLog**, **tclMacPkgSearch**, and all other procedures beginning with "tcl" are displayed in the display area of the Procedures window.

You can display both instrumented and uninstrumented procedures by selecting Show Uninstrumented Procs. TclPro Debugger indicates that a procedure is uninstrumented by listing the procedure preceded by an asterisk ("\*") in the Procedures window. For more information about instrumentation, see "About TclPro Instrumentation" on page 56.

When you select a procedure from the list, you can perform any of the following actions on it:

#### Show Code

Display the code where the procedure is defined, or the body of the procedure if the procedure is dynamically defined.

#### Instrument

Instrument a selected procedure.

#### Uninstrument

Uninstrument a selected procedure.

### **Using the Window Menu**

Select the Window menu to display all of the files that are open in TclPro Debugger.

# **Displaying Code and Data**

TclPro Debugger provides several windows in which you can display and monitor specific aspects of the application that you are debugging. These include the Watch Variable window, and the Data Display window. For information on the Breakpoints window, see "Viewing Breakpoints in the Breakpoints Window" on page 46.

## **Watching Variables**

To open the Watch Variables window, click the "W" in the tool bar of the main window Select View | Watch Variables from the menubar. The Watch Variables window is shown in Figure 15 on page 51.

The Watch Variables window displays the variable names and their values at the stack level that is highlighted in the stack display. The values in the Watch Variables window are updated each time the application stops and also each time you select a new stack level in the Stack display in the main window. If a variable name is not defined at the selected stack level, then "<No Value>" appears instead of a value.

**Figure 15** The Watch Variables Window

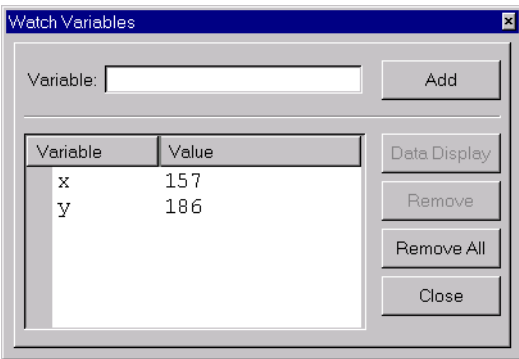

To add a variable name to the Watch Variables window:

- 1. Type the variable name in the text box of the Watch Variables window.
- 2. Click Add or press the <Return> key.

•

The variable name and the current value of the variable are displayed in the large window.

You can remove a specific variable name by selecting the line, and clicking the Remove button, or clicking Remove All to remove all the variables.

If you select a variable and click the Data Display button, the Data Display window appears.

The Watch Variables window is useful for observing variables in different stack levels that have the same name. For example: suppose the following script is stopped just before executing line 10:

```
1 proc bar \{x\} {
2 puts $x 
3 } 
4 
5 proc foo {y} { 
6 baz [expr {$y + 3}] 
7 } 
8
9 set x 2 
10 foo 5x
```
The stack display is shown below:

```
0 global 
0 source sample.tcl 
1 proc foo y 
2 proc bar x
```
If you are watching the variable named *x*, you will see the value change as you select different stack levels. At level 2, *x* has the value 5. At level 1, *x* is not defined, so "<No Value>" is displayed. At level 0, *x* has the value 2.

### **Displaying Data**

To open the Data Display window, double-click a variable in the Variable display in the main window or double-click a variable in the Watch Variable window, or select View | Data Display from the menubar. The Data Display window is shown in Figure 16 on page 53.

The Data Display allows you to see the full unabbreviated value of a variable, which can be helpful if you are looking at long strings.

There are two ways to change which variable is displayed in the Watch Variable window:

**•** Double-click a variable in either the Variable display or the Watch Variable window.

• Type the variable name in the text entry box and type <Return> or click the Inspect button.

The variable is linked to the stack level that is highlighted in the Stack display at the time the variable is entered in the Data Display window. Once the variable is entered, changing the stack level in the Stack display will not affect the value of the variable. The value that is displayed for the variable is updated each time the application stops. If "<No Value>" appears, it means that either the variable was unset or the stack level attached to the variable has returned. Like variable breakpoints, a variable in the Data Display is associated with a location in memory. Once "<No Value>" appears, the previous memory location is no longer reserved for that particular variable, so "<No Value>" for the variable will reappear.

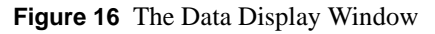

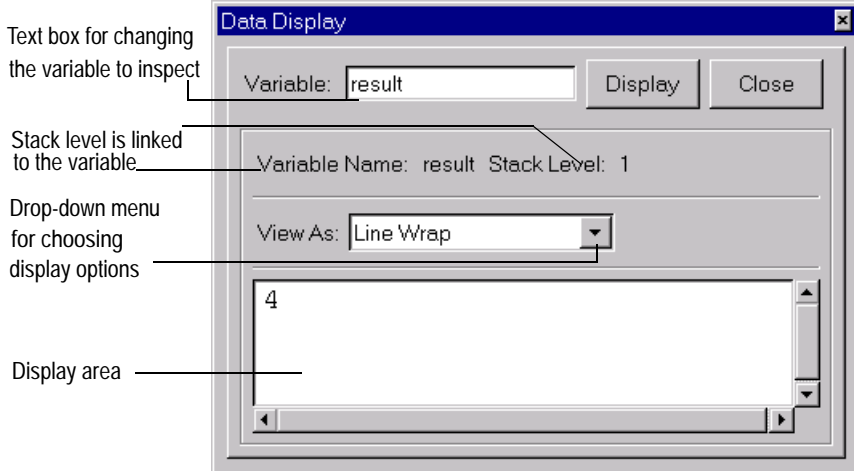

Use the drop-down View As menu to select the format for the variables. TclPro Debugger attempts to match the display to the variable type, for example, if the variable is scalar, it will display with line wraps, and if it is an array, it will display as an array. You can view the variable with the following formats:

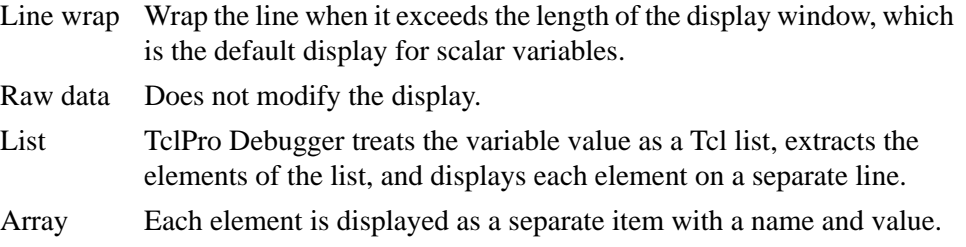

•

**Note** Ordered lists can be displayed as arrays.

## **Manipulating Data**

To open the Eval console, click the "E" in the tool bar or select View | Eval Console from the menubar. The Eval console is shown in Figure 17 on page 54.

Using the Eval console, you can invoke commands in an application any time that the application is stopped. If you see something that is wrong or missing while debugging a program, you can type the missing information in the Eval console and it is immediately evaluated in the application.

**Figure 17** The Eval Console

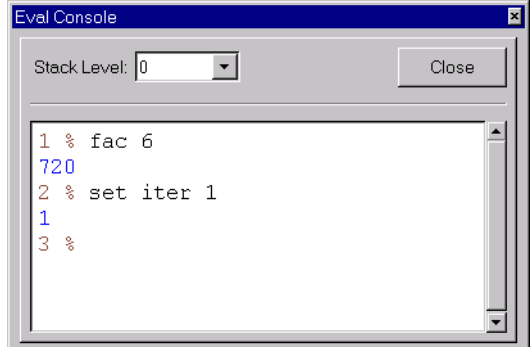

Using the Eval console, you can evaluate commands at any visible stack level. You can also call procedures from the Eval Console. You can choose among the available stack levels using the Stack Level drop-down arrow. Choosing the stack level is useful for setting global variables at level 0 and for calling procedures at various levels. When the Eval Console first appears, the default level is the deepest level in the stack display.

**Tip** You can also change the stack level in the Eval console by typing <Ctrl+Plus> to move to the next higher level stack frame or <Ctrl+Minus> to move to the next lower stack frame.

# **Error Handling**

TclPro Debugger detects all errors in the application including runtime and parsing errors.

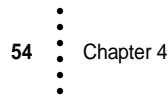

### **Parsing Error Handling**

A *parsing error* is an error that is caused by code that is not syntactically valid. An example of a parsing error is a script that is missing a close brace. TclPro Debugger detects parsing errors during instrumentation, whenever a file is sourced or a procedure is created dynamically by the application.

When a parsing error occurs, TclPro Debugger cannot understand the script's control flow following the error, and cannot continue instrumenting the code. TclPro Debugger displays a dialog box in which you choose to either quit the application or continue the application with the partially instrumented script. If you choose to continue debugging the partially instrumented script, the same error appears as a runtime error if the code is executed. See "About TclPro Instrumentation" on page 56 for details on the implications of continuing despite the parsing error.

## **Runtime Error Handling**

An example of a *runtime error* is an attempt to read a non-existent variable. TclPro Debugger detects all runtime errors, including both those caught and those not caught by a Tcl script. How TclPro Debugger handles runtime errors depends on the Error settings that you specify for your project. (See "Changing Project Error Settings" on page 38 for more information on specifying your project Error settings.) If you have set:

Always Stop on Errors

TclPro Debugger notifies you each time it encounters an error in the script.

Only Stop on Uncaught Errors

TclPro Debugger notifies you only when it encounters an error not caught by the script.

Never Stop on Errors

TclPro Debugger does not notify you when it encounters errors in the application. Your application handles errors in the same manner as it would if it were not running under TclPro Debugger.

When TclPro Debugger detects a runtime error in accordance with the rules above, it stops execution of your application and displays a dialog box such as the one shown in Figure 18.

•

**Figure 18** The TclPro Debugger Tcl Error Dialog

| cl Error                                                                                                    |
|----------------------------------------------------------------------------------------------------|
| An error occurred while running the script.<br>This error may not be caught by the application and will<br>probably terminate the script unless it is suppressed. |
| invalid command name "newMessage"<br>while executing<br>"newMessage \$w "\$move to undo,<br>\$jumped coords""                                                     |
|                                                                                                    |
| Deliver Error<br>Suppress Error                                                                                                    |

You have the choice of either delivering the error or suppressing the error:

#### Deliver Error

The application continues and the error is handled in the normal fashion for Tcl. Clicking this button is equivalent to having run the script without any debugger interference.

#### Suppress Error

TclPro Debugger suppresses the error, and continues executing the application. The behavior in this case is as if no error had occurred. You can continue to run or step through the application.

While your application is stopped, you can examine your Tcl script, view and change variable values, set breakpoints, and use all the other features of TclPro Debugger. If you single-step or run your application without first selecting whether to deliver or suppress the error, TclPro Debugger delivers the error if your application catches it and suppresses it otherwise.

### **About TclPro Instrumentation**

When you begin running an application, TclPro Debugger transparently processes the specified Tcl/Tk script. It modifies the code to enable communication between TclPro Debugger and the script. This process is known as *instrumentation*. TclPro Debugger launches the application with the instrumented script in place of the original script. Ajuba Solutions designed the instrumentation to be as unobtrusive as possible. However, you can expect some slowdown in applications as a result of the instrumentation.

You can specify which procedures to instrument in the Procedures window; see "Finding Procedures" on page 49. You can also specify files and classes of procedures to leave uninstrumented; see "Changing Project Instrumentation Settings" on page 36. In addition to the files and procedures that you tell TclPro Debugger not to instrument, there are also some instances of dynamically created code that TclPro Debugger cannot instrument. These include **if** statements with computed bodies and callbacks from Tcl commands. When the application is executing uninstrumented code, it cannot communicate with TclPro Debugger. If you want to interrupt or to add a breakpoint to the script while uninstrumented code is executing, the application cannot respond until it reaches the next instrumented statement.

TclPro Debugger indicates that a procedure or file is uninstrumented by listing the procedure or file name preceded by an asterisk ("\*") in the Procedures window, Windows menu, and the Code display status bar.

### **Debugging Remote, Embedded, and CGI Applications**

In some cases, TclPro Debugger can't directly launch your application. Some examples where this is often true include CGI applications, embedded applications, and applications that must run on a system other than your debugging system.

For applications such as these, TclPro Debugger supports *remote debugging*. In remote debugging sessions, your application starts as it normally would and then establishes a special connection to TclPro Debugger. You can then use TclPro Debugger to perform all debugging tasks as you would in a local debugging session.

To debug a remote application, you must perform the following steps:

- **•** Modify your Tcl script to work with TclPro Debugger.
- **•** Create a remote debugging project in TclPro Debugger.
- **•** Launch your application as you normally would. Your application establishes a connection to TclPro Debugger and you can begin your debugging session.

The following sections describe how to perform these tasks.

### **Modifying a Tcl Script for Remote Debugging**

For your application to establish and maintain communication with TclPro Debugger, you must modify your application to **source** the *prodebug.tcl* file, which is contained in the platform-specific *bin* subdirectory of your TclPro installation (for example, *C:\Program Files\TclPro1.4\win32-ix86\bin\prodebug.tcl*). Then, your script must call the **debugger** init procedure and, optionally, the **debugger** eval and **debugger\_break** procedures. You can modify your script in one of two ways:

create a new "wrapper" script that sources your existing script, or modify your existing script.

### **Remote Debugging Procedures**

The **debugger\_init** procedure makes the initial connection with TclPro Debugger:

debugger\_init ?host? ?port?

The *host* is the name of the machine on which TclPro Debugger is running. The host defaults to "localhost." The *port* is the TCP port that TclPro Debugger uses to communicate with the application. The port defaults to 2576. The **debugger\_init** procedure contacts the debugger instance running on the specified host via the specified port. The **debugger\_init** procedure also automatically instruments any Tcl scripts sourced by the script.

The **debugger\_init** procedure returns 1 if it successfully connects to TclPro Debugger; otherwise it returns 0. You must call **debugger\_init** before calling **debugger\_eval** or **debugger\_break**.

**Note** If your embedded application uses multiple subsequent interpreters, that is, it quits and restarts a Tcl interpreter more than once, each main Tcl script is treated as an individual application and must make a new connection with TclPro Debugger.

> The **debugger\_eval** procedure instruments Tcl code so TclPro Debugger can control the application while *script* is evaluated:

debugger\_eval ?-name name? ?--? script

You can wrap your whole script inside the **debugger eval** block. Any scripts that you **source** within a **debugger\_eval** block are also instrumented.

**Note** The **debugger\_eval** procedure behaves like the **eval** command if your application is not currently connected to TclPro Debugger.

> The optional **debugger** eval -name switch associates the tag *name* with the script. This causes TclPro Debugger to store breakpoint information as if the script were sourced from a file named *name*. This is useful when debugging remote applications or when evaluating blocks of dynamically-generated code that are used multiple times. By creating a unique name for each block, you can set breakpoints in the block that persist across invocations.

> The optional **--** switch marks the end of switches. The argument following this one is treated as a script even if it starts with a "-".

> The **debugger\_break** procedure causes your remote application to break in much the same way as if it had encountered a breakpoint:

debugger break ?message?

The **debugger\_break** procedure is useful for debugging dynamic code. The only difference between the behavior of **debugger\_break** and a line breakpoint is that **debugger\_break** evaluates the *message* argument, if it is present, before breaking. When your script encounters a **debugger\_break** procedure, TclPro Debugger displays a dialog box. If the *message* argument is present and not empty, TclPro Debugger displays the message string in the dialog box.

**Note** The **debugger\_break** procedure has no effect if your application is not currently connected to TclPro Debugger.

### **Creating a "Wrapper" Script for Remote Debugging**

If you decide to create a new script, that script should **source** the *prodebug.tcl* file, call **debugger\_init**, and then **source** the file that was originally the main script of your application. This new script becomes the main script of your application. Your new main script may look like the following:

```
# Set TclProDirectory to the platform-specific bin
# subdirectory of your TclPro distribution.
set TclProDirectory "/usr/local/TclPro1.4/solaris-sparc/bin"
source [file join $TclProDirectory prodebug.tcl] 
# Assume the variables $host and $port respectively contain
# the name of the machine on which TclPro Debugger is
# running and the port on which it is listening.
debugger_init $host $port 
# Assume $myOriginalMainScript contains the path of your
# original script.
```
source \$myOriginalMainScript

### **Modifying an Existing Script for Remote Debugging**

If you decide to modify your existing script, you must change it to **source** the *prodebug.tcl* file and call the **debugger\_init** procedure. Once **debugger\_init** is called, other files sourced by the script will automatically be instrumented. If you want TclPro Debugger to instrument code in the file that calls **debugger\_init**, the code that you wish to instrument must be encapsulated in a call to the **debugger\_eval** procedure. See "About TclPro Instrumentation" on page 56 for more details on instrumentation.

Your new main script may look like the following:

•

```
# Set TclProDirectory to the platform-specific bin
# subdirectory of your TclPro distribution
set TclProDirectory "/usr/local/TclPro1.4/solaris-sparc/bin"
source [file join $TclProDirectory prodebug.tcl] 
# Assume the variables $host and $port respectively contain
# the name of the machine on which TclPro Debugger is
# running and the port on which it is listening.
debugger_init $host $port
debugger_eval { 
# ... your code goes here ... 
}
```
### **Creating a Remote Debugging Project**

Before you begin debugging a remote application, you must create a remote debugging project in TclPro Debugger. This causes TclPro Debugger to listen on a specified port for your application to establish a connection.

To create a remote debugging project:

- 1. Create a new project as described in "Creating a New Project" on page 30.
- 2. Select the Remote Debugging option of the Project Application Settings Tab. See "Changing Project Application Settings" on page 33.
- 3. Enter the port number you specified in the **debugger\_init** procedure in the Listen For Remote Connection On Port Number field. The default port is 2576.

### **Launching your Remote Application**

After you have modified your application for remote debugging and created a remote debugging project in TclPro Debugger, you can launch your remote application for debugging.

Simply run your application as you would normally. Your application stops just before it evaluates the first command in the **debugger\_eval** script, or the first time it sources a file, whichever comes first. TclPro Debugger displays your script in its Main window, and you can begin debugging as you would a local application.

### **Viewing Connection Status**

You can view the connection status while debugging by selecting View  $\vert$ Connection Status from the menubar. TclPro Debugger displays the Connection Status window shown in Figure 19.

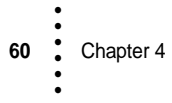

**Figure 19** The Connection Status Window

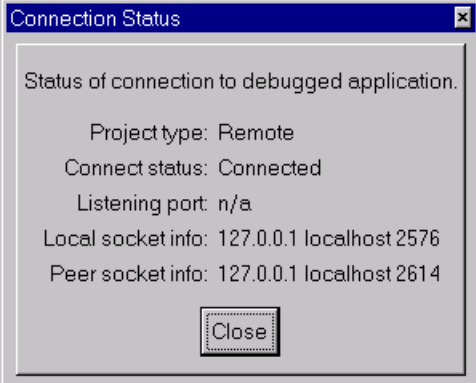

The Connection Status Window displays the following information:

Project Type

Whether the project is local or remote.

Connection Status

Whether or not the application has established a connection to TclPro Debugger.

Listening Port

The port number on which TclPro Debugger listens for a connection from a remote application. You can set this port for remote debugging in the Listen For Remote Connection On Port Number field of the Project Application Settings Tab. See "Changing Project Application Settings" on page 33. The default port is 2576.

### Local Socket Info

The IP address and socket number on the system running TclPro Debugger used for communication with a remote application. This is created only after a connection is established.

### Peer Socket Info

The IP address and socket number on the system running the remote application used for communication with TclPro Debugger. This is created only after a connection is established.

# **Using Custom Tcl Interpreters with TclPro Debugger**

TclPro Debugger works properly with most custom Tcl interpreters. However, to properly instrument and execute your application, TclPro Debugger must be able to pass debugging information to your Tcl script as command-line arguments.

Therefore, if your interpreter doesn't accept as its first command-line argument a Tcl script to execute or if it doesn't pass subsequent command-line arguments to the script using the standard *argc* and *argv* Tcl variables, then you must take special steps to use your interpreter with TclPro Debugger.

First, you must create a special Tcl wrapper script. The listing below shows a sample implementation of such a script for Unix systems. To use it, you must either change the line setting the *cmdPrefix* variable, replacing "tclsh" with whatever command you need to run your Tcl interpreter, or you must set your *PRODEBUG\_TCLSH* environment variable to contain that command.

```
#!/bin/sh
# \setminusexec protclsh83 $0 ${1+"$@"}
if \{\text{Sarge} < 1\} {
    puts stderr "wrong # args: location of appLaunch.tcl is required"
}
if {[info exists env(PRODEBUG_TCLSH)]} {
    set cmdPrefix "$env(PRODEBUG_TCLSH)"
} else {
    set cmdPrefix "tclsh"
}
set customScriptName "/tmp/launchScript.[pid]"
set appLaunchPath [lindex $argv 0]
set f [open $customScriptName w]
puts $f "
file delete -force $customScriptName
set argv0 [list $appLaunchPath]
set argv [list [lrange $argv 1 end]]
set argc \[llength \$argv\]
source \$arqv0
"
close $f
catch {
    eval exec $cmdPrefix [list $customScriptName 2>@stderr >@stdout <@stdin]
}
```
Then, to debug your application select the wrapper script as your interpreter (that is, type the path and name of the wrapper script in the Interpreter field of the Project Application Settings Tab). Specify the script and any script arguments for your application in the Project Application Settings Tab as normal.

**62** Chapter 4 • • • • • •
# **Chapter 5 TclPro Checker • • • • • •**

TclPro Checker helps you find errors in a Tcl script quickly before you run the script. Using TclPro Checker can help you find problems in new scripts, in scripts from older versions of Tcl/Tk, or in scripts that you have ported from another operating system. You can use TclPro Checker to assess the quality of a body of Tcl code or to quickly examine large Tcl files. TclPro Checker also warns about potential incompatibilities to help you upgrade applications to the latest releases of Tcl, Tk, and [incr Tcl].

# **Supported Tcl Versions**

By default, TclPro Checker verifies scripts written for Tcl version 8.3. You can use TclPro Checker with the packages and versions of Tcl, Tk, and [incr Tcl] listed in Table 7.

| <b>Tcl</b>    | <b>Tk</b> | [incr Tcl] | <b>Expect</b> | <b>TcIX</b> |
|---------------|-----------|------------|---------------|-------------|
| 7.3           | 3.6       | 1.5        | n/a           | n/a         |
| 7.4           | 4.0       | 2.0        | n/a           | n/a         |
| 7.5           | 4.1       | 2.1        | n/a           | n/a         |
| 7.6           | 4.2       | 2.2        | na/           | na/         |
| 8.0           | 8.0       | 3.0        | 5.28          | 8.0         |
| 8.1           | 8.1       | n/a        | 5.29 or 5.30  | 8.1         |
| 8.2           | 8.2       | 3.1        | 5.31          | 8.2         |
| 8.3 (default) | 8.3       | 3.2        | 5.32          | 8.3         |

**Table 7** Packages and Version Numbers

• • • • • • **Note** Expect command names that "collide" with command names in the Tcl/Tk core (for example, **send**) can confuse TclPro Checker when it checks an Expect script, causing it to report syntax errors. To avoid this, use the **exp\_** prefix for all such ambiguous commands (for example, use **exp\_send** instead of **send**).

### **Using TclPro Checker**

To check a file using TclPro Checker, type the **procheck** command with a file name, for example:

procheck foo.tcl

If your code contains errors or warnings, TclPro Checker provides feedback by default that looks similar to this

**Figure 20** Example of TclPro Checker Feedback

```
TclPro Checker -- Version 1.4.0
Copyright (C) Ajuba Solutions Inc. 1998-2000 All rights reserved.
foo.tcl
foo.tcl:24 (nonLiteralExpr) expression is not a literal value
\sum_{\text{error}}^{\text{exp r}} \sum_{\text{error}}^{\text{in}}Product information Version information
                      MessageID Explanation
File name and line number
```
You can specify multiple file names on the same line, for example:

```
procheck foo1.tcl foo2.tcl
```
To check all the files in a directory, use the asterisk ("\*") with the *.tcl* file extension, for example:

procheck \*.tcl

If you don't specify any files, **procheck** expects input from standard input.

For other examples of output, see "Examples of Output from TclPro Checker" on page 69*.*

# **One-Pass and Two-Pass Checking**

By default, TclPro Checker performs a two-pass scan of your scripts. The first pass accumulates information about user-defined procedures and user-defined [incr Tcl] classes. This information includes:

**•** the number of arguments for procedure definitions and [incr Tcl] constructor definitions

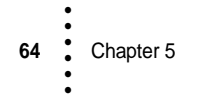

- **•** the scope of procedures (namespace, protection level)
- **•** redefinition of procedures using the Tcl **rename** command
- imports and exports of namespace procedures
- class structures of inherited [incr Tcl] classes

The second pass uses this information to provide warnings and error messages concerning the usage of the user-defined procedures, including:

- **•** calling a procedure with the wrong number of arguments
- calling an [incr Tcl] class constructor with the wrong number of arguments
- **•** redefining existing procedures, by either the **rename** command or by defining a procedure or class with and identical name
- **•** calling [incr Tcl] class procedures out of scope
- **•** calling class procedures with invalid permissions (private or protected)

TclPro Checker properly handles all variations of user-defined procedures in namespaces.

**Note** TclPro Checker does not currently check the following:

- **•** variable usage (for example, attempting to use the value of an undefined variable or attempting to perform math operations on a list variable)
- [incr Tcl] class methods
- **•** argument types passed to user-defined procedures
- redefinition of built-in Tcl, Tk, or [incr Tcl] commands

Also, if you define a procedure multiple times, TclPro Checker generates a usage error when calling that procedure only if the call fails to match *any* of procedure definitions. Because of the dynamic nature of procedure definition and redefinition, TclPro Checker can't determine which argument list is currently valid for the given procedure call.

TclPro Checker does not automatically scan scripts that are sourced by your script. Therefore, you must include on the **procheck** command line all files that define user procedures and classes used by your script.

For a quicker but less comprehensive check of your scripts, you can use the **procheck -onepass** option to force TclPro Checker to perform a one-pass scan of your scripts. A one-pass scan does not check for any of the potential errors or misuses of user-defined procedures and [incr Tcl] classes described above.

You can also use the **procheck -verbose** option to get a list of all commands used by the scripts you specify that are not defined in that collection of scripts. If you

•

don't include the **-verbose** option, TclPro Checker doesn't warn you about undefined procedures.

## **TclPro Checker Messages**

TclPro Checker examines your code and displays a message describing each error or potential mistake that it detects. Depending on the type of script that you are checking, you may want to limit the types of problems that it reports rather than see the entire output from TclPro Checker.

Each message generated by TclPro Checker lists the file and the line number where the error or warning occurred, a *messageID*, a description of the error or warning, and an error indicator, which is a caret (" $\wedge$ ") that indicates the code fragment in which the error occurred. The messageID is the word in parentheses just after the file and line number information. It provides information about the type of problem that generated the error or warning, which are listed below. Using TclPro Checker you can specify types of errors and warning that you want to suppress, which allows you to focus to more strategic errors or warnings. TclPro Checker provides suggestions, when possible, on ways to fix the problems that it indicates in the error or warning text. In the example in Figure 21, Checker indicates that there is a missing close brace.

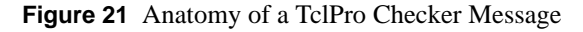

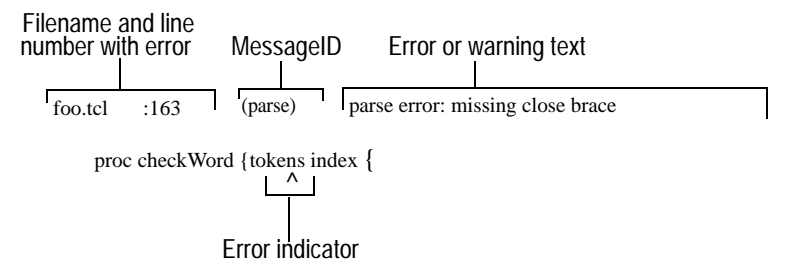

You can limit output in the following ways:

- **•** Limiting errors and warnings by type: an error is either a parsing or syntax error, and warnings indicate possible problems with platform portability, upgrade, performance, or usage issues. Warnings indicate code fragments where there may be an error, but the code fragment may be appropriate in its context.
- **•** Specifying groups of messages to suppress, for example, you might want to suppress messages related to usage warnings.

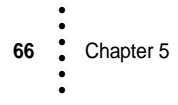

### **Controlling Feedback on Errors and Warnings**

Messages are grouped into two types of errors and four types of warnings.

### **Parsing Errors**

TclPro Checker generates a parsing error when it encounters commands that cannot be parsed by the Tcl parser, such as a missing curly brace or badly formed list. For example: the following code generates a parsing error because it is missing a quote at the end of the **puts** statement:

```
proc foo {} {
    puts "hello
}
```
In cases like this, TclPro Checker attempts to move past the procedure where the parsing error was found, and continue to check additional commands after the parsing error.

### **Syntax Errors**

TclPro Checker generates a syntax error when it encounters any errors that will cause your script to fail, such as the wrong number of arguments or invalid types or options. For example, the following code generates a syntax error is because the wrong number of arguments are supplied:

set x 3 45

Only commands defined in Tcl, Tk, or [incr Tcl] are checked for syntax errors.

### **Platform Portability Warnings**

TclPro Checker generates warnings when a command is used that may be nonportable between various platforms.

set file [open \$dir/\$file r]

In this example, the **file join** command should be used so that the correct directory and file separator is used, that is, "\" on Windows and "/" on Unix.

### **Suggestion for Upgrading**

Upgrade warnings indicate features that have changed in a later version.

```
namespace foo {
   variable bar 0
}
```
When [incr Tcl] was upgraded to 3.0, it inherited the Tcl namespace command. The syntax of defining a namespace has changed from older versions of [incr Tcl] because of this. With earlier versions of [incr Tcl], correct usage was:

namespace foo {body}

With [incr Tcl] 3.0 and later, correct usage is shown below:

```
namespace eval foo {body}
```
#### **Performance Warnings**

TclPro Checker generates a warning when a performance-optimization opportunity is detected. For example: if your code included:

set x [expr \$x \* \$y]

it would generate a performance warning because performance is improved with curly braces, as shown below:

set x [expr {\$x \* \$y}]

#### **Usage Warnings**

TclPro Checker generates a warning when a command is used in a manner that is possibly incorrect but is still syntactically legal*.* For example, the **incr** command expects a value and not a reference below:

incr \$counter

### **Warning and Error Flags**

You can control which types of errors and warnings are listed by TclPro Checker by specifying one of the **-W** flags on the TclPro Checker command line. Table 8 shows the flags that control the level of messages for warning and errors.

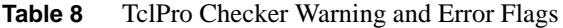

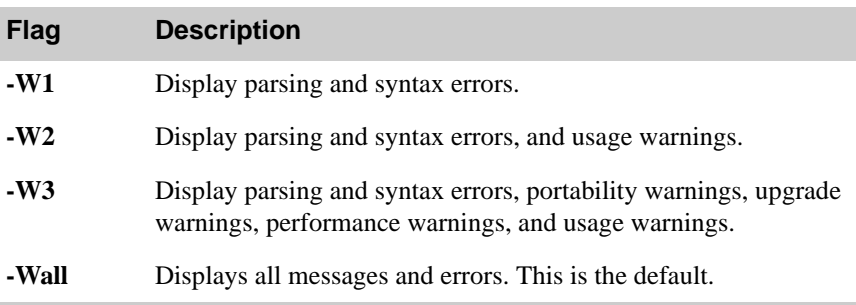

As an example, the first time you check your script you might want to display only errors but not warnings. You might first run TclPro Checker with the **-W1** flag, which only displays parsing and syntax errors, but does not display any warnings. After examining the output from running with the **-W1** flag and fixing any errors that were reported, you might run with the **-W2** flag to see a variety of additional warnings.

### **Suppressing Specific Messages**

Each warning or error message has an associated messageID. You can filter out the display specific warnings or errors by specifying **-suppress** to prevent that type of messageID from being displayed. You might want to filter out certain messages because they point out items that do not apply to the script that you are checking, for example: if you are porting a script to only one platform, you do not care whether your script has portability issues.

In the following example, the messageID is "nonPortCmd":

```
foo:tcl:53 (nonPortCmd) use of non-portable command
registry values $key
```
You can suppress this type of message by specifying **-suppress nonPortCmd** on the command line, for example:

```
Appendix B, "."procheck -suppress nonPortcmd foo.tcl
```
**Tip** You can suppress multiple messageID types at the same time by specifying **-suppress** with the multiple instances of messageIDs in quotation marks, for example:

procheck -suppress "nonLiteralExpr badOption" foo.tcl

You can also specify **-suppress** with the messageID for each instance of the message ID that you want to filter, for example:

```
procheck -suppress nonLiteralExpr -suppress badOption foo.tcl
For a complete list of all the messageIDs, see Appendix B, "TclPro Checker 
Messages."
```
# **Examples of Output from TclPro Checker**

 $\hat{\phantom{1}}$ 

To provide examples of TclPro Checker output, here is the sample script, *foo.tcl*, that is checked in the examples that follow:

•

```
set $y 3
set x [expr $y + 5]
set x y z
if \{sx > 6\}{
    puts out "world"
}
proc foo {args bar} {
   puts "hello, world"
}
proc p {{a 0} b} {
   puts -nonew "hello"
}
```
### **Specifying Verbose Feedback**

You can specify the **-verbose** argument when you run TclPro Checker. When you specify **-verbose**, TclPro Checker displays the error information in three lines and the version and summary information when TclPro Checker exits, for example:

procheck -verbose foo.tcl

The feedback from the command line with **-verbose** specified looks similar to this:

```
70 Chapter 5
   •
   •
•
•
   •
   •
   TclPro Checker -- Version 1.4.0
   Copyright (C) Ajuba Solutions Inc. 1998-2000. All rights reserved.
   This product is registered to: Sinking Ships, Ltd.
   scanning: /home/kenj/test/foo.tcl
   checking: /home/kenj/test/foo.tcl
   foo.tcl:1 (warnVarRef) variable reference used where variable name expected
   set $y 3
        \lambdafoo.tcl:2 (warnExpr) use curly braces to avoid double substitution
   expr $y + 5
         \hat{\phantom{1}}foo.tcl:3 (numArgs) wrong # args
   set x y z
   \hat{\phantom{1}}foo.tcl:5 (noScript) missing a script after "if"
   if \{sx > 6\}\hat{\phantom{1}}foo.tcl:6 (warnUndefProc) undefined procedure: 
       puts out "world"
   {
```

```
\hat{\phantom{1}}foo.tcl:10 (argAfterArgs) argument specified after "args"
proc foo {args bar} {
\hat{\phantom{1}}foo.tcl:14 (nonDefAfterDef) non-default arg specified after default
proc p {{a 0} b} {
       \lambdaPackages Checked | Version
-----------------|--------
tcl 8.3
tk 8.3
expect 5.32
[incr Tcl] 3.2
tclX 8.3
Number of Errors: 4
Number of Warnings: 3
Commands that were called but never defined:
--------------------------------------------
```

```
puts out "world"
```
#### **Specifying Quiet Feedback**

You can specify the **-quiet** argument when you run TclPro Checker. When you specify **-quiet**, TclPro Checker displays the basic error information on one line with the messageID, instead of the three-line output that includes the code body and the error indicator, for example:

procheck -quiet foo.tcl

The output with the **-quiet** argument appears as follows:

```
TclPro Checker -- Version 1.4.0
Copyright (C) Ajuba Solutions Inc. 1998-2000. All rights reserved.
This product is registered to: Sinking Ships, Ltd.
foo.tcl:1 (warnVarRef) variable reference used where variable name expected
foo.tcl:2 (warnExpr) use curly braces to avoid double substitution
foo.tcl:3 (numArgs) wrong # args
foo.tcl:5 (noScript) missing a script after "if"
foo.tcl:6 (warnUndefProc) undefined procedure: 
   puts out "world"
foo.tcl:10 (argAfterArgs) argument specified after "args"
foo.tcl:14 (nonDefAfterDef) non-default arg specified after default
```
TclPro Checker **71** • • • •

•

#### **Specifying Use of Older Versions**

You can run TclPro Checker and specify **-use** with an older version of Tcl or Tk. To check for older versions of any package, use the **-use** option and specify the version to check. For example, to check a file written for Tcl7.5 and Tk4.1, enter:

procheck -use "tcl7.5" -use "tk4.1" foo.tcl

Valid **-use** arguments are package names followed by a version number. Supported package names are "tcl", "tk", "expect", "incrTcl", and "tclX". Table 7"Packages and Version Numbers" on page 63, lists the versions supported for each package. If you do not specify a version for a package, TclPro Checker uses the version compatible with the Tcl version you select.

**Note** Tk, [incr Tcl], TclX, and Expect are checked *only* if you explicitly specify them on the command line with **-use** option.

> When you specify older versions of Tcl and any extension (including Tk), the versions of Tcl and any specified extension must be compatible, as listed in Table 7. The following example includes incompatible versions and should not be used:

procheck -use "tcl7.5" -use "tk4.0" foo.tcl

The correct version pair is:

procheck -use "tcl7.5" -use "tk4.1" foo.tcl

### **Error Checking**

The command line in following example requests **-W1** error checking, which includes only parsing and syntax errors:

procheck -W1 foo.tcl

The feedback from the command line with **-W1** specified looks similar to this:

```
TclPro Checker -- Version 1.4.0
Copyright (C) Ajuba Solutions Inc. 1998-2000. All rights 
reserved.
foo.tcl
foo.tcl:5 (numArgs) wrong # args
set x y z
\hat{\phantom{1}}foo.tcl:7 (noScript) missing a script
if \{sx > 6\}\hat{\phantom{1}}
```
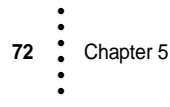

#### **Error and Warning Checking**

The command line in following example requests **-W2** error checking, which includes parsing errors, syntax errors, upgrade warnings, and performance warnings.

procheck -W2 foo.tcl

The feedback from the command line with **-W2** specified looks similar to this:

```
TclPro Checker -- Version 1.4.0
Copyright (C) Ajuba Solutions Inc. 1998-2000. All rights reserved.
This product is registered to: Sinking Ships, Ltd.
scanning: /home/kenj/test/foo.tcl
checking: /home/kenj/test/foo.tcl
foo.tcl:3 (numArgs) wrong # args
set x y z
\hat{\phantom{1}}foo.tcl:5 (noScript) missing a script after "if"
if \{sx > 6\}\lambdafoo.tcl:10 (argAfterArgs) argument specified after "args"
proc foo {args bar} {
          \lambdafoo.tcl:14 (nonDefAfterDef) non-default arg specified after default
proc p {{a 0} b} {
```
### **Checking for All Warnings and Errors**

The command line in following example requests **-W3** error checking, which includes parsing errors, syntax errors, upgrade, portability, and performance warnings.

procheck -W3 foo.tcl

 $\lambda$ 

The feedback from the command line with **-W3** specified looks similar to this:

```
TclPro Checker -- Version 1.4.0
Copyright (C) Ajuba Solutions Inc. 1998-2000. All rights reserved.
This product is registered to: Sinking Ships, Ltd.
scanning: /home/kenj/test/foo.tcl
checking: /home/kenj/test/foo.tcl
foo.tcl:1 (warnVarRef) variable reference used where variable name expected
set $y 3
    \lambdafoo.tcl:2 (warnExpr) use curly braces to avoid double substitution
expr $y + 5
     \hat{\phantom{1}}foo.tcl:3 (numArgs) wrong # args
```
•

```
set x y z
\hat{\phantom{a}}foo.tcl:5 (noScript) missing a script after "if"
if \{sx > 6\}\hat{\phantom{1}}foo.tcl:6 (warnUndefProc) undefined procedure: 
   puts out "world"
{
\lambdafoo.tcl:10 (argAfterArgs) argument specified after "args"
proc foo {args bar} {
        \lambdafoo.tcl:14 (nonDefAfterDef) non-default arg specified after default
proc p {{a 0} b} {
       \lambda
```
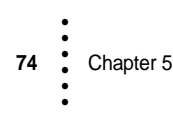

# **Chapter 6 • • • • • •**

Traditionally Tcl code has been distributed in source form. This had the advantage of being simple to use and allowing users to customize the code, but it had some disadvantages: you can't keep proprietary information secret and it may be harder to support users if they modify the code. TclPro Compiler eliminates these disadvantages by translating the Tcl scripts into bytecode format. You can distribute bytecode files to users to protect your intellectual property and simplify support.

### **Supported Versions**

You must use Tcl/Tk 8.2 or later to load programs compiled with TclPro Compiler 1.4.

TclPro Compiler 1.4 generates bytecode files in version 1.3 format (to support Tcl 8.2 or later). These new bytecode files require version 1.3 of the **tbcload** package. The **tbcload** 1.3 package supports the following bytecode file formats:

- **•** 1.3 (generated by TclPro Compiler 1.3 and 1.4)
- **•** 1.0.1 (generated by TclPro Compiler 1.2)

The **tbcload** 1.3 package does *not* support version 1.0 bytecode files (generated by TclPro Compiler 1.0). See "Distributing Bytecode Files" on page 82 for more information on the **tbcload** package.

### **Overview**

Tcl code was traditionally interpreted on an as-needed basis. Before Tcl Version 8.0, the Tcl core did not include an internal compiler. Tcl Version 8.0 included a compiler; however, this compiler was internal to the interpreter, and compiled scripts could not be saved for later use. TclPro Compiler lets you compile scripts independently of execution, then store them so you can load and execute the bytecode file when you want to.

**75**

• • • • • •

When you use TclPro Compiler, the bytecode file is stored as Tcl byte codes with the default extension *.tbc*. For example: if you compile the script *foo.tcl* with TclPro Compiler, the bytecode file is stored as *foo.tbc*. When you want to use the bytecode file, you can **source** it without spending the time to recompile *foo.tcl*.

You can distribute a bytecode file; this allows you to avoid shipping the Tcl source code, thus keeping your code secure. Bytecode files can also be used with TclPro Wrapper to create bundled applications that don't require special installation; see Chapter 7, "TclPro Wrapper."

### **Compiling Your Code**

TclPro Compiler compiles Tcl files, and after compiling, creates an output file with the *.tbc* extension. To compile a Tcl script, enter:

C:> **procomp filename.tcl**

This command creates the output file *filename.tbc*.

You can specify multiple file names on the command line; the bytecode files will have the same names as the input file with extension *.tbc*. You can also use wildcard specifications in the file names following the **glob** conventions. For example: to compile all *.tcl* files in *C:\dir1*, type:

C:> **procomp c:\dir1\\*.tcl**

When a file is compiled, the output file is placed in the same directory as the input file, with the same name, and extension *.tbc*.

To rename a file while compiling it, use the **-out** flag to create a single file with a custom name. You specify the command in the form: **procomp -out** *newfilename oldfilename*, for example: to rename *foo.tcl* to *bar.tst*, you would type:

C:> **procomp -out bar.tst foo.tcl**

The **-out** flag can also specify a directory, for example: the following command:

C:> **procomp -out c:\dir2 c:\dir1\\*.tcl**

generates the set of files with the same name with the *.tbc* extension, but the files are placed in *C\:dir2*.

**Note** You can only specify a single input if the **-out** flag does not specify a directory.

You can also force TclPro Compiler to overwrite all output files that already exist using the **-force** flag. This flag deletes the output file before running TclPro Compiler to ensure that the compilation does not fail because of permission errors. Because TclPro Compiler creates the output file with the same permissions as the input file, the *.tbc* file generated from a read-only *.tcl* file is also read-only. As a result, recompiling a read-only file will fail unless you specify the **-force** flag.

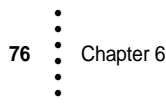

### **Bytecode Files**

TclPro Compiler creates an internal representation of the Tcl script using the Tcl bytecode compiler that is built into the Tcl core. It performs additional computations, and then emits a representation of the bytecode file to the output file. The output file itself is a simple Tcl script that loads the bytecode run-time package, **tbcload**, and then invokes a command in that package to load and run the bytecode files.

Bytecode files are just Tcl scripts. This allows you to use bytecodes anywhere you would use Tcl scripts. For example: you can **source** bytecode files. You can store a *.tbc* script in a Tcl variable, for example, by reading the *.tbc* file or reading it from a socket and then execute it using the **eval** command. You can use the *.tbc* scripts to drive **protclsh83** or **prowish83**.

### **Prepending Prefix Text**

Because the bytecode file is a Tcl script, there might be situations where you might want to add some specialized setup code at the start of the script. For example, if you want to directly execute a script file under Unix it should start with the following lines:

#!/bin/sh # the next line restarts using protclsh83 \ exec protclsh83 "\$0" "\$@"

See the manual page for **protclsh83** for more information*.* By default, TclPro Compiler preserves everything from the start of the file to the first non-blank or non-comment line. Therefore in this example, TclPro Compiler adds these three lines to the top of the script it generates.

•

You can override this default behavior with the **-prefix** option. controls which prefix string is prepended to the output file. Table 9 lists the **-prefix** options available.

**Table 9** TclPro Compiler **-prefix** options

| Type     | <b>Function</b>                                                                                                    |
|----------|----------------------------------------------------------------------------------------------------|
| none     | Do not add a prefix string.                                                                                                    |
| auto     | Extract the prefix from the input file;<br>everything from the start of the file to the first<br>non-comment line is prepended to the output<br>file. (Default)                                                      |
| tag      | Extract the prefix from the input file;<br>everything from the start of the file to the first<br>occurrence of a comment line starting with the<br>text "Tcl::Compiler::Include" is prepended to<br>the output file. |
| filename | Extract the prefix text from a specified file.                                                                                                    |

See the *procomp.1* manual page for more information.

### **Changes in Behavior**

There are few differences between the behavior of bytecode files and Tcl scripts that are not compiled. This section explains these differences.

TclPro Compiler has the following limitations:

- **•** Only those procedures that are defined at the top level can be compiled.
- **•** The **info body** command on compiled procedures does not provide meaningful information; see "Example 1: Cloning Procedures" on page 79

However, these limitation do not prevent the affected procedures from being compiled at runtime. The contents of the bytecode file are a representation of the internal structures of the compiled Tcl script, without the source code. Procedures defined in the source file are compiled and their internal structures are also stored without source code. Thus, compiled procedure bodies cannot be read or accessed through the **info body** command. As a consequence, you cannot depend on being able to read procedure bodies in the bytecode, as shown in Example 1.

The command **info body** on a compiled procedure cannot return the actual body of the procedure because that information is not available. Instead, it returns a fabricated script containing:

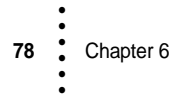

- **•** A comment, which identifies this body of code as belonging to a compiled procedure.
- **•** An error command: this is used as an aide in detecting unsupported uses of **info body**, as shown in Example 1.

### **Example 1: Cloning Procedures**

Scripts that use the bodies of procedures in computations will not work properly if the procedures have been compiled. For example, the script below uses **info body** to extract the body of one procedure and use it to create another procedure that is identical.

```
#clone.tcl--
proc len {a} {
    return [string length $a]
}
proc len1 {a} [info body len]
puts "[len {abc}] + [len1 {monkey}]"
```
The two calls to **proc** create two procedures, **len** and **len1**, with identical bodies.

If you run the *clone.tcl* file, you get this output:

```
C:> protclsh83 clone.tcl
3 + 6
```
Bytecode files, however, do not contain any sources for compiled procedure bodies, and **info body** returns a standard value.

If you run the *clone.tbc* file, you get this output:

```
C:> protclsh83 clone.tbc
called a copy of a compiled script
while executing
"error "called a copy of a compiled script""
(procedure "len1" line 2)
invoked from within
"# Compiled -- no source code available
error "called a copy of a compiled script""
invoked from within
"tbcload::bceval {
TclPro ByteCode 1 0 1.3 8.2
6 0 49 12 0 0 28 0 6 6 6 -1 -1
49
/QE<!(H&s!/HW<!'E'<!*Ki<!/'vpv1fAs!+EE<!2o8X!0fA9v4u8X!1'8X!z
6=t-0w+\ldots(file "clone.tbc" line 17)
```
Note that the call to **len1** resulted in an error being thrown; this error comes from the script returned by the **info body len** command. The script throws the error

rather than failing silently to help you to detect unsupported uses of **info body** command. If you need to use the body of a procedure in a computation, do not compile that procedure.

# **What Is and Isn't Compiled**

TclPro Compiler will compile most of the Tcl code in your applications, but it can't compile absolutely every Tcl command. Where TclPro Compiler cannot compile a command it leaves it in text form where it will be compiled at runtime when the command is invoked. Your bytecode files will still execute correctly even if some commands aren't compiled, but uncompiled commands mean that part of your source is more easily accessible to your users. This section discusses what TclPro Compiler can and cannot compile.

When it compiles a script, TclPro Compiler divides the script up into its component Tcl commands and compiles each one. If TclPro Compiler can determine that the argument to a command is a Tcl script, then it compiles that script also. However, if TclPro Compiler can't determine that an argument is a script, then it leaves that argument as a string. For example, TclPro Compiler can identify all the Tcl scripts used as arguments to standard Tcl commands, such as the bodies of **if**, **while**, and **proc** commands. However, in the following script TclPro Compiler can't tell that the argument to the **do10** procedure is a script:

```
proc do10 {script} { 
    for \{ set i 1\} \{ \$i \leftarrow 10 \} \{ incr i\} {
         eval $script 
     } 
}
do10 {puts "hello"}
```
In general, if you write a procedure that takes a script as an argument, TclPro Compiler can't tell that the argument is a script, rather than, say, an ordinary string value, so it can't compile that argument. Again, the bytecode file will behave correctly; the unknown argument will be compiled when it is actually executed.

TclPro Compiler has these limitations:

- [incr Tcl] code is not compiled.
- **•** Bodies of dynamically created procedures cannot be compiled.
- **•** Procedures within the scope of **namespace eval** are not compiled

The following example illustrates the constraints with procedures and namespaces.

### **Example 2: Procedures Used with Namespace**

TclPro Compiler does not currently understand the **namespace eval** command enough to know that arguments to **namespace eval** form a Tcl script, so that nothing that follows **namespace eval** is compiled, including procedures.

Example 2 shows two procedures: a procedure defined inside a **namespace eval** construct and one defined outside it. In this example, **namespace eval** prevents procedure bodies from being compiled.

```
# Example2.tcl--
namespace eval sample {
    namespace export not_compiled compiled
    proc not_compiled {a1 a2} {
        return [list $a1 $a2]
    }
}
proc sample::compiled {a1 a2} {
puts "hello"
}
```
# **Compiler Components**

TclPro Compiler is made up of two components:

- **•** TclPro Compiler generates a bytecode file from a Tcl script containing internal structures. See "Creating Package Indexes" on page 81.
- **•** The runtime loader, **tbcload**, takes the bytecode file, loads the bytecodes into an interpreter, and executes them. See "Distributing Bytecode Files" on page 82.

### **Creating Package Indexes**

After you compile Tcl package scripts into *.tbc* files, you can use the **pkg\_mkIndex** command to create package index files for your *.tbc* files. After creating the index files, users of your package will transparently load your bytecode files instead of the original script. Creating package index files for *.tbc* files requires the **pkg\_mkIndex -load tbcload** option:

```
C:> pkg_mkIndex -load tbcload $dir *.tbc
```
**Important** You must use Tcl 8.0.5 or later to create package index files for your *.tbc* files.

•

### **Distributing Bytecode Files**

Compiled *.tbc* files execute a **package require tbcload** command. The **tbcload** package must be accessible via standard package loading mechanisms in order for the *.tbc* file to be interpreted successfully.

Because the **protclsh83** and **prowish83** interpreters include the **tbcload** package, **tbcload** is found automatically when the *.tbc* files are processed by these interpreters. There might be situations where you are unable to or do not want to use the **prowish83** or **protclsh83** interpreters, for example: if you are creating your own Tcl/Tk extensions, or if **prowish83** or **protclsh83** are too large to distribute to your customers.

The **tbcload** package is available as a shared library (such as a *.dll* on Windows and *.so* on Solaris) and as a static library. The shared library exports the two package initialization procedures: **Tbcload\_Init** and **Tbcload\_SafeInit**, which are required by the Tcl **load** command. You can use the shared library as you would any other Tcl package:

- **•** Use **pkg\_mkIndex** to create a package index file.
- **•** Make sure that the shared library and index file are placed in a directory accessible to the package load mechanism.

If you follow the above guidelines, you can ship your bytecode files and the **tbcload** shared library to customers. See "Supported Versions" on page 75 for information on compatible versions of Tcl/Tk, **tbcload**, and the bytecode files.

If you are building you own extensions, you can either use **tbcload** as a dynamically loaded Tcl package as described above, or you can add it to your application as a static package. In the latter case, your **Tcl\_AppInit** procedure must contain the following code:

```
#include <proTbcLoad.h>
if (Tbcload_Init(interp) == TCL_ERROR) {
    return TCL_ERROR;
}
Tcl_StaticPackage(interp, "tbcload", Tbcload_Init, 
Tbcload_SafeInit);
```
# **Compilation Errors**

TclPro Compiler provides an added check that your code is syntactically correct. A benefit of compiling procedure bodies in advance is that some syntax errors are caught at compilation rather than at runtime. Because Tcl procedures in standard Tcl code are compiled on an as-needed basis, errors are not caught until you run

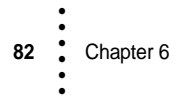

the procedures. TclPro Compiler informs you of errors that are caught when it compiles the file.

This example shows an error message from a compilation. The file contains syntactically incorrect Tcl code.

```
Sample for a bad file (fail.tcl):
# note the missing close-brace
set msg {
```
If you run this code in an interpreter, you see the following error message:

```
% protclsh83.exe fail.tcl
missing close-brace
   while compiling
"set msg { ..."
   (file "fail.tcl" line 15)
```
If you compile, you get this output:

compilation of "fail.tcl" failed: missing close-brace

TclPro Compiler saves the error generated by the compilation. In this example, TclPro Compiler displays the string "missing close-brace" and displays the error message. You will need to fix syntax errors like this one before TclPro Compiler can compile the script. For help in tracking down errors, see Chapter 5, "TclPro Checker."

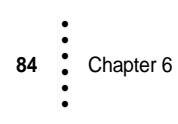

# **Chapter 7 TclPro Wrapper • • • • • •**

An application that you write in Tcl can consist of many components, such as:

- **•** One or more Tcl scripts
- **•** Either a standard or a custom Tcl interpreter
- **•** The standard Tcl libraries and support files (for example, *init.tcl*)
- **•** Optionally, the standard Tk libraries and support files
- **•** Optionally, one or more extensions implemented as libraries of Tcl scripts
- **•** Optionally, additional data files such as bitmaps

Traditionally, if you wanted to distribute an application that you wrote in Tcl, you would need to make sure that all of the files listed above that your application used were installed on your target system. You would also need to make sure that the system was configured properly so that your application could find all of the files it needed.

TclPro Wrapper can greatly simplify the process of distributing an application that you write in Tcl. TclPro Wrapper is a tool that collects all of the files needed to run a Tcl application—such as Tcl scripts, graphics and other data files, Tcl extensions, a Tcl interpreter, and the standard Tcl and Tk libraries—into a single executable file, which is called a *wrapped application*. A user can then install this file anywhere on their system and execute it without needing to install any other packages or otherwise configure their system.

You invoke TclPro Wrapper using the **prowrap** command from the command line. For example, the following command creates an executable named *myApp.exe* that contains a **wish** interpreter, the standard Tcl and Tk libraries, the Tcl scripts *myApp.tcl* and *help.tcl*, and several GIF images from a subdirectory named *images*:

C:> **prowrap -out myApp.exe myApp.tcl help.tcl images\\*.gif** Executing the resulting *myApp.exe* file is equivalent to entering:

C:> **wish myApp.tcl**

• • • • • •

# **How the Internal File Archive Works in a Wrapped Application**

The internal file archive of a wrapped application contains all Tcl scripts and data files that you specify when you wrap an application. TclPro Wrapper incorporates special support into the wrapped application that allows Tcl scripts in the wrapped application to access files in the internal file archive just as if they were stored individually on disk. In other words, your Tcl scripts in a wrapped application can execute standard Tcl commands such as **source** and **open** to access files in the internal file archive.

#### **Note** The files in the internal file archive are read-only.

Whether your Tcl script attempts to access a file from the internal file archive or from disk is determined by the following rules:

- **•** If you attempt to access a file using an absolute pathname (for example, */user/kate/images/widget.gif*), then your Tcl script *always* looks for the file on your disk.
- **•** If you attempt to access a file using a relative pathname (for example, *images/widget2.gif*), then your Tcl script first looks for the file in the internal file archive. If it finds a file in the archive with the *exact* relative pathname specified, then it uses that file; otherwise, it looks for the file on your disk.

By default, files that you specify in your **prowrap** command with relative pathnames retain that pathname in the archive. Files that you specify with absolute pathnames are stripped of their drive and root directory characters. You can also modify this behavior by using the **prowrap -relativeto** argument. See "Determining Path References in Wrapped Applications" on page 90 for information on how pathnames for files in the internal archive of a wrapped application are determined.

- **Important** The internal file archive isn't a full-fledged filesystem. Instead, the files are stored in the equivalent of a flat table. This has several important implications for accessing files in the archive:
	- **•** The current working directory of your Tcl script has no relevance to the pathname you should use to access a file in the archive. For example, if there is a file in the archive that you wrapped with the relative pathname *interface/main.tcl*, then the two source commands in the following code fragment both access that same file in the archive:

```
cd /tmp
source interface/main.tcl
# This accesses the same file as above in a wrapped application
cd /usr/local/bin
source interface/main.tcl
```

```
86 Chapter 7
     •
     •
•
•
     •
     •
```
**•** The Tcl **glob** command doesn't match any files in the archive. For example, if you wrap the files *images/card1.gif* and *images/card2.gif*, the **glob** pattern "images/\*.gif" fails to match either of these files. If you have an application that depends on the **glob** command to produce arbitrary lists of wrapped files, you need to rewrite it to use explicit lists of wrapped files. If you use a variable to contain the file list, one technique you can use is to set the value of the variable when you wrap the application using the **prowrap -code** option. The following example uses the Unix back-quote command evaluation and shell filename expansion techniques to set the variable *imageList* to contain a list of files in the wrapped *images* directory:

```
% prowrap myApp.tcl images/*.gif \
-code "set imageList [list 'echo images/*.gif']"
```
- **•** If you attempt to access a file on disk using a relative pathname, and there happens to be a file in the archive with the same pathname, your Tcl script accesses the file in the archive rather than the file on the disk. This is referred to as *file shadowing*.
- **•** If you attempt to access a file in the archive and a file with that pathname does not exist, then your Tcl script attempts to access the file on disk. This is referred to as *fall-through*.

"Changing File References" on page 106 provides guidelines for writing your applications so that they use wrapped files and unwrapped files properly.

# **Wrapping an Application**

This section describes how to wrap your application.

### **Wrapping Tcl Scripts and Data Files**

To wrap one or more Tcl scripts and any associated data files (for example, bitmaps), simply list all the files as arguments to the **prowrap** command. For example, suppose you have an application consisting of a single script file, *app.tcl*. To wrap it, enter:

```
C:> prowrap app.tcl
```
This creates a wrapped application called *prowrapout.exe* on Windows systems or *prowrapout* on Unix systems. When you run the wrapped application, it uses **wish** to execute your *app.tcl* script. In other words, running the wrapped application in this case is the same as executing:

C:> **wish app.tcl**

By default, **prowrap** includes in your wrapped application a customized **wish** Tcl interpreter with built-in support for the [incr Tcl], [incr Tk], [incr Widgets], TclX, and Expect (Unix systems only) extensions. "Specifying the Tcl Interpreter" on page 88 describes how you can specify a different Tcl interpreter

If your application has several script files, just include them on the **prowrap** command line. For example, if *app.tcl* sources the files *utils.tcl* and *help.tcl* from the *aux* subdirectory, you can wrap them with the following command:

C:> **prowrap app.tcl aux\utils.tcl aux\help.tcl**

**Important** By default, your wrapped application sources the first file you list in the **prowrap** command. So in this example, when you execute your wrapped application, it sources *app.tcl*. You can change this behavior with the **-startup** option, as described in "Specifying the Startup Tcl Script" on page 89.

> You can use wildcard characters in your file names to specify multiple files. On Unix systems, the shell you use (that is, **sh**, **csh**, etc.) handles wildcard expansion. On Windows systems, **prowrap** uses Tcl's **glob** command to handle wildcard expansion. (See the Tcl **glob** reference page for details of its operation.) So, in the above example, if *utils.tcl* and *help.tcl* were the only *.tcl* files in the *aux* subdirectory, you could accomplish the same effect as above with the following command:

```
C:> prowrap app.tcl aux\*.tcl
```
The files that you wrap are stored in the wrapped application's internal file archive. For information on how pathnames are handled for wrapped files, see Table 11"Resolving File Pathnames When Wrapping an Application" on page 91.

### **Specifying the Tcl Interpreter**

By default, **prowrap** includes the **wish** Tcl interpreter, the [incr Tcl], [incr Tk], [incr Widget], TclX, and Expect (Unix only) extensions, and all of the binary libraries and library script files needed by **wish** and the extensions. The wrapped application is statically linked with all of the appropriate libraries, so it is not dependent on any other files; you can distribute it as a stand-alone application.

You can specify a different interpreter or different extension options with the **-uses** flag. For example, the following command includes the **tclsh** interpreter (with no extensions) and all of the binary libraries and library script files needed by **tclsh**:

C:> **prowrap -uses tclsh app.tcl lib1.tcl lib2.tcl**

The **-uses** flag is a convenience to simplify the use of certain standard configurations. Different **-uses** options provide predetermined sets of Tcl interpreters, extensions, and library files needed by the interpreter and extensions. TclPro Wrapper then automatically includes all of those files with your wrapped application. Table 10 lists the values of **-uses** for which TclPro Wrapper has builtin support.

**Table 10** Predefined **-uses** Options

| <b>Option</b>        | <b>Description</b>                                                                                                    |  |
|----------------------|----------------------------------------------------------------------------------------------------|--|
| bigwish<br>(default) | Includes the wish Tcl interpreter, the [incr Tcl], [incr Tk],<br>[incr Widget], TclX, and Expect (Unix only) extensions, and all of the<br>library script files needed by wish and the extensions. Produces a<br>statically-linked application.                                   |  |
| bigtclsh             | Includes the <b>tclsh</b> Tcl interpreter, the [incr Tcl], TclX, and Expect (Unix<br>only) extensions, and all of the library script files needed by tclsh and<br>the extensions. Produces a statically-linked application.                                                       |  |
| wish                 | Includes the wish interpreter (with no extensions) and all of the Tcl and<br>Tk library script files. Produces a statically-linked application.                                                                                                    |  |
| tclsh                | Includes the <b>tclsh</b> interpreter (with no extensions) and all of the Tcl<br>library script files. Produces a statically-linked application.                                                                                                    |  |
| wish-dynamic         | Includes the wish interpreter (with no built-in extensions), but not the<br>Tel or Tk library or library script files. Produces a dynamically-linked<br>wrapped application, as discussed in "Creating and Distributing<br>Dynamically-Linked Wrapped Applications" on page 96.   |  |
| tclsh-dynamic        | Includes the <b>tclsh</b> interpreter (with no built-in extensions), but not the<br>Tcl library or library script files. Produces a dynamically-linked<br>wrapped application, as discussed in "Creating and Distributing<br>Dynamically-Linked Wrapped Applications" on page 96. |  |

In addition to the options listed in Table 10, you can also define new configurations of your own with their own **-uses** values. See "Defining New -uses Options" on page 103 for details.

### **Specifying the Startup Tcl Script**

By default, your wrapped application sources the first file you list in the **prowrap** command. You can use the **-startup** option to specify a different file to source when your application starts. This can be very helpful if you use wildcard characters to specify files to wrap. For example, consider the case of wrapping three Tcl scripts, *display.tcl*, *help.tcl*, and *main.tcl*, all in the same directory, and wanting to source *main.tcl* when you start your application. You could accomplish this with:

```
C:> prowrap -startup main.tcl *.tcl
```
You can create a wrapped application that displays an interactive Tcl shell by specifying the empty string ("") as the **-startup** argument. Upon startup, the application doesn't **source** any files automatically. Users can then access through the Tcl shell any additional files that you wrap with the application. For example:

C:> **prowrap -uses tclsh -startup "" foo1.tcl foo2.tcl foo3.tcl** A user could then run the wrapped application and **source** *foo1.tcl*, *foo2.tcl*, or *foo3.tcl* from the Tcl shell as desired.

### **Passing Arguments to the Startup Tcl Script**

With the **prowrap -arguments** option, you can specify additional arguments to your wrapped application that are treated just as if they were submitted to your unwrapped application on the command line. The arguments appear in the Tcl *argv* variable. The arguments you specify are inserted before any command-line arguments entered by the end user when they execute your wrapped application.

You must provide the arguments as a single argument on the **prowrap** command line; use proper quoting conventions of your command shell to accomplish this. For example, the following passes the arguments **-height 50 -width 20** to the *main.tcl* script:

c:> **prowrap main.tcl img\\*.gif -arguments "-height 50 -width 20"**

### **Specifying the Name of a Wrapped Application**

The default name of the wrapped application produced by **prowrap** is *prowrapout* on Unix or *prowrapout.exe* on Windows. You can use the **-out** option to specify a different name for the application. For example, the following creates a wrapped application with the name *myapp.exe*:

```
C:> prowrap myapp.tcl utils.tcl -out myapp.exe
```
**Note** On Windows systems, **prowrap** automatically adds the *.exe* extension if you omit it from the application name.

### **Determining Path References in Wrapped Applications**

As discussed in "How the Internal File Archive Works in a Wrapped Application" on page 86, you must use relative pathnames to access files stored in the internal archive of a wrapped application. The proper pathname to use to access a file from the archive depends on your **prowrap** command arguments.

By default, files that you specify in your **prowrap** command with relative pathnames retain that pathname in the archive. Files that you specify with

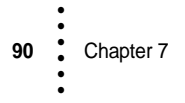

absolute pathnames are stripped of their drive and root directory characters. For example, consider in the following:

C:> **prowrap myApp.tcl D:\tcl\common\utils.tcl**

To source *D:\tcl\common\utils.tcl* from within your wrapped application, you would need to use a command such as:

source [file join tcl common utils.tcl]

You can also change the resulting pathname for a wrapped file with the **-relativeto** *directory* option to **prowrap**. The **-relativeto** flag instructs TclPro Wrapper to wrap all file name patterns that follow relative to the *directory* you specify. As an example, consider the following:

```
C:> prowrap myApp.tcl -relativeto D:\tcl\common \ 
   D:\tcl\common\utils.tcl
```
In this case, the resulting pathname for *D:\tcl\common\utils.tcl* from within your wrapped application is simply *utils.tcl*.

Table 11 summarizes how wrapped file pathnames are determined.

| <b>Path Type Using</b> | flag?          | <b>Resulting Wrapped File</b><br>-relativeto Pathname                                    | <b>Example</b>                                                                             |
|------------------------|----------------|------------------------------------------------------------------------------------------|--------------------------------------------------------------------------------------------|
| Relative               | N <sub>0</sub> | The given relative pathname (including<br>any "." or "" relative pathname<br>references) | <i>images/icon.gif and /lib/control.tcl</i><br>remain the same                             |
| Relative               | <b>Yes</b>     | The pathname of the file relative to the<br>-relativeto directory                        | <i>images/icon.gif</i> with <b>-relativeto</b><br><b>images</b> becomes <i>icon.gif</i>    |
|                        |                |                                                                                          | <i>lib/control.tcl</i> with <b>-relativeto</b> /lib<br>becomes <i>control.tcl</i>          |
| Absolute               | N <sub>0</sub> | The full pathname of the file without<br>the root directory                              | /usr/local/tcl/lib/common.tcl becomes<br>usr/local/tcl/lib/common.tcl                      |
| Absolute               | <b>Yes</b>     | The pathname of the file relative to the<br>-relativeto directory                        | /usr/local/tcl/lib/common.tcl with<br>-relativeto /usr/local/tcl becomes<br>lib/common.tcl |

**Table 11** Resolving File Pathnames When Wrapping an Application

•

# **Specifying TclPro Wrapper Command Line Arguments Using Standard Input**

Many command shells have a limit to the number of characters they accept as input. Although this is rarely a problem when wrapping just a few Tcl scripts, you might exceed this limit if you use wildcard expansion and wrap lots of data files or Tcl packages.

To get around this limitation, **prowrap** allows you to specify arguments from standard input using the **-@** option. Arguments from standard input are processed after all other arguments on the **prowrap** command line.

# **Specifying Code to Execute at Application Startup**

The **-code** option allows you to provide Tcl code that your application executes when it starts. The application executes the code early in the application initialization sequence, before **Tcl\_Init** or any other package initialization procedures are invoked. You can specify multiple **-code** options, in which case TclPro Wrapper arranges for the application to execute these scripts in the order that they appear on the **prowrap** command line.

One common use for the **-code** option is to set the *auto\_path* variable to handle Tcl script libraries wrapped with your applications. For example, the following **prowrap** command wraps an application with a library in the

*/usr/local/lib/common* directory and sets the *auto\_path* variable so that the library is loaded properly on execution:

```
% prowrap myscript.tcl -relativeto /usr/local \
/usr/local/lib/common/*.tcl /usr/local/lib/common/tclIndex \
-code "lappend auto_path lib/common" -out myscript
```
### **Wrapping Libraries and Packages**

Often, your application will use various Tcl libraries and packages. This section describes how to wrap libraries and packages with your application.

In this section, a *library* refers to either:

- **•** A collection of Tcl scripts contained in a directory that also contains a *tclIndex* file generated by the **auto\_mkindex** command
- **•** A binary shared library that an application can load using the **load** command

In this book, a *package* refers to a collection of Tcl scripts or binary shared libraries in a directory that also contains a *pkgIndex.tcl* file generated by the **pkg\_mkIndex** command.

**Note** You don't need to take any special steps to wrap applications that use the Tcl extensions bundled with TclPro (for example, [incr tcl]) if you specify the appropriate built-in **prowrap -uses** option. See "Specifying the Tcl Interpreter" on page 88 for more information.

### **Wrapping Libraries of Tcl Scripts**

You must take special steps to auto-load Tcl script libraries that you wrap with your application. For example, if a library consists of the files *help.tcl* and *display.tcl*, and they and the *tclIndex* file are stored in */usr/local/lib/common*, an unwrapped Tcl script that used this library would contain the following command to auto-load the library:

```
lappend auto_path /usr/local/lib/common
```
This command would fail to auto-load your library in a wrapped application because of the absolute pathname. You can correct this problem in one of two ways:

**•** Change your application to test if it is executing as a wrapped application, and then set the *auto\_path* variable appropriately:

```
if {[info exists tcl_platform(isWrapped)]} {
    lappend auto_path lib/common
} else {
    lappend auto_path /usr/local/lib/common
}
```
Then wrap your application as follows (remember to wrap the *tclIndex* file in addition to the Tcl script files):

```
% prowrap myscript.tcl -relativeto /usr/local \
/usr/local/lib/common/*.tcl /usr/local/lib/common/tclIndex
```
**•** Set the *auto\_path* variable using the **-code** option of the **prowrap** command. The **-code** option executes the Tcl code that you provide before executing the Tcl scripts of your application. Thus, the following **prowrap** command accomplishes the same results as above (remember to wrap the *tclIndex* file in addition to the Tcl script files):

```
% prowrap myscript.tcl -relativeto /usr/local \
/usr/local/lib/common/*.tcl /usr/local/lib/common/tclIndex \
-code "lappend auto_path lib/common"
```
### **Wrapping Binary Shared Libraries**

**Important** Wrapped applications that **load** shared libraries must use a dynamically-linked Tcl interpreter such as **tclsh-dynamic** or **wish-dynamic**. If you use a statically-linked Tcl interpreter such as **tclsh** or **wish**, you will receive an error stating that the **load** command is not supported when executing the wrapped application. For more

information on selecting a Tcl interpreter for your wrapped application, see "Specifying the Tcl Interpreter" on page 88.

You can't wrap binary shared libraries. There are two options for creating a wrapped application that uses a binary shared libraries:

- **•** Create a custom Tcl interpreter that links a static version of the library.
- **Important** TclPro Wrapper requires specially-written Tcl interpreters to work with wrapped applications. Any custom interpreters that you use must follow the guidelines described in "Creating Base Applications for TclPro Wrapper" on page 119.
	- **•** Wrap your application (without the binary shared library) with a dynamicallylinked Tcl interpreter such as **tclsh-dynamic** or **wish-dynamic**. Then include the binary shared library in your distribution that you provide to customers. See "Creating and Distributing Dynamically-Linked Wrapped Applications" on page 96 for details.

### **Wrapping Tcl Script Packages**

**94** Chapter 7 • • • • • •

Packages that consist entirely of Tcl scripts don't need any special handling when wrapping. TclPro Wrapper understands *pkgIndex.tcl* files and automatically adds wrapped directories to your application's *tcl\_pkgPath* variable if they contain *pkgIndex.tcl* files.

For example, if you have a package stored in */usr/local/lib/common* and you have generated a *pkgIndex.tcl* file in that directory using the **pkg\_mkIndex** command, you can wrap the package automatically with a **prowrap** command such as:

```
% prowrap myscript.tcl -relativeto /usr/local \
/usr/local/lib/common/*.tcl -o myscript
```
### **Wrapping Packages Containing Binary Shared Libraries**

You can't wrap packages that contain binary shared libraries. There are two options for creating a wrapped application that uses packages with binary shared libraries:

**•** Create a custom Tcl interpreter that links a static version of the package.

**Important** TclPro Wrapper requires specially-written Tcl interpreters to work with wrapped applications. Any custom interpreters that you use must follow the guidelines described in "Creating Base Applications for TclPro Wrapper" on page 119.

**•** Wrap your application (without the packages) with a dynamically-linked Tcl interpreter such as **tclsh-dynamic** or **wish-dynamic**. Then include the packages in your distribution that you provide to customers. See "Creating and Distributing Dynamically-Linked Wrapped Applications" on page 96 for details.

### **Specifying a Temporary Directory**

The **prowrap -temp** argument allows you to specify a directory that TclPro Wrapper uses to temporarily hold files created during the wrapping process. By default, TclPro Wrapper uses the directory given by either *TEMP*, *TMP*, or *TMPDIR* environment variables, which are checked in that order. On Unix, the directory falls through to the */tmp* directory if no environment variable exists.

For example, the following uses *C:\Temp* as a temporary directory for wrapping on a Windows system:

```
% prowrap -temp C:\Temp foo1.tcl foo2.tcl
```
### **Getting Detailed Wrapping Feedback**

You can get TclPro Wrapper to give you more detailed information about what it is doing and which files it is wrapping by specifying the **prowrap -verbose** option.

### **Static and Dynamic Linking with Wrapped Applications**

TclPro Wrapper allows you to create either statically-linked or dynamically-linked wrapped applications:

- **•** A statically-linked application copies all the code it needs from libraries when you compile it. Once you compile the application, you no longer need the libraries to be able to run the application.
- **•** A dynamically-linked application contains mechanisms for loading the code it needs from libraries as needed while the application is running. The application requires the libraries to be present while it runs so that it can dynamically load and execute the library code. On Windows, these libraries are usually referred to as *DLLs* (Dynamic Link Libraries). On Unix systems, they are often called *shared libraries*, because several application can use them at the same time.

•

# **Deciding Whether Static or Dynamic Linking is More Appropriate**

In general, Ajuba Solutions recommends that you create statically-linked wrapped applications. A statically-linked application is usually simpler to distribute and maintain. It contains your scripts and data files, a Tcl interpreter, and everything else needed to run the application. On the other hand, if you distribute a dynamically-linked application, you must be sure that the target system has the Tcl (and Tk, if needed) libraries and library script files (such as *init.tcl*) properly installed and configured. If your application uses Tcl extensions (such as [incr Tcl]), then those extensions must also be installed and configured on your target system. Furthermore, if a user accidentally deletes a shared library, or another software package installs an incompatible version of one, your dynamically-linked application will no longer work on that system.

**Important** Because of system limitations, statically-linked wrapped applications can't load shared libraries. Therefore, if you need to **load** shared libraries (or auto-load packages that contain binary shared libraries), you must either create a dynamically-linked wrapped application or create a custom Tcl interpreter that links a static version of the library.

> You also might consider distributing dynamically-linked wrapped applications. However, for a dynamically-linked wrapped application to work, your target systems must have all needed libraries installed and configured properly. Dynamically-linked applications are smaller than statically-linked ones, which can be beneficial if you plan to distribute several wrapped applications.

# **Creating and Distributing Dynamically-Linked Wrapped Applications**

To create a dynamically-linked wrapped application, wrap your application with either the **-uses tclsh-dynamic** option (to use the **tclsh** interpreter) or **-uses wish-dynamic** option (to use the **wish** interpreter).

For a Windows application, if your target system has the same version of TclPro installed and your application doesn't use any extensions other than those bundled with TclPro, you can simply copy your application to the target system. You can run the application from anywhere on the target system.

For a Unix application, if your target system has the same version of TclPro installed *in exactly the same directory as on your development system* and your application doesn't use any extensions other than those bundled with TclPro, you can simply copy your application to the target system. You can run the application from anywhere on the target system. Although the requirements in this case are

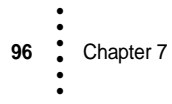

restrictive, it is actually fairly common for a company to make the TclPro installation available on a shared directory of a file server. If all users mount the TclPro installation in the same location on their systems, they all effectively have the same TclPro configuration.

For all other cases, you must create a special distribution to install on your target system that contains your application and all binary libraries and library script files required by your system. (The rest of this section refers to this distribution directory as *\$DIST*.) You must copy these files from the TclPro installation directory. (The rest of this section refers to this directory as *\$TclPro*).

Your resulting distribution tree should have the following structure:

```
$DIST/
|
|---lib/\blacksquare|---tcl8.3/| |---tk8.3/ (optional)
    | |---itcl3.2/ (optional)
    | |---itk3.2/ (optional)
    | |---iwidgets2.2.0/ (optional)
   | |---iwidgets3.0.0/ (optional)
    | |---tclX8.3/ (optional)
    |---tkX8.3/ (optional)
|
|---$platform/
    |
    |---lib/ (Unix only)
    | |
       |---*.so (or *.sl on HP-UX)
    |
    |---bin/|
        |---wrapped application(s)
        |---*.dll (Windows only)
```
The following steps describe how to create this distribution directory:

1. Create a dynamically-linked wrapped application with **prowrap**. The **-uses tclsh-dynamic** and **-uses wish-dynamic** options automatically handle setting the appropriate values of the *tcl\_library* and *tk\_library* variables, as well as any similar library variables for the extensions bundled with TclPro, so that your application can find the script libraries. If you use any additional extensions with your application, you must include a **-code** option to your **prowrap** command setting any similar library variables for those extensions. You can use the following example as a template:

-code "set tcl\_library [file join [file dir [info nameofexec]] .. .. lib tcl8.3]"

You would need to replace "tcl\_library" and "tcl8.3" with values appropriate for your extension.

- 1. Create a distribution directory with whatever name you want.
- 2. Create the directory *\$DIST/lib*.
- 3. Copy the entire contents of *\$TclPro/lib* to *\$DIST/lib*. Optionally, you can omit from *\$DIST/lib* any extensions your application doesn't use (for example, don't copy *\$TclPro/lib/tclX8.3* and its contents if your application doesn't use TclX).
- 4. If your application uses any additional extensions (beyond those bundled with TclPro) which have directories and files residing in the Tcl script library directory (the *lib* subdirectory of the Tcl installation directory), then copy those directories and files to *\$DIST/lib*.
- 5. Create the directory *\$DIST/\$platform*, where *\$platform* is the platformspecific subdirectory as used by TclPro. Table 12 lists the appropriate subdirectory names (for example, *win32-ix86* for Windows systems).

| <b>Platform</b>      | <b>TclPro Platform Subdirectory</b> |
|----------------------|-------------------------------------|
| $HP-UX$              | hpux-parisc                         |
| IRIX/Mips            | <i>irix-mips</i>                    |
| Linux/x86            | $\lim_{x\to x}$ 86                  |
| Solaris/SPARC        | solaris-sparc                       |
| Windows $95/NT(x86)$ | $win32-ix86$                        |

**Table 12** Platform-Specific TclPro Subdirectories

- 6. Create the directory *\$DIST/\$platform/bin*.
- 7. Copy or move your dynamically-linked wrapped application to *\$DIST/\$platform/bin*.
- 8. For Unix distributions:
	- a) Create the directory *\$DIST/\$platform/lib*.
	- b) Copy all shared libraries from *\$TclPro/\$platform/lib* to *\$DIST/\$platform/lib* (for example, copy *\$TclPro/solaris-sparc/lib/\*.so* to *\$DIST/solaris-sparc/lib*). Optionally, you can omit from *\$DIST/\$platform/lib* any extensions your application doesn't use (for example, don't copy *\$TclPro/\$platform/lib/libtclX8.3.so* if your application doesn't use TclX).
- c) If your application uses any additional extensions (beyond those bundled with TclPro) which have shared libraries, or if your application uses any other shared libraries, then copy those libraries to *\$DIST/\$platform/lib*.
- 9. For Windows distributions:
	- a) Copy all shared libraries from *\$TclPro\win32-ix86\bin* to *\$DIST\win32-ix86\bin* (for example, copy *\$TclPro\win32-ix86\bin\\*.dll* to *\$DIST\win32-ix86\bin*). Optionally, you can omit from *\$DIST\win32-ix86\bin* any extensions your application doesn't use (for example, don't copy *\$TclPro\win32-ix86\bin\tclx83.dll* if your application doesn't use TclX).
	- b) If your application uses any additional extensions (beyond those bundled with TclPro) which have shared libraries, or if your application uses any other shared libraries, then copy those libraries to *\$DIST\win32-ix86\bin*.
- 10. Use whatever installation method you want to copy the entire *\$DIST* distribution tree to your target systems. You can install the distribution anywhere you like on the target system; however, users can't move the wrapped application from the distribution tree's *bin* directory.
- **Tip** If you want to distribute more than one dynamically-linked wrapped application, you can include all of those applications in *\$DIST/\$platform/bin*. If you do this, be sure to include *all* of the extensions and libraries needed by *all* of your applications.

# **Wrapping Applications with a Custom Interpreter or Custom Initialization Libraries**

You can wrap an application with a Tcl interpreter other than those supported by the built-in **prowrap -uses** options. You can also wrap an application that uses a custom Tcl initialization library (that is, *init.tcl*). You can specify custom interpreters on either an as-needed basis or, if you frequently use the same interpreter, you can create your own custom **-uses** option.

**Important** Only specially-written Tcl interpreters work with wrapped applications. The builtin **prowrap -uses** options automatically use supported Tcl interpreters. However, any custom interpreters that you use must follow the guidelines described in "Creating Base Applications for TclPro Wrapper" on page 119.

# **Specifying a Custom Interpreter or Custom Initialization Files**

The **prowrap -executable** option specifies a Tcl interpreter to wrap with your application. If you include both the **-uses** and **-executable** options when

wrapping, TclPro Wrapper automatically wraps all the initialization library files required for the standard interpreter (for example, *init.tcl*), but includes the custom interpreter you specify rather than the standard interpreter.

The **prowrap -tcllibrary** option specifies where the wrapped application can find the Tcl initialization library files *at the time that it is run* (rather than at the time you wrap the application). In other words, it sets the value of the Tcl *tcl\_library* variable used by your application during its initialization. You don't need to include the **prowrap -tcllibrary** option if your application uses the standard initialization files and you wrap the application using a built-in **-uses** option. The built-in **-uses** options automatically wrap the standard initialization files and sets the *tcl\_library* variable appropriately.

- **Important** As with any other file reference in a wrapped application, the **prowrap -tcllibrary** value you specify can refer to either a file on the disk or a file in the internal file archive. In other words, if you provide an absolute pathname, your application looks for the initialization files on the disk when it runs. On the other hand, if you specify a relative pathname, your application first looks in its internal file archive for the initialization files, and looks on the disk only if the files don't exist in the archive. For more information on file access in a wrapped application, see "How the Internal File Archive Works in a Wrapped Application" on page 86.
- **Important** Always use the **prowrap -tcllibrary** option to set the value of the Tcl *tcl\_library* variable rather than setting it using a **prowrap -code** option. Your application needs the correct value of the Tcl *tcl\_library* variable during the initialization of the Tcl interpreter (primarily to find the character encoding files). Code that you include with the **-code** option is executed after initialization of the core Tcl interpreter.
	- **Note** The **prowrap -tcllibrary** option does not set the value of the Tcl *tk\_library* variable or any other similar variable used by a Tcl package. Use the **prowrap -code** option to set these variables if you don't use a built-in **-uses** option.

The proper combination of **-uses**, **-executable**, and **-tcllibrary** options depends on:

- **•** Whether you are creating a statically- or dynamically-linked application
- **•** Whether or not you use a custom interpreter
- **•** Whether or not you use custom initialization files

Obviously, if you use a standard interpreter and standard initialization file, you can simply use the built-in **-uses** options as described in "Specifying the Tcl Interpreter" on page 88. The other cases are described in the following sections.

#### **Creating a Statically-Linked Wrapped Application with a Custom Interpreter and Standard Initialization Files**

When creating a statically-linked wrapped application with a custom interpreter and the standard Tcl initialization files, your **prowrap** command line must include the following:

- **•** One of the standard **-uses** options
- **•** An **-executable** option specifying the custom interpreter

For example, the following wraps an application with a custom interpreter, **myWish**, that is based on the standard **wish** interpreter:

```
% prowrap -uses wish -executable /usr/local/bin/myWish \
-out myApp myApp.tcl img/*.gif
```
#### **Creating a Statically-Linked Wrapped Application with a Standard Interpreter and Custom Initialization Files**

When creating a statically-linked wrapped application with a standard interpreter and custom Tcl initialization files, your **prowrap** command line must include the following:

- **•** One of the standard **-uses** options
- **•** All of your custom Tcl initialization files
- **•** A **-tcllibrary** option specifying the location of the initialization files in the wrapped application's file archive
- **•** Any **-code** options required to initialize other Tcl configuration variables such as *tk\_library*

For example, the following wraps an application with the standard **wish** interpreter and a set of initialization files contained in the directory */usr/local/siteTcl/lib*:

```
% prowrap -uses wish -out myApp myApp.tcl img/*.gif \
/usr/local/siteTcl/lib/tcl8.3/*.tcl \
/usr/local/siteTcl/lib/tcl8.3/tclIndex \
/usr/local/siteTcl/lib/tcl8.3/encoding/*.enc \
/usr/local/siteTcl/lib/tk8.3/*.tcl \
/usr/local/siteTcl/lib/tk8.3/tclIndex \
-tcllibrary usr/local/siteTcl/lib/tcl8.3 \
-code "set tk_library usr/local/siteTcl/lib/tk8.3"
```
**Note** Both the **-tcllibrary** and **-code** options omit the initial "/" when specifying the pathnames for the *tcl\_library* and *tk\_library* variables. This is because TclPro Wrapper strips the initial "/" from absolute pathnames when wrapping files, and therefore the wrapped initialization files have relative pathnames in the archive

•

(for example, "*usr/local/siteTcl/lib/tcl8.3/init.tcl*"). See "How the Internal File Archive Works in a Wrapped Application" on page 86 for more information.

#### **Creating a Statically-Linked Wrapped Application with a Custom Interpreter and Custom Initialization Files**

When creating a statically-linked wrapped application with a custom interpreter and custom Tcl initialization files, you are basically overriding all TclPro Wrapper defaults and wrapping your application "from scratch." In this case, your **prowrap** command line must include the following:

- **•** The **-uses ""** option to prevent TclPro Wrapper from using any built-in **-uses**  configuration
- **•** A **-executable** option specifying the custom interpreter
- **•** All of your custom Tcl initialization files
- **•** A **-tcllibrary** option specifying the location of the initialization files in the wrapped application's file archive
- **•** Any **-code** options required to initialize other Tcl configuration variables such as *tk\_library*

For example, the following wraps an application with a custom interpreter, **myWish**, that is based on the standard **wish** interpreter and a set of initialization files contained in the directory */usr/local/siteTcl/lib*:

```
% prowrap -uses "" -executable /usr/local/bin/myWish \
-out myApp myApp.tcl img/*.gif \
/usr/local/siteTcl/lib/tcl8.3/*.tcl \
/usr/local/siteTcl/lib/tcl8.3/tclIndex \
/usr/local/siteTcl/lib/tcl8.3/encoding/*.enc \
/usr/local/siteTcl/lib/tk8.3/*.tcl \
/usr/local/siteTcl/lib/tk8.3/tclIndex \
-tcllibrary usr/local/siteTcl/lib/tcl8.3 \
-code "set tk_library usr/local/siteTcl/lib/tk8.3"
```
**Note** Both the **-tcllibrary** and **-code** options omit the initial "/" when specifying the pathnames for the *tcl\_library* and *tk\_library* variables. This is because TclPro Wrapper strips the initial "/" from absolute pathnames when wrapping files, and therefore the wrapped initialization files have relative pathnames in the archive (for example, "*usr/local/siteTcl/lib/tcl8.3/init.tcl*"). See "How the Internal File Archive Works in a Wrapped Application" on page 86 for more information.

#### **Creating a Dynamically-Linked Wrapped Application with a Custom Interpreter**

When creating a dynamically-linked wrapped application, your application depends on all shared libraries and library script files (for example, *init.tcl*) already being installed and configured on your target system. The built-in **-uses tclsh-dynamic** and **-uses wish-dynamic** options automatically handle setting the appropriate values of the *tcl\_library* and *tk\_library* variables, as well as any similar library variables for the extensions bundled with TclPro. But when you want to use a custom dynamically-linked interpreter, you must set these values yourself when wrapping the application. In this case, your **prowrap** command line must include the following:

- **•** The **-uses ""** option to prevent TclPro Wrapper from using any built-in **-uses**  configuration
- **•** A **-executable** option specifying the custom interpreter
- **•** A **-tcllibrary** option specifying the location of the initialization files on your target system
- **•** Any **-code** options required to initialize other Tcl configuration variables such as *tk\_library*

Furthermore, you must configure your target systems as discussed in "Creating and Distributing Dynamically-Linked Wrapped Applications" on page 96 (including creating a distribution directory as described in that section, if necessary).

For example, the following wraps an application with a custom dynamicallylinked interpreter, **myWish**, that is based on the standard **wish** interpreter. The example assumes that you create a distribution directory for your application as described in "Creating and Distributing Dynamically-Linked Wrapped Applications" on page 96:

```
% prowrap -uses "" -executable /usr/local/bin/myWish \
-out myApp myApp.tcl img/*.gif -tcllibrary ../../lib/tcl8.3 \
-code "set tk_library [file join [file dir [info nameofexec]] .. .. lib tk8.3] "
```
# **Defining New -uses Options**

TclPro Wrapper recognizes files with the *.uses* extension as providing additional **-uses** configurations. For example, a file *new.uses* directory defines a configuration named "new" that you can use as a **-uses** option.

When you specify a **-uses** option, TclPro Wrapper checks to see if it is a built-in configuration first. If not, if looks for a *.uses* file with the proper name in the

*lib/prowrapuses* directory of the TclPro installation (that is, *lib/prowrapuses* should be at the same level as the *lib/tcl8.3* directory). If TclPro Wrapper doesn't find the proper file there, it finally checks the directory from which you execute **prowrap**.

You can also specify an absolute or relative path as an argument to the **-uses** option. For example, specifying **-uses C:\Tcl\Wrapper\custom** causes TclPro Wrapper to use the configuration file *C:\Tcl\Wrapper\custom.uses*.

The *lib/prowrapuses* directory of the TclPro installation contains Tcl scripts showing the definitions of the built-in **-uses** options. You can use these files as templates for creating your own **-uses** configurations.

**Note** Modifying these files does not change the behavior of the built-in **-uses** configurations; they are only sample files. To use them, you can copy them, rename them, and modify them as needed.

> TclPro Wrapper evaluates the contents of a *.uses* file when it prepares to wrap an application with that configuration. The *.uses* file must contain a Tcl script that returns a Tcl list providing additional TclPro Wrapper command-line arguments. These arguments should typically specify the following:

- **•** an **-executable** option specifying a Tcl or interpreter
- **•** if this option produces statically-wrapped applications, all initialization and support files required by the interpreter (for example, the contents of the Tcl and Tk *lib* directories and their subdirectories)
- **•** a **-tcllibrary** option specifying the location Tcl initialization library files (that is, the value of the Tcl *tcl\_library* variable)
- **•** if the option includes a Tk interpreter, a **-code** option setting the value of the *tk\_library* variable
- **•** if this option provides built-in support for additional Tcl libraries or packages, the script and index files for these packages as discussed in "Wrapping Libraries and Packages" on page 92
- **•** optionally, one or more **-code** options to perform any other required initialization of a wrapped application (for example, setting any required values for an included package)
- **•** optionally, any other desired script or data files

**Important** As with any other file reference in a wrapped application, the file references you provide to the **-tcllibrary** and **-code** options can refer to either a file on the disk or a file in the internal file archive. In other words, if you provide an absolute pathname, your application looks for the initialization files on the disk when it runs. On the other hand, if you specify a relative pathname, your application first

looks in its internal file archive for the initialization files, and looks on the disk only if the files don't exist in the archive. Also remember that TclPro Wrapper strips the initial "/" from absolute pathnames when wrapping files, and therefore wrapped initialization files have relative pathnames in the archive. For more information on file access in a wrapped application, see "How the Internal File Archive Works in a Wrapped Application" on page 86.

For example, suppose you create a custom, statically-linked Tcl interpreter with the name *siteTclsh1.0* and place it in the directory */usr/local/tcl/site1.0/bin*. In addition to the standard Tcl script library files, located in */usr/local/tcl/lib/tcl8.3*, your custom interpreter requires the custom initialization and support files *site.tcl*, *siteApp.tcl*, and *help.txt*, which you place in the directory */usr/local/tcl/site1.0/lib*. Your custom interpreter uses a custom Tcl variable, *site library*, to locate its initialization and support files. To define this interpreter and support files as a custom **-uses** option named "siteTclsh", create the file *siteTclsh.uses* and place it in the *lib/prowrapuses* directory. The *siteTclsh.uses* file would contain:

```
# siteTclsh.uses
return [list \
    -executable /usr/local/tcl/site1.0/bin/siteTclsh1.0 \
    -relativeto /usr/local/tcl \
    /usr/local/tcl/lib/tcl8.3/*.tcl \
    /usr/local/tcl/lib/tcl8.3/tclIndex \
    /usr/local/tcl/lib/tcl8.3/encoding/*.enc \
   /usr/local/tcl/site1.0/lib/site.tcl \
    /usr/local/tcl/site1.0/lib/siteApp.tcl \
    /usr/local/tcl/site1.0/lib/help.txt \
    -tcllibrary lib/tcl8.3 \
    -code "set site_library [file join site1.0 lib]" ]
```
You could then wrap applications using this custom shell by specifying the **-uses siteTclsh** option. For example, the following TclPro Wrapper command would create a wrapped application based on *siteTclsh1.0* with *file1.tcl* as the startup script:

```
% prowrap -uses siteTclsh file1.tcl file2.tcl
```
# **Preparing an Application for Wrapping**

There are minor differences in the way an application runs when it is wrapped versus when it runs unwrapped. However, it is relatively easy to modify your application so that you can test it in unwrapped form, then wrap the same files for distribution. This section shows you how to change your application to ensure that it works properly both unwrapped and wrapped.

•

### **Detecting When an Application Is Wrapped**

Because there are minor differences in the behavior of unwrapped and wrapped applications, you need to be able to detect whether your application is wrapped or not. TclPro Wrapper automatically creates the variable *tcl\_platform(isWrapped)* when it wraps your application, so your application simply needs to test for the existence of this variable to determine whether or not it is wrapped. The following code fragment demonstrates how to use *tcl\_platform(isWrapped)*:

```
if {[info exists tcl_platform(isWrapped)]} {
    # Application is wrapped
} else {
    # Application is not wrapped
}
```
# **Modifying Custom Shells**

TclPro Wrapper requires specially-written Tcl interpreters to work with wrapped applications. The predefined **prowrap -uses** options (described in "Specifying the Tcl Interpreter" on page 88) automatically use appropriate interpreters. However, if you want your application to use a custom interpreter, you use must write that interpreter following the guidelines in "Creating Base Applications for TclPro Wrapper" on page 119.

# **Changing File References**

Writing an application to work properly both unwrapped and wrapped can be tricky when it comes to file access. You want to prevent accidental fall-through and file shadowing, as discussed in "How the Internal File Archive Works in a Wrapped Application" on page 86. The key points to keep in mind are:

- **•** All files in the internal archive of a wrapped application have relative pathnames
- **•** If you use the **-relativeto** option when wrapping a file, the pathname of a file in the internal archive is different from its corresponding unwrapped pathname (see "Determining Path References in Wrapped Applications" on page 90)
- **•** A wrapped application always searches for a file in its internal file archive before searching the disk whenever it encounters a relative pathname to a file

#### **Accessing Unwrapped Files**

If your wrapped application attempts to access unwrapped files using relative pathnames, it runs the risk of accidentally accessing a file in the internal archive instead (that is, file shadowing). To ensure that your application always accesses

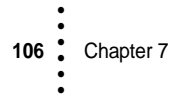

unwrapped files when desired, you should always use absolute pathnames in a wrapped application.

In particular, you should be careful in how your application handles cases where a user can enter a file name. If a user enters a relative pathname for a file, you should convert it to an absolute pathname. For example, if the variable *path* contains a relative file name, you can create an absolute file name by appending it to the current working directory:

```
set path [file join [pwd] $path]
```
#### **Accessing Files from a Shared Directory**

Files shared by multiple applications or projects are typically put in a shared directory, often on a file server. An application *myscript.tcl* might then access those files as follows:

```
set shared \{Z:\text{cl}\common\}source [file join $shared help.tcl]
source [file join $shared display.tcl]
```
Unfortunately, because of the absolute pathname, the code above no longer works if you wrap the files in the shared directory with the application.

However, you can easily modify this code to work either unwrapped or wrapped by testing to see whether the application is wrapped and modifying the value of *shared* appropriately. For example:

```
if {[info exist tcl_platform(isWrapped)]} {
    set shared common
} else {
   set shared {Z:\tcl\common}
}
source [file join $shared help.tcl]
source [file join $shared display.tcl]
```
You would then need to wrap the shared files using the **-relativeto** flag as in the following example:

```
C:> prowrap myscript.tcl -relativeto Z:\tcl Z:\tcl\common\*.tcl
```
#### **Accessing Wrapped Files Relative to a Script's Directory**

A common trick to avoid hard-wiring pathnames into scripts is to figure out where the script is located with the **info script** command and then accessing files relative to the script's directory. For example:

```
set home [file dirname [info script]]
source [file join $home help.tcl]
source [file join $home display.tcl]
```
TclPro Wrapper **107** • • • •

•

#### **Auto-Loading Wrapped Tcl Script Libraries**

You must take special steps to auto-load Tcl script libraries that you wrap with your application. "Wrapping Libraries of Tcl Scripts" on page 93 describes the changes you need to make to your application.

### **Changing the Windows Icon for a Wrapped Application**

On Windows, a wrapped application receives the same icon as that of the Tcl interpreter that you wrap with the application. You can use a commercial or shareware icon manager to change the icon. You can also use Microsoft Visual C++ 5.0 or later on a Windows NT system to change the icon. (However, Microsoft Visual C++ on a Windows 95/98 system does not provide this feature.)

**Important** You should always change the icon of the Tcl interpreter before wrapping rather than attempting to change the icon of the final wrapped application executable. The wrapped application executable contains a Zip-formatted archive of the wrapped script and data files appended to the base interpreter. When a program attempts to change the icon of a wrapped application, it can become confused by the appended Zip archive and overwrite or destroy information contained in the archive.

> The standard set of Tcl interpreters used by TclPro Wrapper to create wrapped applications are stored in the *win32-ix86\lib* subdirectory of your TclPro installation (for example, *C:\Program Files\TclPro1.4\win32-ix86\lib*). The name of each file and its corresponding **prowrap -uses** option is shown in Table 13.

| <b>Interpreter File Name</b> | <b>Corresponding prowrap -uses Option</b> |
|------------------------------|-------------------------------------------|
| wrapbigwish83s.in            | <b>-uses bigwish</b> (default)            |
| wrapbigtclsh83s.in           | -uses bigtclsh                            |
| wrapwish83s.in               | -uses wish                                |
| wraptclsh83s.in              | -uses tclsh                               |
| wrapwish83.in                | -uses wish-dynamic                        |
| wraptclsh83.in               | -uses tclsh-dynamic                       |

**Table 13** Tcl Interpreters Corresponding to **prowrap -uses** Options

**Important** Always create a backup of any interpreter before attempting to change its icon. If you accidentally damage an interpreter and don't have a backup, you will have to reinstall TclPro to restore the interpreter.

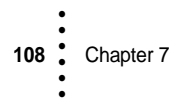

If you change the icon for one of these interpreters, then all wrapped applications that you create using that interpreter inherit that icon. Another option is to create a copy of an interpreter, change the icon for that interpreter, and then use the **prowrap -executable** option so that TclPro Wrapper uses that interpreter when creating your wrapped application.

For example, if you have created a copy of the **wish** interpreter named *mywish.in* with a customized icon, you could use it when wrapping an application as follows:

C:> **prowrap -uses wish -executable C:\Program Files\TclPro1.4\win32-ix86\lib\mywish.in myApp.tcl**

As mentioned earlier, you can use a commercial or shareware icon manager to change the icon. You can also use Microsoft Visual C++ 5.0 or later on a Windows NT system by performing the following steps:

- 1. Close any open workspaces.
- 2. Open the wrapped application in Visual C++.
- 3. Select File | Open from the menubar and browse for the wrapped application executable.
- 4. Select File of Type: Executable.
- 5. Select Open as: Resources. A window appears with the executable's resources and the name of the application in the title bar.
- 6. Click the icon folder to display the application's default icon.
- 7. Open the icon resource.
- 8. A window appears with the application icon.
- 9. Draw or paste your application icon.
- 10. Save the executable with your changes. Select  $Eile |$  Save from the menubar.
- 11. Create a shortcut on your Windows desktop to see your change.

•

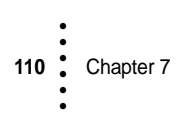

# **Chapter 8 Creating Custom Interpreters with TclPro • • • • • •**

This chapter describes how to create both regular Tcl interpreters and Tcl interpreters that you can use with the TclPro Wrapper. In general, you create Tcl interpreters with TclPro just as you would with the free Tcl distribution. However, TclPro makes it easier to build custom Tcl interpreters by providing precompiled libraries for Tcl, Tk, and all bundled extensions on each platform supported by TclPro. TclPro also provides libraries that support the **tbcload** extension, which is required to read the bytecode files created by TclPro Compiler, and the TclPro Wrapper library, which you need to create interpreters (that is, *base applications*) for use by TclPro Wrapper.

**Important** The development libraries and other files described in this chapter are part of the TclPro "C Development Libraries" installation component. You must install the TclPro "C Development Libraries" component if you want to use these files to create custom Tcl interpreters.

> Remember, there is often no need for you to create a custom Tcl interpreter. If all you want to do is to incorporate a new extension, it is usually easier to use the built-in **load** and **package** facilities of Tcl. Also remember that **protclsh** or **prowish** already have built-in support for the extensions bundled with TclPro.

**Note** This chapter assumes that you are already familiar with writing custom Tcl interpreters; therefore, it concentrates on describing the unique features of building a custom Tcl interpreter with the TclPro distribution. For detailed instructions on writing a custom Tcl interpreter, consult the references listed in "For More Information" on page 3.

# **Overview of the TclPro Development Environment**

This section provides general information about the TclPro development environment including the location of the libraries and sample files, and special comments about the compilation options of the Windows libraries.

•

### **Locations of the Libraries**

All of the precompiled libraries shipped with TclPro are located in subdirectories of the TclPro installation directory. The libraries are organized by platform, with directory names as shown in Table 14.

**Table 14** Locations of TclPro Libraries Relative to the Installation Directory

| <b>Platform</b>      | <b>Library Subdirectory</b>                                                              |
|----------------------|------------------------------------------------------------------------------------------|
| $HP-UX$              | hpux-parisc/lib                                                                          |
| <b>IRIX/Mips</b>     | <i>irix-mips/lib</i>                                                                     |
| Linux/x86            | linux-ix86/lib                                                                           |
| Solaris/SPARC        | solaris-sparc/lib                                                                        |
| Windows $95/NT(x86)$ | $win32-ix86$ \lib (static and export libraries)<br>$win32-ix86\,bin$ (dynamic libraries) |

For example, if you install TclPro in *C:\Program Files\TclPro1.4*, the static and export Windows libraries are in *C:\Program Files\TclPro1.4\win32-ix86\lib*.

# **Debug and Non-Debug Libraries for Windows**

TclPro includes both debug and non-debug versions of all Windows libraries shipped. If you compile your application with debug options, you should be certain to link with libraries compiled with compatible debug options so that you can properly debug your extensions.

The Windows libraries shipped with TclPro are compiled with Visual  $C_{++}$  with the following compilation flags:

- **/MD** Dynamic library, no debug
- **/MDd** Dynamic library with debug
- **/MT** Static library, no debug
- **/MTd** Static library with debug

You should compile and link all components of your application with consistent compilation settings. To set these compilation flags in a Visual C++ Developer Studio project, display the Project Settings dialog, select the C/C++ tab, and select the Code Generation category. The compilation flags mentioned above correspond to the following Use Run-time Library selections:

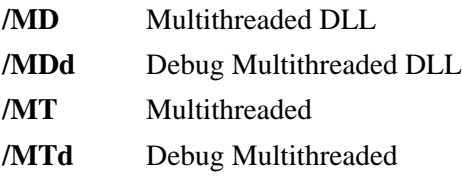

# **The Sample Application**

The TclPro "C Development Libraries" component installs a sample application in the *demos/sampleApp* subdirectory of the TclPro installation directory (for example, *C:\Program Files\TclPro1.4\demos\sampleApp*). Refer to the README file in that directory for a description of its contents.

The directory includes a Makefile for creating statically- and dynamically-linked versions of a sample interpreter and wrapped application. The applications demonstrate many of the topics discussed in this chapter. You might find the Makefile and the source files it compiles useful templates for creating your own custom interpreter.

# **Creating Regular Tcl Interpreters**

You write Tcl interpreters with the TclPro development environment just as you would with the free Tcl distribution. Simply implement **Tcl\_AppInit** to perform whatever initialization your application requires, and call **Tcl\_Main** or **Tk\_Main** from your main program. Then compile your program and link with either the static or dynamic libraries as appropriate.

**Important** TclPro Wrapper requires specially-written Tcl interpreters to work with wrapped applications. Any custom interpreters that you use with TclPro Wrapper must follow the guidelines described in "Creating Base Applications for TclPro Wrapper" on page 119.

# **Creating Statically-Linked Interpreters**

When writing a statically-linked interpreter, you must explicitly initialize all extensions that are statically linked with your application. Typically, this consists of adding code to your application's **Tcl\_AppInit** procedure calling the extension's **Init** procedure and then calling **TclStaticPackage** to register the extension as a statically-linked package. Then at compilation, you must link your application with static versions of every library that your application needs.

For example, the main source file for a Tcl application that is statically linked with **tbcload** and [incr Tcl] contains code similar to the following that shown below.

•

• •

You would then need to link this application with the **tbcload** and [incr Tcl] libraries in addition to the Tcl library.

```
#include "tcl.h" 
. 
. 
. 
static int MyAppInit(Tcl_Interp *interp); 
int
main(argc, argv)
    int argc; /* Number of command-line arguments. */
    char **argv; /* Values of command-line arguments. */
{
    Tcl_Main(argc, argv, MyAppInit);
    return 0; /* Needed only to prevent compiler warning. */
}
static int
MyAppInit(interp)
    Tcl_Interp *interp; /* Interpreter for application. */
{
    if (Tcl_Init(interp) == TCL_ERROR) {
       return TCL_ERROR;
    }
    if (Tbcload_Init(interp) == TCL_ERROR) {
       return TCL_ERROR;
    }
    Tcl_StaticPackage(interp, "tbcload", Tbcload_Init, 
        Tbcload_SafeInit);
    if (Itcl_Init(interp) == TCL_ERROR) {
       return TCL_ERROR;
    }
    Tcl_StaticPackage(interp, "Itcl", Itcl_Init, Itcl_SafeInit); 
. 
. 
. 
    return TCL_OK;
}
```
#### **Statically Linking Windows Interpreters**

To create a statically-linked Tcl application under Windows, you link your application with the static version of the Tcl library and, if needed, the Tk library. You also must link with all other Tcl extension libraries used by your application, and any other application-specific libraries your application might use (for example, custom driver software for interacting with a special peripheral device). The TclPro static Windows libraries are located in the *win32-ix86\lib* subdirectory of the TclPro installation directory. Table 15 lists the static libraries shipped with TclPro.

| Library             | <b>Description</b>                                  |
|---------------------|-----------------------------------------------------|
| Tcl83s.lib          | Tel static library without debugging symbols        |
| Tcl83sd.lib         | Tel static library with debugging symbols           |
| Tk83s.lib           | Tk static library without debugging symbols         |
| Tk83sd.lib          | Tk static library with debugging symbols            |
| tbcload13s.lib      | tbcload static library without debugging symbols    |
| tbcload13sd.lib     | tbcload static library with debugging symbols       |
| <i>itcl32s.lib</i>  | [incr Tcl] static library without debugging symbols |
| <i>itcl32sd.lib</i> | [incr Tcl] static library with debugging symbols    |
| it k32s. lib        | [incr Tk] static library without debugging symbols  |
| itk32sd.lib         | [incr Tk] static library with debugging symbols     |
| tclx83s.lib         | TclX without debugging symbols                      |
| tclx83sd.lib        | TclX with debugging symbols                         |
| tkx83s.lib          | TkX without debugging symbols                       |
| tkx83sd.lib         | TkX with debugging symbols                          |

**Table 15** Windows Libraries for Static Linking

Note that TclPro uses the convention of ending a static library with the letter "s"; this makes it easy to distinguish *.lib* files that are export libraries for a dynamic library from corresponding static libraries. For example, *Tcl83.lib* is the export library for *Tcl83.dll*, whereas *Tcl83s.lib* is the Tcl static library. Note also that the "d" convention is used as well, so that *Tcl83sd.lib* is a static library built with debug options. The "d" libraries were all built with the **/MTd** flag, the others with **/MT**.

If you use the "d" libraries, link your application with *LIBCMTD.LIB*; otherwise link it with *LIBCMT.LIB*.

#### **Statically Linking Unix Interpreters**

To create a statically-linked Tcl application under Unix, you link your application with the static version of the Tcl library and, if needed, the Tk library. You also must link with all other Tcl extension libraries used by your application, and any other application-specific libraries your application might use (for example, custom driver software for interacting with a special peripheral device). Unlike Windows, there are no separate debug and non-debug libraries.

All of the Unix libraries shipped with TclPro are located in subdirectories of the TclPro installation directory. The libraries are organized by platform, with directory names as shown in Table 14 on page 112. Table 16 lists the static libraries shipped for Unix systems.

| <b>Unix Library</b>                    | <b>Description</b>        |
|----------------------------------------|---------------------------|
| libtcl8.3.a                            | Tel static library        |
| libtk8.3.a                             | Tk static library         |
| libthcload13s.a                        | tbcload static library    |
| libitcl32s.a                           | [incr Tcl] static library |
| libitk $32s.a$                         | [incr Tk] static library  |
| libtclx8.3.a                           | TelX static library       |
| $\textit{liftk} \times 8.3 \textit{a}$ | TkX static library        |
| libexpect5.32.a                        | Expect static library     |

**Table 16** Unix Libraries for Static Linking

**Note** The IRIX libraries are compiled with the **-n32** flag.

Note that many of the static libraries end with the letter "s"; this is especially useful in that it eliminates some ambiguities in the interpretation of **-l** linker flags. For example, **-ltbcload13** refers to the shared library implementation of **tbcload**, whereas **-ltbcload13s** refers to the static version. If the "s" convention were not used, the **-l** flag for either would be **-ltbcload13**, and which one of the two libraries is used for the linking would depend on the resolution rules currently active in the linker.

# **Creating Dynamically-Linked Interpreters**

Aside from implementing either **Tcl\_AppInit** or **Tk\_AppInit** as appropriate and calling **Tcl\_Main** or **Tk\_Main** from your main program, there are no special

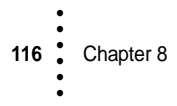

requirements for writing a dynamically-linked interpreter. Because your application automatically loads extension libraries as needed, you don't need to register them with **Tcl\_StaticPackage** or initialize them with their corresponding **Init** procedures.

#### **Dynamically Linking Windows Interpreters**

To create a dynamically-linked Tcl application under Windows, you link your application with *export* libraries, which have a *.lib* extension. At run-time, your application loads the dynamic library corresponding to that export library, which has the same name as the export library but a *.dll* extension. You don't need the *.lib* file at run-time.

You link your application with the appropriate Tcl library and, if needed, the appropriate Tk library. You don't need to link with any other Tcl extension libraries; your application loads the dynamic libraries for any other extensions as needed at run-time. You must also link with any other application-specific libraries your application might use (for example, custom driver software for interacting with a special peripheral device).

The TclPro Windows libraries are located in subdirectories of *win32-ix86* in the TclPro installation directory. Table 17 lists the dynamic libraries shipped and their corresponding locations.

| <b>Dynamic Library</b>      | <b>Export Library</b>                                                                                                    | <b>Description</b>                   |
|-----------------------------|----------------------------------------------------------------------------------------------------|--------------------------------------|
| $bin \Gamma$ cl $83$ .dll   | $lib \Tcl83. lib$                                                                                                    | Tel without debugging symbols        |
| $bin\n$ {Tcl83d.}dll        | lib\Tcl83d.lib                                                                                                    | Tcl with debugging symbols           |
| $bin \mathcal{R} 83$ .dll   | $lib\TR83. lib$                                                                                                    | Tk without debugging symbols         |
| $bin\mathcal{T}k83d$ .dll   | lib\Tk83d.lib                                                                                                    | Tk with debugging symbols            |
| bin\tbcload13.dll           | lib\tbcload13.lib                                                                                                    | tbcload without debugging symbols    |
| bin\tbcload13d.dll          | lib\tbcload13d.lib                                                                                                    | theoload with debugging symbols      |
|                             | $lib\it\it\&\it\th\it\&\rm\th\it\&\rm\th\it\&\rm\th\it\&\rm\th\it\&\rm\th\it\&\rm\th\&\rm\th\&\rm\th\&\rm\th\&\rm\th\&\rm\th\&\rm\th\&\rm\th\&\rm\th\&\rm\th\&\rm\th\&\rm\th\&\rm\th\&\rm\th\&\rm\th\&\rm\th\&\rm\th\&\rm\th\&\rm\th\&\rm\th\&\rm\th\&\rm\th\&\rm\th\&\rm\th\&\rm\th\&\rm\th\&\rm\th\&\rm\$ | [incr Tcl] without debugging symbols |
| $bin\setminus itcl32d$ .dll | lib\itcl32d.lib                                                                                                    | [incr Tcl] with debugging symbols    |
| $bin\backslash itk32$ .dll  | lib\itk32.lib                                                                                                    | [incr Tk] without debugging symbols  |
| $bin\backslash itk32d$ .dll | lib\itk32d.lib                                                                                                    | [incr Tk] with debugging symbols     |
| $bin\setminus tclx83.$ dll  | $lib\text{kt}$ clx83.lib                                                                                                    | TelX without debugging symbols       |

**Table 17** Windows Libraries for Dynamic Linking

•

• •

**Table 17** Windows Libraries for Dynamic Linking *(Continued)*

| <b>Dynamic Library</b>      | <b>Export Library</b>   | <b>Description</b>            |
|-----------------------------|-------------------------|-------------------------------|
| $bin\setminus tclx83d$ .dll | $lib\text{kclx83d.}lib$ | TclX with debugging symbols   |
|                             | $lib\text{tkx83}$ .lib  | TkX without debugging symbols |
| $bin\$ kx83d.dll            | $lib\text{ktx83d.}lib$  | TkX with debugging symbols    |

Note that TclPro uses the convention of ending the name of a library that was built with debugging options with the letter "d." For example, *Tcl83d.dll* is the Tcl DLL built with debugging turned on and *Tcl83d.lib* is its export library. The "d" libraries were all built with the **/MDd** flag, the others with **/MD**.

If you use the debug libraries, also link your application with *MSVCRTD.LIB*; otherwise link it with *MSVCRT.LIB*.

#### **Dynamically Linking Unix Interpreters**

To create a dynamically-linked Tcl application under Unix, you link your application directly with the appropriate shared libraries. Unlike Windows, there are no export libraries, and you don't need separate debug and non-debug libraries.

You link your application with the appropriate Tcl library and, if needed, the appropriate Tk library. You don't need to link with any other Tcl extension libraries; your application loads the dynamic libraries for any other extensions as needed at run-time. You must also link with any other application-specific libraries your application might use.

All of the Unix libraries shipped with TclPro are located in subdirectories of the TclPro installation directory. The libraries are organized by platform, with directory names as shown in Table 14 on page 112. Table 18 lists the shared libraries shipped for Unix systems.

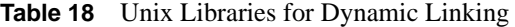

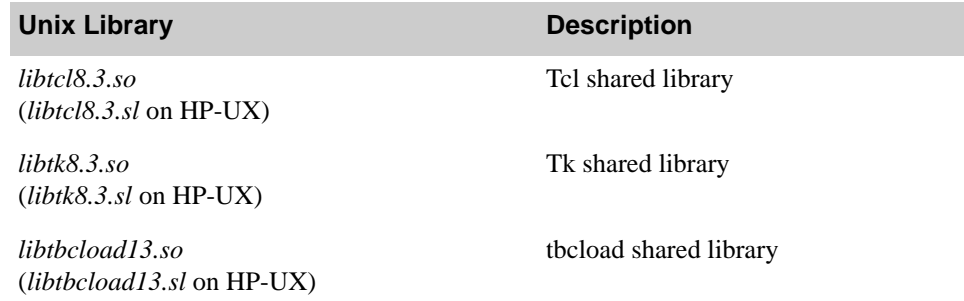

**Table 18** Unix Libraries for Dynamic Linking *(Continued)*

| <b>Unix Library</b>                                 | <b>Description</b>        |
|-----------------------------------------------------|---------------------------|
| libitcl32.so<br>$(iibitcl32.sl$ on HP-UX)           | [incr Tcl] shared library |
| libitk32.so<br>$(libitk32$ .sl on HP-UX)            | [incr Tk] shared library  |
| $libtclx8.3$ .so<br>$(libtclx8.3.sl$ on HP-UX)      | TelX shared library       |
| $\it{liftkx8.3}$ .so<br>$(libtkx8.3.sl$ on HP-UX)   | TkX shared library        |
| libexpect5.32.so<br>$(libexpect 5.32. sl on HP-UX)$ | Expect shared library     |

**Note** The IRIX libraries are compiled with the **-n32** flag.

# **Creating Base Applications for TclPro Wrapper**

This section describes how to create a Tcl interpreter that you can use with TclPro Wrapper, otherwise known as a *base application*. Base applications require special support for accessing files from the wrapped application's internal file archive.

**Note** You can also use a base application as a regular Tcl interpreter for an unwrapped applications.

> In general, writing a base application is the same as writing a regular Tcl interpreter. Typically, the only changes you have to make are:

- **•** Include *proWrap.h* in your application (*proWrap.h* is located in the *include* subdirectory of the TclPro installation directory)
- **•** Call **Pro\_WrapTclMain** or **Pro\_WrapTkMain** from your application instead of **Tcl\_Main** or **Tk\_Main**
- **•** Link your application with the appropriate TclPro Wrapper library

Other than these changes, you write your base application as you would a regular interpreter and link it with all other libraries you would typically need to link with (for example, *Tcl83s.lib*, *tbcload13s.lib*, *itcl32s.lib*, etc.). See the appropriate section of "Creating Regular Tcl Interpreters" for detailed instructions.

**Note** File access functions in the Tcl and Tk C libraries (for example, **Tcl\_OpenFileChannel** and **Tk\_GetBitmap**) access files in the internal archive of

•

• •

a wrapped application in the same manner as file access procedures in Tcl scripts (for example, **source** and **open**). See "How the Internal File Archive Works in a Wrapped Application" on page 86 for more information on the internal file archive of a wrapped application.

#### **TclPro\_Init**

TclPro 1.4 adds a new API, **TclPro\_Init**, which is implemented by the wrapper library (*wrapper14x.lib* or *libwrapper1.4s.a*). This function initializes the TclPro Wrapper runtime system and turns a regular Tcl/Tk shell into a "wrapper input", the executable that knows how to find files that have been wrapped up. If a modified shell is used without anything wrapped up, it behaves like a regular Tcl/Tk shell.

The source code for **TclPro\_Init** is in *src/tclpro1.4/proInit.c*, but you shouldn't have to compile this source file. Just use the precompiled version in the wrapper library. The source is just for your reference, especially if you created custom shells using earlier versions of TclPro.

### **Providing Your Own Main Program**

If you are providing your own main program routine and embedding Tcl into your application, then you are probably using **Tcl\_Main** or **Tk\_Main** to initialize Tcl or Tk. You can easily adapt your main program so it works with TclPro Wrapper simply by calling **TclPro\_Init** before you call **Tcl\_Main** or **Tk\_Main**. If you are calling the lower level **Tcl\_CreateInterp** API directly, then you still just need to call **TclPro\_Init** before you call any other Tcl APIs.

The **Pro\_WrapTclMain** and **Pro\_WrapTkMain** APIs are just 2-line functions that call **TclPro\_Init** before calling **Tcl\_Main** or **Tk\_Main**. These APIs remain for compatibility with previous releases of TclPro.

#### **Using the Main Program from Tcl or Tk 8.3**

The standard main programs distributed with Tcl/Tk 8.3 now contain a compiletime hook that can be used to call the **TclPro\_Init** function. These main programs are implemented by these files

- **•** *src/tcl8.3/unix/tclAppInit.c*
- **•** *src/tcl8.3/win/tclAppInit.c*
- **•** *src/tk8.3/unix/tkAppInit.c*
- **•** *src/tk8.3/win/winMain.c*

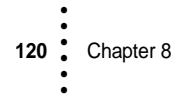

If you define the TCL\_LOCAL\_MAIN\_HOOK macro when compiling *src/tcl8.3/unix/tclAppInit.c* (or *src/tcl8.3/win/tclAppInit.c*) then that function is called from the main() program before the Tcl interpreter is created. The **TclPro\_Init** API is designed to be called at this hook point.

The arrangement with Tk is similar. If you define the TK\_LOCAL\_MAIN\_HOOK macro when compiling *src/tk8.3/unix/tkAppInit.c* (or *src/tk8.3/win/winMain.c*) then that function is called from the main() program before the Tcl interpreter is created.

The standard main() programs distributed with Tcl/Tk 8.3 have a second configuration hook that is used to define the application initialization procedure called after the Tcl interpreter has been created. This is commonly known as **Tcl\_AppInit**, and this procedure is passed as a parameter to **Tcl\_Main** or **Tk\_Main**. By default, Tcl and Tk have their own **Tcl\_AppInit** and **Tk\_AppInit** functions. However, if you define the TCL\_LOCAL\_APP\_INIT (or TK\_LOCAL\_APP\_INIT) macros while compiling Tcl (or Tk), then the standard main programs will call your application init function.

#### **The Application Initialization API**

**Tcl\_Main** and **Tk\_Main** take a callback procedure that completes the initialization of the Tcl interpreter. This is where you can add your own Tcl commands or initialize other Tcl extensions you want to include in your application.

The *src/tclpro1.4/sampleAppInit.c* file shows the application initialization procedure for the TclPro wrapper shells. If you want to create a variation on the "bigwish" wrapper shell, for example, you can start with *sampleAppInit.c* and add more extension initialization calls to it. For the complete custom shell recipe, you will need the Tcl or Tk source distribution in order to use its *tclAppInit.c* or *tkAppInit.c* files that implement the main program.

#### **Linking Windows Base Applications**

The TclPro Wrapper libraries are available in only static versions. However, you must use different versions of the library depending on whether you are creating a statically- or dynamically-linked base application.

The Windows TclPro Wrapper libraries are located in the *win32-ix86\lib* subdirectory of the TclPro installation directory. Table 19 lists the Windows TclPro Wrapper libraries shipped with TclPro.

•

• • The TclPro distribution ships two types of static libraries for creating base applications: a static library compiled with **/MT** and one compiled with **/MD**. These files are in the *win32-ix86/lib* directory.

**Table 19** Windows TclPro Wrapper Libraries

| <b>Library Name</b> | <b>Description</b>                                                                                             |
|---------------------|----------------------------------------------------------------------------------------------------|
| wrapper14x. lib     | TclPro Wrapper library for dynamically-linked base applications<br>(compiled with <b>MD</b> )                  |
| wrapper14xd.lib     | TelPro Wrapper library for dynamically-linked base applications,<br>debug version (compiled with <b>/MDd</b> ) |
| wrapper14s.lib      | Telpro Wrapper library for statically-linked base applications<br>(compiled with $/MT$ )                       |
| wrapper14sd.lib     | TelPro Wrapper library for statically-linked base applications,<br>debug version (compiled with <b>/MTd</b> )  |

The convention is used that names of the libraries for use with dynamically-linked base applications end with the letter "x". Use the "s" libraries to create staticallylinked base applications.

If you link against the "x" library, link against *MSVCRT.LIB*; if you link against the "xd" library, link against *MSVCRTD.LIB*. If you link against the "s" library, link against *LIBCMT.LIB*; if you link against the "sd" library, link against *LIBCMTD.LIB*.

### **Linking Unix Base Applications**

On Unix systems, there is only one version of the TclPro Wrapper library, which is named *libwrapper14.a*. The library is contained in the platform-specific library directory, as shown in Table 14 on page 112. (For example, the Linux library is *linux-ix86/lib/libwrapper14.a*.)

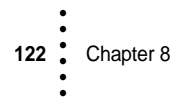

# **Appendix A • • • • • •**

Ajuba Solutions License Server manages Shared Network Licenses for the Ajuba Solutions products in use at your site. A Shared Network License can replace several Named User License keys, provide easy TclPro access to a larger number of developers, and eliminate the need for users to manage and install their own license keys. Ajuba Solutions License Server also maintains records about the usage of TclPro products for your reference.

# **How Licensing Works**

All Ajuba Solutions products require a license to run. Ajuba Solutions sells both *Named User Licenses* and *Shared Network Licenses*. A Named User License allows one specific person to use TclPro. Shared Network Licenses allow anyone at your site to use the TclPro applications, as long as the number of concurrent TclPro users doesn't exceed the number of Shared Network Licenses that you purchase.

This section describe how TclPro applications determine which license to use and how the Ajuba Solutions License Server manages Shared Network Licenses.

#### **How TclPro Applications Obtain Licenses**

When a user runs a TclPro application, it attempts to obtain a license. The procedure it follows depends on whether the user has installed a local copy of TclPro or is using a shared copy from a server.

If the user has a local copy of TclPro, he or she must have entered license information, either during installation or afterwards by running the TclPro License Manager, as described in "Changing TclPro License Information" on page 12. In this case, the application attempts to obtain a license in the following order of precedence:

1. If the user entered a valid permanent Named User License, the application uses that license.

• • • • • • 2. If the user entered a hostname and port of a Ajuba Solutions License Server, the application attempts to obtain a Shared Network License from that server.

If the user is using a shared copy of TclPro from a server, he or she can either use the default Ajuba Solutions License Server for that shared installation (which is set by the site administrator when he or she installs that copy of TclPro), or he or she can run the TclPro License Manager to override that default. In this case, the TclPro application attempts to obtain a license in the following order of precedence:

- 1. If the user ran TclPro License Manager and entered a valid permanent Named User License, the application uses that license.
- 2. If the user ran TclPro License Manager and entered a hostname and port of a Ajuba Solutions License Server, the application attempts to obtain a Shared Network License from that server.
- 3. Otherwise, the application attempts to obtain a Shared Network License from the default Ajuba Solutions License Server for that installation.

#### **How the License Server Manages Shared Network Licenses**

Ajuba Solutions License Server allows a maximum number of concurrent users equal to the number of Shared Network Licenses that you purchase. For example, if you have purchased 10 Shared Network Licenses, then up to 10 users can use TclPro applications at the same time. A user is determined by their user account. The same user account on different hosts counts as only one user. A single user using more than one TclPro application at the same time also counts as only one user.

### **License Overdraft**

Ajuba Solutions includes a generous "overdraft" policy with Ajuba Solutions License Server that allows you to exceed your concurrent user limit in emergency situations. This policy accommodates occasions where you temporarily need additional licenses before you have had time to purchase them.

When Ajuba Solutions License Server receives a request for a license in excess of the number of licenses you have purchased, Ajuba Solutions License Server records an "overdraft day." Multiple overdraft instances on a single day count as only one overdraft day.

For the first 10 overdraft days that occur, Ajuba Solutions License Server continues to issue "overdraft licenses," which allow the TclPro applications causing the overdraft to continue to run. After 10 overdraft days, the Ajuba

Solutions License Server no longer issues overdraft licenses and strictly enforces the concurrent user limit.

When a TclPro application causes an overdraft, it displays a warning message to the user. Ajuba Solutions License Server also notifies the site administrator by email. The Ajuba Solutions License Server daily and weekly reports include the number of licenses in use and the number of overdraft occurrences. See "Viewing Reports" on page 129 for more information on reporting.

# **Ajuba Solutions License Server Installation**

Ajuba Solutions License Server runs on Unix systems only. You should install Ajuba Solutions License Server on a reliable server that is accessible by all TclPro users. You don't have to install Ajuba Solutions License Server and TclPro on the same system.

Typically, the server starts Ajuba Solutions License Server automatically using a standard *init.d* script, which is created automatically during installation. You rarely should need to start or stop Ajuba Solutions License Server manually.

### **Installing the Ajuba Solutions License Server Software**

You can install Ajuba Solutions License Server from either the TclPro CD or the Unix installation download available from the Ajuba Solutions Web site (*http://dev.ajubasolutions.com/tclpro*). Run *setup.sh* and select the Ajuba Solutions License Server option.

**Important** Log in as the *root* user to install Ajuba Solutions License Server.

The installation program prompts you for a port number for the Ajuba Solutions License Server. Although you can select any free port on your system, Ajuba Solutions recommends that you select the default value of port 2577.

#### **Setting the Initial Configuration**

After installing Ajuba Solutions License Server, you must configure it through its Web browser interface. To display the Ajuba Solutions License Server Web interface, launch a Web browser and open the following URL:

http://hostname:port/

*hostname* is the hostname of the system running Ajuba Solutions License Sever. *port* is the port number you assigned during installation.

•

• • The first time you connect to the Ajuba Solutions License Server Web interface, it displays the Set Initial Configuration page that prompts for initial configuration information:

Your Company Name

Your company name appears on the main page of the Web interface. This name is also displayed by programs that get licenses from this server.

Administrative Name and Password

Access to the administrative pages are password protected. On the Set Initial Configuration page you choose the name and password for the first administrator account. You can define other name/password pairs or change existing one from the Change Passwords page (*/admin/password.tml*).

Email Contact Address

Ajuba Solutions License Server send email messages to the site administrator that contain usage reports as well as problem notifications. You can add more email addresses and tune what events trigger email later using the Email page (*/admin/email.tml*).

#### OK to Email Ajuba Solutions

Ajuba Solutions License Server send email messages to Ajuba Solutions for problem notification. You change this setting later using the Email page (*/admin/email.tml*).

After you configure Ajuba Solutions License Server, opening *http://<hostname>:<port>* displays the Ajuba Solutions License Server Home page. From that page, you can administer server settings, manage license keys, and generate reports. See "Ajuba Solutions License Server Administration" on page 128 for more information.

**Note** You can reset Ajuba Solutions License Server and delete all configuration information except the license keys you have installed (but including administrator names and passwords) by executing **prolserver -reset**. After resetting Ajuba Solutions License Server, it displays the Set Initial Configuration page the next time you open its Web interface.

### **Ajuba Solutions License Server Installed Files**

The installation program installs the following files (*<installDir>* is the installation directory you specify during installation):

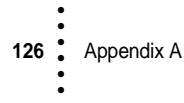

#### */etc/init.d/prolserver*

The shell script that starts Ajuba Solutions License Server when the system boots. You can use run this script with the **start** or **stop** argument to start or stop Ajuba Solutions License Server manually. The exact location of this file depends on your operating system (for example, */etc/init.d*, */etc/rc.d/init.d*, or */sbin/init.d*). The peer directories *rc2.d* and *rc0.d* contain symbolic links to this file, which your system uses to start Ajuba Solutions License Server during boot and halt it during shutdown.

#### *<installDir>/prolserver.boot*

This script is created only if you do not install Ajuba Solutions License Server as *root*. This is a copy of the script that needs to be installed under */etc/init.d* in order to automatically launch Ajuba Solutions License Server when the system boots. The exact location depends on the operating system.

#### *<installDir>/prolserver*

The Ajuba Solutions License Server application program.

#### *<installDir>/prolserver.conf*

The main configuration file. This file stores the installation settings for Ajuba Solutions License Server. Consult the **prolserver** man page for information about the setting for this file. Changes to this file take place when you restart Ajuba Solutions License Server.

#### *<installDir>/prolserver.state*

This is a state checkpoint file. This file is tamper-resistent so you should not edit this file. Doing so causes you to lose state about active licenses, administrator passwords, and notification email addresses.

#### *<installDir>/prolserver.pid*

This file records the process ID of Ajuba Solutions License Server so it can be shutdown.

#### */var/log/prolserver.<port>.log*

This is the log file for the server. *<port>* is the port number assigned to this Ajuba Solutions License Server. This file keeps weekly, daily, and current usage statistics. It is compacted automatically so it should not get too large. Each day at midnight the records about the current usage are collected into one daily record, and each week records about daily usage are collected into one weekly record. You can change the location of this file by editing the *prolserver.conf* file. Consult the **prolserver** man page for details.

•

#### */etc/INSTALL.LOG*

A log of the Ajuba Solutions License Server installation.

# **Ajuba Solutions License Server Administration**

You manage Ajuba Solutions License Server using a Web browser interface. To display the Ajuba Solutions License Server home page, launch a Web browser and open the following URL:

http://hostname:port/

*hostname* is the hostname of the system running Ajuba Solutions License Sever. *port* is the port number you assigned during installation.

The Ajuba Solutions License Server Web interface provides several pages for administering server settings, managing license keys, and generating reports. Access to administrative pages is password protected using the Basic Authentication scheme supported by all browsers. When you initially configure your Ajuba Solutions License Server, you specify the name and password for the first administrator account. You can define other name/password pairs or change existing ones from the Change Passwords page (*/admin/password.tml*).

Each page contains documentation describing the information displayed and the actions you can perform. Therefore, this guide provides only an overview of the Web interface. Consult the Web interface for more detailed information.

#### **Managing Licenses**

Shared Network Licenses are distributed as encoded keys. You can add, upgrade, and delete Shared Network License keys from the Manage Licenses page (*/admin/license.tml*). This page also displays the license keys currently installed.

License keys are specific to a TclPro release (for example, 1.3). When new releases appear, Update Service customers should contact Ajuba Solutions to verify your eligibility for the upgrade.

#### **Revoking Licenses**

In some circumstances you may need to revoke a license in use by one user so that another user can obtain the license. For example, a user may have gone on vacation while leaving TclPro Debugger running. The Revoke Active Licenses page (*/admin/revoke.tml*) allows you to revoke individual licenses in use.

# **Changing Email Notifications**

The license server can generate email notifications when various events occur. The Email page (*/admin/email.tml*) allows you to specify which users get email in response to which kind of events.

# **Setting Date Formats**

The Date Format page (*/admin/dateformat.tml*) allows you to specify the date format to use when Ajuba Solutions License Server generates reports.

# **Viewing Reports**

Ajuba Solutions License Server generates a variety of reports about usage of TclPro tools. There is a daily view and a weekly view. Both views list the TclPro applications and the number of times they have been used each day (or week). The reports also list system events such as Overdraft conditions and License Denied. Either of these events indicate that your site may not be configured with enough Shared Network Licenses.

All reports are available from the License Reports page (*/reports/index.tml*).

•

• •

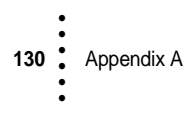

# **Appendix B • • • • • •**

# **Error and Warning Types**

TclPro Checker messages are grouped into two types of errors and three types of warnings: parsing errors and syntax errors, platform portability warnings, performance warnings, and usage warnings.

# **Parsing Errors**

The TclPro Checker generates a parsing error when it encounters commands that can't be parsed by the Tcl parser, such as a missing curly brace or badly formed list. For example: the following code generates a parsing error because it is missing a quote at the end of the **puts** statement:

```
proc foo {} {
    puts "hello
}
```
In cases like this, the tool attempts to move past the procedure where the parsing error was found, and continue to check additional commands after the parsing error.

# **Syntax Errors**

The TclPro Checker generates a syntax error when it encounters any errors that will cause your script to fail, such as the wrong number of arguments or invalid types or options. For example, the following code generates a syntax error because the wrong number of arguments are supplied:

set x 3 45

Only commands defined in Tcl, Tk, or [incr Tcl] are checked for syntax errors.

# **Platform Portability Warnings**

The TclPro Checker generates warnings when a command is used that may be nonportable between various platforms.

set file [open \$dir/\$file r]

In this example, the **file join** command should be used so that the correct directory and file separator is used, that is, "\" on Windows and "/" on Unix.

## **Performance Warnings**

The TclPro Checker generates a warning when a performance-optimization opportunity is detected. For example: if your code included:

set x [expr \$x \* \$y]

it would generate a performance warning because performance is improved with curly braces, as shown below:

```
set x [expr {$x * $y}]
```
### **Usage Warnings**

The TclPro Checker generates a warning when a command is used in a manner that is possibly incorrect but is still syntactically legal*.* For example, the **incr** command expects a reference and not a value below:

incr \$counter

### **A Listing of the Messages**

Table 16 lists the messages that the TclPro Checker can produce.

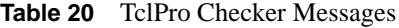

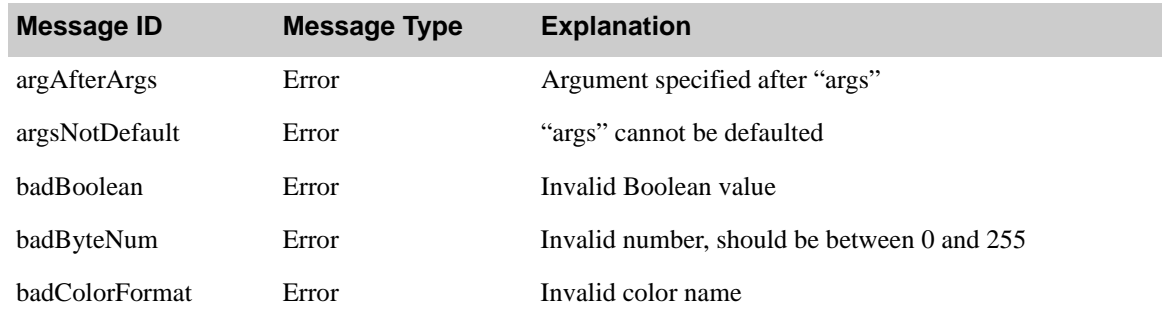

| <b>Message ID</b> | <b>Message Type</b> | <b>Explanation</b>                                                  |
|-------------------|---------------------|---------------------------------------------------------------------|
| badColormap       | Error               | Invalid colormap "colormap": must be "new" or a window<br>name      |
| badCursor         | Error               | Invalid cursor spec                                                 |
| badEvent          | Error               | Invalid event type or keysym                                        |
| badFloat          | Error               | Invalid floating-point value                                        |
| badGeometry       | Error               | Invalid geometry specifier                                          |
| badGridMaster     | Error               | Cannot determine master window                                      |
| badGridRel        | Error               | Must specify window before shortcut                                 |
| badIndex          | Error               | Invalid index: should be integer or "end"                           |
| badInt            | Error               | Invalid integer                                                     |
| badKey            | Error               | Invalid keyword "key" must be: words                                |
| badLevel          | Error               | Invalid level                                                       |
| badLIndex         | Error               | Invalid infants: should be integer, "len" or "end"                  |
| badList           | Error               | Invalid list: error-info                                            |
| badMemberName     | Error               | Missing class specifier for body declaration                        |
| badMode           | Error               | Access mode must include either RDONLY, WRONLY, or<br><b>RDWR</b>   |
| badOption         | Error               | Invalid option "option" must be: options                            |
| badPalette        | Error               | Invalid palette specification                                       |
| badPixel          | Error               | Invalid pixel value                                                 |
| badPriority       | Error               | Invalid priority keyword or value                                   |
| badProfileOpt     | Error               | Option "option" not valid when turning off profiling                |
| badResource       | Error               | Invalid resource name                                               |
| badScreen         | Error               | Invalid screen value                                                |
| badSticky         | Error               | Invalid stickiness value: should be one or more of n, s, w,<br>or e |

**Table 20** TclPro Checker Messages *(Continued)*

| <b>Message ID</b> | <b>Message Type</b> | <b>Explanation</b>                                                             |
|-------------------|---------------------|--------------------------------------------------------------------------------|
| badSwitch         | Error               | Invalid switch: "switch"                                                       |
| badTab            | Error               | Invalid tab list                                                               |
| badTabJust        | Error               | Invalid tab justification "tab-item": must be left right center<br>or numeric  |
| badTlibFile       | Error               | The filename must have a ".tlib" suffix                                        |
| badTraceOp        | Error               | Bad operation <i>operation</i> should be one or more of r, w, or u             |
| badVersion        | Error               | Invalid version number                                                         |
| badVirtual        | Error               | Virtual event is badly formed                                                  |
| badVisual         | Error               | Invalid visual                                                                 |
| badVisualDepth    | Error               | Invalid visual depth                                                           |
| badWholeNum       | Error               | Bad value "value": must be a non-negative integer                              |
| classNumArgs      | Error               | Wrong # args for class constructor: className                                  |
| classOnly         | Error               | Command "command" only defined in class body                                   |
| errBadBrktExp     | Error               | The bracket expression is missing a close bracket                              |
| mismatchOptions   | Error               | The specified options cannot be used in tandem                                 |
| noEvent           | Error               | No events specified in binding                                                 |
| noExpr            | Error               | Missing an expression                                                          |
| noScript          | Error               | Missing a script after "control"                                               |
| noSwitchArg       | Error               | Missing argument for switch switch                                             |
| noVirtual         | Error               | Virtual event not allowed in definition of another virtual<br>event            |
| nonDefAfterDef    | Error               | Non-default arg specified after default                                        |
| nonPortBitmap     |                     | Non-Portable Warning Use of non-portable bitmap                                |
| nonPortChannel    |                     | Non-Portable Warning Use of a non-portable file descriptor, use "file" instead |
| nonPortCmd        |                     | Non-Portable Warning Non-portable command                                      |
| nonPortColor      |                     | Non-Portable Warning Non-portable color name                                   |

**Table 20** TclPro Checker Messages *(Continued)*

**134** Appendix B • • • • • •
**Table 20** TclPro Checker Messages *(Continued)*

| <b>Message ID</b>   | <b>Message Type</b>    | <b>Explanation</b>                                                         |
|---------------------|------------------------|----------------------------------------------------------------------------|
| nonPortCursor       |                        | Non-Portable Warning Non-portable cursor usage                             |
| nonPortFile         |                        | Non-Portable Warning Use of non-portable file name, use "file join"        |
| nonPortKeysym       |                        | Non-Portable Warning Use of non-portable keysym                            |
| nonPortOption       |                        | Non-Portable Warning Use of non-portable option                            |
| nonPortVar          |                        | Non-Portable Warning Use of non-portable variable                          |
| nsOnly              | Error                  | Command "command" only defined in namespace body                           |
| nsOrClassOnly       | Error                  | Command "command" only defined in class or namespace<br>body               |
| numArgs             | Error                  | Wrong # args                                                               |
| numListElts         | Error                  | Invalid number of list elements                                            |
| obsoleteCmd         | Error                  | Deprecated usage, use "command" instead                                    |
| optionRequired      | Error                  | Expected option1, got "option2"                                            |
| parse               | Error                  | Parse error: error-info                                                    |
| procNumArgs         | Error                  | Wrong # args for the user-defined proc: procName.                          |
| procOutScope        | Error                  | Proc only defined in class className                                       |
| procProtected       | Error                  | Calling protectionLevel proc: procName                                     |
| serverAndPort       | Error                  | Option -myport is not valid for server sockets                             |
| socketAsync         | Error                  | Cannot use -server option and -async option                                |
| socketServer        | Error                  | Cannot use -async option for server sockets                                |
| tooManyFieldArg     | Error                  | Too many fields in argument specifier                                      |
| warnAmbiguous       | <b>Usage Warning</b>   | Ambiguous switch, use <i>delimiter</i> to avoid conflicts                  |
| warnDeprecated      | <b>Upgrade Warning</b> | Deprecated usage, use "command" instead                                    |
| warnEscapeCharacter | <b>Upgrade Warning</b> | "\ <char>" is a valid escape sequence in later versions of<br/>Tcl.</char> |
| warnExportPat       | Warning                | Export patterns should not be qualified                                    |
| warnExpr            | Performance Warning    | Use curly braces to avoid double substitution                              |

**Table 20** TclPro Checker Messages *(Continued)*

| <b>Message ID</b> | <b>Message Type</b>    | <b>Explanation</b>                                                                                           |
|-------------------|------------------------|----------------------------------------------------------------------------------------------------|
| warnExtraClose    | <b>Usage Warning</b>   | Unmatched closing character                                                                                  |
| warnIfKeyword     | Warning                | Deprecated usage, use else or elseif                                                                         |
| warnNamespacePat  | Warning                | glob chars in wrong portion of pattern                                                                       |
| warnNotSpecial    | <b>Upgrade Warning</b> | "\ <char>" has no meaning. Did you mean "\\<char>" or<br/>"<math>\langle char \rangle</math>"?</char></char> |
| warnPattern       | Warning                | Possible unexpected substitution in pattern                                                                  |
| warnQuoteChar     | <b>Upgrade Warning</b> | "\" in bracket expressions are treated as quotes                                                             |
| warnRedefine      | <b>Usage Warning</b>   | userProc1 redefines userProc2 in file fileName on line<br><i>lineNum</i>                                     |
| warnReserved      | <b>Upgrade Warning</b> | Keyword is reserved for use in version                                                                       |
| warnUndefProc     | Warning                | The procedure was called but was never defined                                                               |
| warnUnsupported   | Error                  | Unsupported command, option or variable: use <i>command</i>                                                  |
| warnVarRef        | Warning                | Variable reference used where variable name expected                                                         |
| warnY2K           | Warning                | %y generates a year without a century. Consider using %Y<br>to avoid Y2K errors                              |
| winAlpha          | Error                  | Window name cannot begin with a capital letter                                                               |
| winBeginDot       | Error                  | Window name must begin with "."                                                                              |
| winNotNull        | Error                  | Window name cannot be an empty string                                                                        |

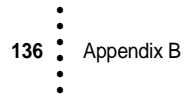

# **TclPro Checker Message Descriptions in Detail**

This section provides detailed descriptions of the code checker messages.

# **argAfterArgs**

**Message String**: Argument specified after "args"

**Category**: Error

**Explanation**: An argument has been specified after the **args** keyword in a procedure argument list. The **args** argument is treated like a normal parameter and does not collect the remaining parameters into a single list.

# **argsNotDefault**

**Message String**: "args" cannot be defaulted

**Category**: Error

**Explanation**: The **args** keyword cannot be initialized to contain a default value. Although the Tcl interpreter does not complain about this usage, the default value is ignored.

# **badBoolean**

**Message String**: Invalid Boolean value

**Category**: Error

**Explanation**: The command expects the string to specify a Boolean value. The string can be "1", "0", "true", "false", "yes", "no", "on", or "off" in any unique abbreviation and case.

# **badByteNum**

**Message String**: Invalid number, should be between 0 and 255

**Category**: Error

**Explanation**: The type should be a integer between 0 and 255.

# **badColorFormat**

**Message String**: Invalid color name **Category**: Error

**Explanation**: The command expects the string to specify a color value. The string can be any of the following forms:

- **•** *colorname*
- **•** #RGB
- **•** #RRGGBB
- **•** #RRRGGGBBB
- **•** #RRRRGGGGBBBB

*colorname* can be any of the valid textual names for a color defined in the server's color database file, such as "red" or "Bisque". If the color name is not a Tcl defined color, a warning is flagged stating that the color may not be portable across all platforms; see nonPortColor. The RGB characters represent hexadecimal digits that specify the red, green, and blue intensities of the color.

#### **badColormap**

**Message String**: Invalid colormap "*colormap*": must be "new" or a window name

**Category**: Error

**Explanation**: The command expects the string to specify a colormap to use. If the string is "new", a new colormap is created. Otherwise, the string should be a valid window path name.

### **badCursor**

**Message String**: Invalid cursor spec

**Category**: Error

**Explanation**: The command expects the string to specify a cursor to use. The string can take any of the following forms:

- **•** ""
- **•** *name*
- **•** *name fgColor*
- **•** @*sourceFile fgColor*
- **•** *name fgColor bgColor*
- **•** @*sourceFile maskFile fgColor bgColor*

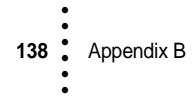

If the *name* form is used, and the name of the cursor is not defined on all platforms, a warning is flagged stating that the cursor is not portable; see nonPortCursor. None of the forms that specify a color or multiple files are portable across all systems; they are flagged as being non-portable; see nonPortCmd.

# **badEvent**

**Message String**: Invalid event type or keysym

**Category**: Error

**Explanation**: The command expects the string to specify an event type. If the string is not composed of a valid event and one or more related modifiers, an error is reported.

#### **badFloat**

**Message String**: Invalid floating-point value

**Category**: Error

**Explanation**: The command expects the string to consist of a floating-point number, which is: white space; a sign; a sequence of digits; a decimal point; a sequence of digits; the letter "e"; and a signed decimal exponent. Any of the fields may be omitted, except that the digits either before or after the decimal point must be present and if the "e" is present then it must be followed by the exponent number.

#### **badGeometry**

**Message String**: Invalid geometry specifier

**Category**: Error

**Explanation**: The command expects the string to specify a geometry value. The string must have one of the following forms:

- **•** *W*x*H*
- $+Xx+Y$
- **•** *W*x*H*±*X*x±*Y*
- **•** where the width (*W*) and height (*H*) values are positive integers, and the X (*X*) and Y (*Y*) coordinates are positive or negative integers.

# **badGridMaster**

**Message String**: Cannot determine master window

**Category**: Error

**Explanation**: The **grid** command flags an error if a valid window name was never specified in the command.

# **badGridRel**

**Message String**: Must specify window before shortcut

**Category**: Error

**Explanation**: When using the relative placement shortcuts in the **grid** command (that is, "-", "x", or " $\wedge$ ") an error is reported if the span column shortcut ("-") is used immediately after one of the other shortcuts.

# **badIndex**

**Message String**: Invalid index: should be integer or **end**

**Category**: Error

**Explanation**: The command expects the string to specify an index value. The string can be an integer or "end" or "end-some integer".

# **badInt**

**Message String**: Invalid integer

**Category**: Error

**Explanation**: The command expects the string to specify an integer value. The string can be optionally signed and optionally preceded by white space. If the first two characters of the string are "0x" then string is expected to be in hexadecimal form; if the first character of string is "0" then the string is expected to be in octal form; otherwise, the string is expected to be in decimal form.

# **badKey**

**Message String**: Invalid keyword: "*key*" must be: *options*

**Category**: Error

**Explanation**: The command expects the *key* string to be a key that matches one of the strings in the *options* list.

# **badLevel**

**Message String**: Invalid level

**Category**: Error

**Explanation**: The command expects the string to be an integer or a "#" character followed by an integer.

# **badLIndex**

**Message String**: Invalid index: should be integer, "len" or "end"

**Category**: Error

**Explanation**: The command expects the string to specify an index value. The string can be an integer, "len", or "end" or "end-some integer".

# **badList**

**Message String**: Invalid list: *error-info*

**Category**: Error

**Explanation**: The command expects the string to be a valid Tcl list. The reason the string is not a valid Tcl list is displayed in the message associated with the error.

# **badMemberName**

**Message String**: Invalid list: *error-info*

**Category**: Error

**Explanation**: The command expects the string to be a valid Tcl list. The reason the string is not a valid Tcl list is displayed in the message associated with the error.

# **badMemberName**

**Message String**: Missing class specifier for body declaration

**Category**: Error

**Explanation**: An [incr Tcl] member name was not correctly qualified. When defining the body for a class procedure, class method, or class variable, it is necessary to reference the procedure or variable with the fully qualified name.

# **badMode**

**Message String**: Access mode must include either RDONLY, WRONLY, or RDWR

**Category**: Error

**Explanation**: When specifying access modes for a Tcl channel, at least one of the three read-write access modes (RDONLY, WRONLY, or RDWR) must be specified with optional modifiers (APPEND, CREAT, EXCL, NOCTTY, NONBLOCK or TRUNC).

# **badOption**

**Message String**: Invalid option "*option*" must be: *options*

**Category**: Error

**Explanation**: The command expects the *option* string to be an option that matches one of the strings in *options*.

### **badPalette**

**Message String**: Invalid palette spec

**Category**: Error

**Explanation**: The command expects the string to be a valid palette specification. The palette string may be either a single decimal number, specifying the number of shades of gray to use, or three decimal numbers separated by slashes ("/"), specifying the number of shades of red, green and blue to use, respectively.

### **badPixel**

**Message String**: Invalid pixel value

**Category**: Error

**Explanation**: The command expects the string to specify a pixel value. The string must be an integer pixel or floating-point millimeter, optionally followed by one of the following characters: "c", "i", "m", or "p".

# **badPriority**

**Message String**: Invalid priority keyword or value **Category**: Error

**142** Appendix B • • • • • •

**Explanation**: The command expects the string to specify a priority value. The string must contain one of the following values: "widgetDefault", "startupFile", "userDefault", "interactive", or an integer between 0 and 100.

# **badProfileOpt**

**Message String**: Option *option* not valid when turning off profiling

**Category**: Error

**Explanation**: Using the TclX profiling tools, *option* is not valid. Most likely the option is valid only when turning on profiling.

### **badResource**

**Message String**: Invalid resource name

**Category**: Error

**Explanation**: The command expects the string to specify a resource value. If the string length is not four characters, an error is flagged.

### **badScreen**

**Message String**: Invalid screen value

#### **Category**: Error

**Explanation**: The command expects the string to specify a screen value. The string must have the following form:

**•** ?*name*?:*display*?.*screen*?

where *name* is any string and *display* and *screen* are integers.

#### **badSticky**

**Message String**: Invalid stickiness value: should be one or more of nswe

#### **Category**: Error

**Explanation**: The **grid** command expects the string to specify valid sticky coordinates. The string can contain any combination of the following characters: "n", "s", "e". or "w".

### **badSwitch**

**Message String**: Invalid switch: "*switch*"

**Explanation**: The command expects the string to be a switch that matches one of the strings in list of switch options.

# **badTab**

**Message String**: Invalid tab list

**Category**: Error

**Explanation**: The command expects a list of strings that define tab stops. If the Tcl interpreter cannot parse the list, an error is flagged. The tab list must consist of a list of screen distances giving the positions of the tab stops. Each position can optionally be followed in the next list element by one of the keywords "left", "right", "center", or "numeric", which specifies how to justify text relative to the tab stop.

# **badTabJust**

**Message String**: Invalid tab justification "*tab-item*": must be left right center or numeric

**Category**: Error

**Explanation**: The command expects the justification string to be one of the following: "left", "right", "center", or "numeric".

### **badTlibFile**

**Message String**: The filename must have a ".tlib" suffix

**Category**: Error

**Explanation**: The command expected a filename with a *.tlib* suffix. The word should be changed to match the pattern *filename.tlib*.

# **badTraceOp**

**Message String**: Invalid operation "*op*": should be one or more of rwu

#### **Category**: Error

**Explanation**: The command expects the trace operation string to be one or more of the following characters: "r", "w", or "u".

# **badVersion**

**Message String**: Invalid version number

**Category**: Error

**Explanation**: The command expects a list of strings that specifies a package version. A valid package version string is any number of integers separated by periods ("."), for example, "1.2.3".

# **badVirtual**

**Message String**: Virtual event is badly formed

**Category**: Error

**Explanation**: The command expects the string to specify a virtual event. The string must have the following form:

**•** <<*word*>>

where *word* is any non-empty string.

# **badVisual**

**Message String**: Invalid visual

**Category**: Error

**Explanation:** The command expects the string to specify a visual. The string can have the following form:

- **•** *class depth*
- **•** default
- **•** *windowName*
- **•** *number*
- **•** best ?*depth*?

The *class* string must be one of "directcolor", "grayscale", "pseudocolor", "staticcolor", "staticgray", or "truecolor", or any unique abbreviation. The *depth* value must be a valid integer.

# **badVisualDepth**

**Message String**: Invalid visual depth

**Category**: Error

**Explanation**: If the depth specified by a visual string is not a valid integer, then this error is flagged.

### **badWholeNum**

**Message String**: Invalid value "*value*": must be a non-negative integer

**Category**: Error

**Explanation**: The command expects the string to specify a whole value. The string can be any non-negative integer.

#### **classNumArgs**

**Message String**: Wrong # args for class constructor: *className*.

**Category**: Error

**Explanation**: The wrong number of arguments are being used to instantiate the [incr Tcl] class *className*. Compare the number of arguments used to instantiate the class to the number of arguments in the constructor defined by *className*.

#### **classOnly**

**Message String**: Command "*command*" only defined in class body

**Category**: Error

**Explanation**: The specified command is only valid in the context of an [incr Tcl] class body.

### **errBadBrktExp**

**Message String**: The bracket expression is missing a close bracket

**Category**: Error

**Explanation**: The bracket expression is missing a close bracket. Common errors of this type are caused when the closing bracket is interpreted as a character to match on. For example  $\lceil \cdot \rceil$  and  $\lceil \cdot \rceil$  will generate this error because the close bracket is interpreted as a character to match, or not match, respectively. The correct expressions would be: []] and [^]].

#### **mismatchOptions**

**Message String**: The specified options cannot be used in tandem

**Category**: Error

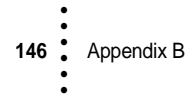

**Explanation**: Two or more options were specified that cannot be used at the same time. The command should be re-written to use only one of the switches. This commonly occurs when an overloaded command performs completely different operations based on the switches.

# **noEvent**

**Message String**: No events specified in binding

**Category**: Error

**Explanation**: The command expects an event but could not find one while parsing the command line.

#### **noExpr**

**Message String**: Missing an expression

**Category**: Error

**Explanation**: Similar to the numArgs message. The TclPro Checker flags this error message when an expression is missing in an **if** statement.

#### **noScript**

**Message String**: Missing a script after *control*

**Category**: Error

**Explanation**: Similar to the numArgs message. The TclPro Checker flags this error message when a script is missing in an **if** statement.

#### **noSwitchArg**

**Message String**: Missing argument for *switch* switch

**Category**: Error

**Explanation**: The command was called with a switch that expected an argument. If no argument was given for the switch, this error is flagged.

### **noVirtual**

**Message String**: Virtual event not allowed in definition of another virtual event **Category**: Error

**Explanation**: Virtual events are not allowed in event sequences. If a virtual event (any event that begins with " $<<$ " and ends with " $>>$ ") is found, then this message is flagged.

### **nonDefAfterDef**

**Message String**: Non-default arg specified after default

**Category**: Error

**Explanation**: A non-defaulted argument has been specified after a defaulted argument in a procedure argument list. Although the Tcl interpreter does not complain about this usage, the default values are ignored.

#### **nonPortBitmap**

**Message String**: Use of non-portable bitmap

**Category**: Non-Portable Warning

**Explanation**: A bitmap was specified that is not supported on all platforms.

### **nonPortChannel**

**Message String**: Use of non-portable file descriptor, use "file" instead

**Category**: Non-Portable Warning

**Explanation**: A channel was specified that is not supported on all platforms. In most cases, this is when "file0", "file1", or "file2" is used instead of "stdin", "stdout", or "stderr".

### **nonPortCmd**

**Message String**: Use of non-portable command

**Category**: Non-Portable Warning

**Explanation**: A command was specified that is not supported on all platforms.

# **nonPortColor**

**Message String**: Non-portable color name

**Category**: Non-Portable Warning

**Explanation**: A color was specified that is not supported on all platforms.

### **nonPortCursor**

**Message String**: Non-portable cursor usage **Category**: Non-Portable Warning **Explanation:** A cursor was specified that is not supported on all platforms.

### **nonPortFile**

**Message String**: Use of non-portable file name, use file join

**Category**: Non-Portable Warning

**Explanation**: A file name was specified that is not supported on all platforms. This warning is flagged, then the string is a combination of words, variables, or commands separated by system-specific file separators (for example, "\$dir\\$file"). Use the **file join** command to add the system-specific file separators (for example, "[file join \$dir \$file]").

# **nonPortKeysym**

**Message String**: Use of non-portable keysym

**Category**: Non-Portable Warning

**Explanation:** A keysym was specified that is not supported on all platforms.

#### **nonPortOption**

**Message String**: Use of non-portable option

**Category**: Non-Portable Warning

**Explanation**: An option was specified that is not supported on all platforms. Generally, the option has no effect on the systems that do not support this option.

# **nonPortVar**

**Message String**: Use of non-portable variable

**Category**: Non-Portable Warning

**Explanation**: A variable was used that is not supported on all platforms. In most cases, this is when the *tcl\_precision* variable is used.

# **nsOnly**

**Message String**: Command "*command*" only defined in namespace body

**Explanation**: The specified command is only valid in the context of an [incr Tcl] namespace body.

#### **nsOrClassOnly**

**Message String**: Command *command* only defined in class or namespace body

**Category**: Error

**Explanation**: The specified command is only valid in the context of an [incr Tcl] class or namespace body.

### **numArgs**

**Message String**: Wrong # args

**Category**: Error

**Explanation**: An incorrect number of arguments were specified for a command. Due to the dynamic nature of Tcl, this error might be flagged unnecessarily. For example, if the command is called within an **eval** body with variables that will expand to be multiple arguments. The TclPro Checker sees only the one argument, but this may expand to match the required number of arguments when the command is evaluated.

### **numListElts**

**Message String**: Invalid number of list elements

**Category**: Error

**Explanation**: An incorrect number of list elements were specified.

#### **obsoleteCmd**

**Message String**: Deprecated usage, use "*command*" instead

**Category**: Error

**Explanation**: The specified command, option or variable does not exist and is no longer supported in the version of the system you are checking. Use the suggested alternative command, option, or variable to upgrade the script.

# **optionRequired**

**Message String**: Expected *option1*, got "*option2*"

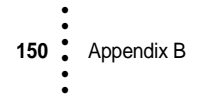

**Explanation**: A specific option was expected, but the following option was found.

#### **parse**

**Message String**: Parse error: *error-info*

**Category**: Error

**Explanation**: The TclPro Checker could not parse the script completely due to a parsing error. The reason for the parsing error is displayed in the message associated with the error.

### **procNumArgs**

**Message String**: Wrong # args for user-defined proc: *procName*

**Category**: Error

**Explanation**: You are using the wrong number of arguments to call the Tcl procedure *procName*. Compare the number of arguments used to call the procedure to the number of arguments in the definition of *procName*.

# **procOutScope**

**Message String**: Proc only defined in class *className*

**Category**: Error

**Explanation:** An [incr Tcl] class procedure is being called from the wrong scope, or is improperly qualified. This commonly occurs when calling inherited procedures.

### **procProtected**

**Message String**: Calling *protectionLevel* proc: *procName*

**Category**: Error

**Explanation**: You are calling an inaccessible procedure with a protection level of *protectionLevel*. This error is flagged when the procedure being called does not have permission to call this procedure.

# **serverAndPort**

**Message String**: Option -myport is not valid for server sockets

**Explanation**: The socket command specified the **-server** option and the **-myport** option on the same command line. These are conflicting options and cannot be used together.

#### **socketAsync**

**Message String:** Cannot use -server option and -async option

**Category**: Error

**Explanation**: The socket command specified the **-server** option and the **-async** option on the same command line. These are conflicting options and cannot be used together.

#### **socketServer**

**Message String**: Cannot use -async option for server sockets

**Category**: Error

**Explanation**: The socket command specified the **-async** option and the **-server** option on the same command line. These are conflicting options and cannot be used together.

# **tooManyFieldArg**

**Message String**: Too many fields in argument specifier

**Category**: Error

**Explanation**: A defaulted procedure argument has been specified with multiple values. An argument can have only one default value. If the value is to be a list, quotes or curly braces must be used.

#### **warnAmbiguous**

**Message String**: Ambiguous switch, use *delimiter* to avoid conflicts

**Category**: Usage Warning

**Explanation**: The word being checked starts with a "-" but does not match any of the known switches. Use *delimiter* to explicitly declare the end of the switch pattern.

# **warnDeprecated**

**Message String**: Deprecated usage, use "*command*" instead

**Category**: Upgrade Warning

**Explanation**: The specified command, option or variable does not exist and is no longer supported in the version of the system you are checking. Use the suggested alternative command, option or variable to upgrade the script.

# **warnEscapeCharacter**

**Message String**: "\*<char>*" is a valid escape sequence in later versions of Tcl.

**Category** Upgrade Warning

**Explanation**: The new regular expression package introduced in Tcl 8.1 added many new special character sequences, called "escape characters." When upgrading to 8.1 or later, the escape characters will change the semantics of the expression. To maintain the behavior of previous versions of Tcl, add another backslash before the character. (This warning is displayed only if you specify the **-use** option with Tcl 8.0 or earlier.)

### **warnExportPat**

**Message String**: Export patterns should not be qualified

**Category**: Warning

**Explanation**: Each export pattern can contain **glob**-style special characters, but it must not include any namespace qualifiers. That is, the pattern can only specify commands in the current (exporting) namespace.

# **warnExpr**

**Message String**: Use curly braces to avoid double substitution

**Category**: Performance Warning

**Explanation**: The **expr** command performs two levels of substitution on all expressions that are not inside curly braces. To avoid the second substitution, and to improve the performance of the command, place the expression inside curly braces.

**Note** There are cases where the second level of substitution is required and this warning will not apply. The TclPro Checker does not discern between these cases.

# **warnExtraClose**

**Message String**: Unmatched closing character

**Category**: Usage Warning

**Explanation**: A close bracket or close brace without a matching open bracket or open brace was detected. This frequently indicates an error introduced when a sub-command or script is deleted without deleting the final close brace or bracket.

### **warnIfKeyword**

**Message String**: Deprecated usage, use else or elseif

**Category**: Warning

**Explanation**: When using the **if** command, it is legal to omit the **else** and **elseif** keywords. However, omission of these keywords tends to produce error-prone code; thus, a warning is flagged.

### **warnNamespacePat**

**Message String**: glob chars in wrong portion of pattern

**Category**: Warning

**Explanation**: Each **namespace** pattern is qualified with the name of an exporting **namespace** and may have **glob**-style special characters in the command name at the end of the qualified name. The warning is flagged if **glob** characters appears in a **namespace** name.

#### **warnNotSpecial**

**Message String**: "\*<char>*" has no meaning. Did you mean "\\*<char>*" or "*<char>*"?

**Category**: Upgrade Warning

**Explanation**: The backslash character is used to quote special characters in an expression so their literal value can be used. The character following the backslash in this expression has no affect on the character. Consider simplifying the expression.

### **warnPattern**

**Message String**: Possible unexpected substitution in pattern

**Category**: Warning

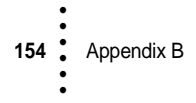

**Explanation**: **Glob** patterns use brackets to specify a list of characters to match. If brackets are used and the word is not properly quoted, Tcl will interpret this as a sub-command to be evaluated, rather than a pattern. This warning is flagged to avoid possible usage errors of this nature.

#### **warnQuoteChar**

**Message String:** "\" in bracket expressions are treated as quotes

**Category**: Upgrade Warning

**Explanation**: The new regular expression package introduced in Tcl 8.1 changed the semantics of the backslash character inside of bracket expressions. Previously they were treated as literal characters. Now they are treated as a quote character. To maintain the behavior of previous versions of Tcl, add another backslash before the existing backslash (for example,  $[*/]$  becomes  $[*/]$ ). (This warning is displayed only if you specify the **-use** option with Tcl 8.0 or earlier.)

#### **warnRedefine**

**Message String**: *userProc1* redefines *userProc2* in file *fileName* on line *lineNum*

**Category**: Usage Warning

**Explanation**: A procedure or class is being defined, imported, inherited, or renamed into a scope where a procedure or class of the same name already exists.

#### **warnReserved**

**Message String**: Keyword is reserved for use in *version*

**Category**: Upgrade Warning

**Explanation**: When checking scripts using older versions of Tcl, Tk or [incr Tcl], this warning is flagged if a command is used that does not exist in the systems that you are checking against, but does exist in later versions. This warning helps to prevent scripts from defining commands that will eventually collide with later versions.

# **warnUndefProc**

**Message String**: The procedure was called but was never defined

**Category**: Warning

•

• • **Explanation**: The procedure was not defined in any of the files that were specified on the command line of the current invocation of the TclPro Checker. The procedure may get defined dynamically or in a file that was not specified on the TclPro Checker command line. This warning is triggered only for the first use of the undefined procedure in the files being checked.

#### **warnUnsupported**

**Message String**: Unsupported command, option or variable: use *command*

**Category**: Error

**Explanation**: The specified command, option or variable still exists but is no longer supported. Use the suggested alternative command, option, or variable to upgrade the script.

# **warnVarRef**

**Message String**: Variable reference used where variable name expected

**Category**: Warning

**Explanation**: Some commands expect a variable name for an argument, for example, **incr**. If the argument is a variable reference, this warning is flagged to report possible usage errors.

# **warnY2K**

**Message String**: %y generates a year without a century. consider using %Y to avoid Y2K errors.

**Category**: Warning

**Explanation**: To avoid possible Y2K errors, use the "%Y" field descriptor to generate years with centuries (for example, "1999" instead of "99").

#### **winAlpha**

**Message String**: Window name cannot begin with a capital letter

**Category**: Error

**Explanation**: The window name for any Tcl widget cannot begin with a capital letter.

# **winBeginDot**

**Message String**: Window name must begin with "." **Category**: Error **Explanation**: The path name for any Tcl widget must begin with a period (".")

# **winNotNull**

**Message String**: Window name cannot be an empty string **Category**: Error **Explanation**: A window name or path cannot be an empty string.

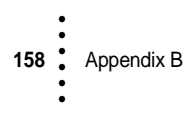

# Index **• • • • • •**

# **A**

accessing unwrapped files **106** accessing wrapped files relative to a script's directory **107** additional Tcl/Tk resources **3** administration, Scriptics License Server **128** all warnings and errors, TclPro Checker displaying **73** appearance preferences **25** Application Initialization API **121** application settings, TclPro Debugger projects **33** applications, TclPro Debugger controlling **41** debugging remote **57** interrupting **44** killing **45** launching remote **60** restarting **45** applications, wrapping **87** arguments, passing to startup Tcl script in wrapped applications **90** arguments, passing to TclPro Wrapper using standard input **92**

# **B**

base applications (TclPro Wrapper) **111**, **119** creating **119** linking Unix **122** linking Windows **121**

binary shared libraries in wrapped applications **93** breakpoints window, TclPro Debugger **46**, **47** breakpoints, TclPro Debugger line-based **45** manipulating **46** using **45** variable **46** browser preference tab, TclPro Debugger **29** bundled extensions, TclPro **16** bytecode files **77** bytecode files, TclPro Compiler **77** distributing **81**, **82**

# **C**

checking Tcl scripts one-pass **64** previous Tcl/Tk versions, using **72** TclPro Checker error and warning checking **73** TclPro Checker error checking **72** two-pass **64** classes, [incr Tcl] **17** closing projects, TclPro Debugger **33** code display, TclPro Debugger **24** compilation errors, TclPro Compiler **82** compiling Tcl scripts, TclPro Compiler **76** connection status window, TclPro Debugger **61** custom Tcl interpreters

•

creating **111** dynamically-linked, creating **116** statically-linked, creating **113** TclPro Debugger, using with **61** TclPro Wrapper, modifying for **106** TclPro Wrapper, using with **99** wrapped applications, using with **99**

# **D**

data display window, TclPro Debugger **53** date formats, Scriptics License Server setting **129** debug and non-debug Windows libraries **112** default project settings window, TclPro Debugger **40** detecting wrapped application status **106** displaying all warnings and errors, TclPro Checker **73** displaying code, TclPro Debugger **51** displaying data, TclPro Debugger **52** distributing bytecode files **81**, **82** distributing bytecode files, TclPro Compiler **82** DLLs **95** [incr Tcl] **117** [incr Tk] **117** tbcload **82**, **117** Tcl **117** TclPro **117** TclX **117** Tk **117** TkX **118** documentation Tcl **4** TclPro, about **2** dynamic link libraries *see* DLLs **117** dynamic linking Unix libraries for **118** Unix Tcl interpreters **118** Windows libraries for **117** Windows Tcl interpreters **117** dynamically created procedures, TclPro

Compiler **80** dynamically-linked wrapped applications **96** statically-linked, vs. **95**

# **E**

email notifications, Scriptics License Server **129** error syntax **131** error checking, TclPro Checker **72**, **73** error flags, TclPro Checker **68** error handling, TclPro Debugger **54** parsing **55** runtime **55** error settings, TclPro Debugger project **38** errors, parsing **67** errors, TclPro Checker displaying all warnings and **73** errors, TclPro Compiler **82** eval console, TclPro Debugger **54** exit preferences **28** exit preferences, TclPro Debugger **27** Expect **17** libraries **116**, **119** export libraries, Windows **117** export vs. static, Windows libraries **115** extended Tcl (TclX) **18** extensions bundled with TclPro **16** TclPro interpreters and **15**

# **F**

fall-through **87** file shadowing **87** find utility, TclPro Debugger **49**

# **G**

goto command **48**

# **H**

history buffer size **27**

# **I**

[incr Tcl] **17** libraries **116**, **117**, **119** TclPro Compiler, code not compiled **80** [incr Tk] libraries **115**, **116**, **117**, **119** installing Scriptics License Server **125** TclPro **5** instrumentation settings, TclPro Debugger projects **36** instrumentation, TclPro Debugger **56** interrupting applications, TclPro Debugger **44**

# **K**

killing applications, TclPro Debugger **45**

# **L**

launching remote applications, TclPro Debugger **60** LIBCMTD.LIB **115**, **122** LIBCMT.LIB **115**, **122** libraries auto-loading wrapped Tcl script libraries **108** debug and non-debug, Windows **112** dynamic linking, Unix **118** dynamic linking, Windows **117** Expect **116**, **119** [incr Tcl] **116**, **117**, **119** [incr Tk] **115**, **116**, **117**, **119** locations **112** static linking, Unix **116** static linking, Windows **115** tbcload **82**, **115**, **116**, **117**, **118** Tcl **115**, **116**, **117**, **118** TclPro Wrapper **122** TclX **115**, **116**, **117**, **119** Tk **115**, **116**, **117**, **118** TkX **115**, **116**, **118**, **119** Unix **82** Windows DLLs **82**, **117**

Windows export **117** Windows static vs. export **115** Windows TclPro Wrapper **122** wrapped applications and binary shared libraries **93**, **94** wrapped applications Tcl script libraries **93** licenses overdraft policy **124** policy **123** TclPro applications **123** licenses, managing **128** line-based breakpoints, TclPro Debugger **45** linking Unix base applications **122** Unix Tcl interpreters, dynamic **118** Unix Tcl interpreters, static **116** Windows base applications **121** Windows Tcl interpreters, dynamic **117** Windows Tcl interpreters, static **114**

#### **M**

main programs custom **120** standard **120** main window, TclPro Debugger **20** MSVCRTD.LIB **118**, **122** MSVCRT.LIB **118**, **122**

# **N**

Named User Licenses **123**

# **O**

objects, [incr Tcl] **17** one-pass script checking **64** Opening **40** other preferences **29** overdraft, Scriptics License Server and licenses **124** overview TclPro **1** TclPro development environment

> Index **161** • • • • • •

#### **111**

### **P**

package indexes, bytecode files and **81** parsing errors locating **131** parsing errors **55** TclPro Checker **67** TclPro Debugger **55** path environment variable **15** pkgindex.tcl files TclPro Wrapper **94** previous Tcl/Tk versions, TclPro Checker checking Tcl scripts with **72** procedures window, TclPro Debugger **50** prodebug.tcl file **57**, **59** project application settings tab, TclPro Debugger local debugging **34** remote debugging **35** project settings, TclPro Debugger **33** application **33** error **38** instrumentation **36** setting default **39** project window, TclPro Debugger **31** projects, TclPro Debugger closing **33** creating new **30** managing **30** opening **32** remote debugging, creating projects **60** saving **33** .tpj files **30** proWrap.h **119** prowrapout **87**, **90** prowrapout.exe **87**, **90** prowrapuses directory **104**

# **R**

remote debugging **57** creating remote projects **60** launching applications **60**

modifying Tcl scripts for **57**, **59** overview **57** Tcl procedures **58** TclPro Debugger project application settings tab **35** result display, TclPro Debugger **25** revoking licenses, Scriptics License Server **128** run to cursor, TclPro Debugger **41** runtime error **55** runtime error handling, TclPro Debugger **55**

# **S**

Scriptics License Server **123** administration **128** changing email notifications **129** installed files **126** installing **125** license overdraft **124** licensing policy **123** managing licenses **128** revoking licenses **128** setting date formats **129** setting initial configuration **125** Shared Network Licenses management **124** viewing reports **129** setting date formats, Scriptics License Server **129** shared libraries **95** Shared Network Licenses **123** management of (Scriptics License Server) **124** stack display, TclPro Debugger **22** startup & exit preference tab, TclPro Debugger **28** static linking Unix libraries **116** Unix Tcl interpreters **116** Windows libraries **115** Windows Tcl interpreters **114** static vs. export, Windows libraries **115** statically linked applications **113** statically-linked and dynamically-linked

wrapped applications, TclPro Wrapper **95**, **96** stepping, TclPro Debugger **42** step in **42** step out **43** step over **43** step to result **44** supported Tcl versions TclPro Checker **63** TclPro Compiler **75** TclPro Debugger **19** suppressing specific messages, TclPro Checker **69** syntax errors **131** checking for **67** TclPro Compiler and **82**

# **T**

.tbc files **76** package index files, warning **81** tbcload **82** libraries **82**, **115**, **116**, **117**, **118** Tcl libraries **115**, **116**, **117**, **118** Tcl error dialog, TclPro Debugger **56** .tcl files Windows, running on **16** Tcl interpreters creating custom **111**, **113** creating custom statically-linked **113** creating custom, dynamically-linked **116** custom with TclPro Debugger **61** custom with TclPro Wrapper **99**, **106** dynamically linking, Unix **118** dynamically linking, Windows **117** example code **113** statically linking, Unix **116** statically linking, Windows **114** TclPro **15** wrapped applications, specifying for **88** wrapped applications, using custom **99**

Tcl/Tk resources **3**

documentation **4** newsgroups **3** programming guides **4** Tcl Resource Center **3** training **3** Web **3** Tcl/Tk versions, TclPro Checker checking Tcl scripts with previous **72** Tcl\_Main **113** tcl\_platform(isWrapped) variable **106** tclIndex files TclPro Wrapper **93** TclPro bundled extensions **16** installing **5** TclPro Checker **63**, **64** controlling feedback **67** displaying all warnings and errors **73** error and warning checking **73** error checking **72** example output **69** message structure **66** one-pass vs. two-pass checking **64** packages and version numbers **63** parsing errors **131** performance warnings **68**, **132** platform portability warnings **67**, **132** previous Tcl/Tk versions, checking with **72** quiet feedback **71** supported Tcl versions **63** suppressing specific messages **69** syntax errors **67**, **131** upgrade suggestions for Tcl scripts **67** usage warnings **68**, **132** verbose feedback **70** warning and error flags **68** TclPro Checker messages **66** argAfterArgs **137** argsNotDefault **137** badBoolean **137** badByteNum **137** badColorFormat **137**

#### Index **163** • • • • • •

badColormap **138** badCursor **138** badEvent **139** badFloat **139** badGeometry **139** badGridMaster **140** badGridRel **140** badIndex **140** badInt **140** badKey **140** badLevel **141** badLIndex **141** badList **141** badMemberName **141** badMode **142** badOption **142** badPalette **142** badPixel **142** badPriority **142** badProfileOpt **143** badResource **143** badScreen **143** badSticky **143** badSwitch **143** badTab **144** badTabJust **144** badTlibFile **144** badTraceOp **144** badVersion **145** badVirtual **145** badVisual **145** badVisualDepth **145** badWholeNum **146** classNumArgs **146** classOnly **146** mismatchOptions **146** noEvent **147** noExpr **147** nonDefAfterDef **148** nonPortBitmap **148** nonPortChannel **148** nonPortCmd **148** nonPortColor **148** nonPortCursor **149** nonPortFile **149**

nonPortKeysym **149** nonPortVar **149** noScript **147** noSwitchArg **147** noVirtual **147** nsOnly **149** nsOrClassOnly **150** numArgs **150** numListElts **150** obsoleteCmd **150** optionRequired **150** parse **151** procNumArgs **151** procOutScope **151** procProtected **151** serverAndPort **151** socketAsync **152** socketServer **152** tooManyFieldArg **152** warnAmbiguous **152** warnDeprecated **153** warnEscapeCharacter **153** warnExportPat **153** warnExpr **153** warnExtraClose **154** warnIfKeyword **154** warnNamespacePat **154** warnNotSpecial **154** warnPattern **154** warnQuoteChar **155** warnRedefine **155** warnReserved **155** warnUndefProc **155** warnUnsupported **156** warnVarRef **156** warnY2K **156** winAlpha **156** winBeginDot **157** winNotNull **157** TclPro Compiler **75** bytecode files **77** changes in Tcl script behavior **78** compilation errors **82** compilation overview **80** compiling Tcl scripts **76**

**<sup>164</sup>** Index ••••••

components **81** creating package indexes **81** distributing bytecode files **81**, **82** overview **75** -prefix options **78** prepending prefix text **77** supported Tcl versions **75** TclPro components **1** TclPro Debugger **19** appearance preference tab **25** breakpoints window **46**, **47** closing projects **33** code display **24** controlling applications **41** creating new projects **30** creating remote debugging projects **60** custom Tcl interpreters, using with **61** data display window **53** debugging remote applications **57** default project settings window **40** displaying code and data **51** displaying data **52** error handling **54** eval console **54** find utility **49** finding procedures **49** going to lines **48** instrumentation **56** interrupting applications **44** killing applications **45** launching remote applications **60** line-based breakpoints **45** main window **20**, **21** managing projects **30** manipulating breakpoints **46** manipulating data **54** modifying existing Tcl scripts for remote debugging **59** modifying Tcl scripts for remote debugging **57** navigating code **48** opening existing projects **32** opening files **40**

other preference tab **29** overview **19** parsing error handling **55** procedures window **50** prodebug.tcl file **57**, **59** project application settings **33** project application settings tab local debugging **34** project application settings tab remote debugging **35** project errors settings tab **39** project instrumentation settings tab **36** project settings **33** project window **31** quitting **45** remote debugging procedures **58** restarting applications **45** result display **25** run to cursor **41** running code **41** runtime error handling **55** saving projects **33** setting default project settings **39** setting preferences **25** stack display **22** starting **20** startup & exit preference tab **28** step in **42** step out **43** step over **43** step to result **44** stepping **42** supported Tcl versions **19** Tcl error dialog **56** tool bar **22** .tpj files **30** using breakpoints **45** variable breakpoints **46** variable display **23** watch variables window **51** watching variables **51** window menu **51** window preferences **26** windows preference tab **27**

### Index **165** • • • • • •

wrapper script for remote debugging **59** TclPro Debugger connection status window **61** TclPro documentation **2** TclPro interpreters **15** extensions, and **15** Unix, running on **15** Windows, running on **16** TclPro libraries, locations of **112** TclPro overview **1** TclPro Wrapper **85** accessing unwrapped files **106** accessing wrapped files relative to a script's directory **107** auto-loading wrapped Tcl script libraries **108** base applications, creating **119** binary shared libraries in wrapped applications **93** changing Tcl script file references **106** changing wrapped applications Windows icons **108** command line arguments using standard input **92** default application name **90** detailed feedback **95** dynamically-linked wrapped applications **96** executing code at startup of wrapped applications **92** file archive in wrapped applications **86** files in wrapped applications **87** libraries **122** libraries, Windows **122** modifying custom Tcl interpreters **106** naming wrapped applications **90** packages with binary shared libraries in wrapped applications **94** passing arguments to startup Tcl script in wrapped applications **90** pkgindex.tcl files **94**

predefined -uses options **89** preparing Tcl scripts for wrapped applications **105** prowrapuses directory **104** resolving file pathnames in wrapped applications **91** startup Tcl script for wrapped applications **89** statically-linked and dynamicallylinked wrapped applications **95**, **96** Tcl interpreter wrapped applications **88** Tcl script libraries in wrapped applications **93** Tcl script packages in wrapped applications **94** tclIndex files **93** temporary directory **95** -uses options, creating **103** using custom Tcl interpreters **99** wrapping applications **87** wrapping shared directories **107** TclPro\_Init **120** TclX **18** libraries **115**, **116**, **117**, **119** technical support **3** Tk libraries **115**, **116**, **117**, **118** Tk\_Main **113** TkX libraries **115**, **116**, **118**, **119** .tpj files **30** training **3** two-pass script checking **64**

# **U**

Unix dynamically linked applications **118** Unix libraries dynamic linking **118** static linking **116** Unix Tcl interpreters dynamically linking **118** statically linking **116** Unix, running TclPro interpreters on **15** upgrade suggestions, TclPro Checker Tcl

script **67** usage warnings **68** .uses files **103** contents **104** lib/prowrapuses directory **103** -uses options creating **103** predefined **89**

# **V**

variable breakpoints, TclPro Debugger **45**, **46** variable display, TclPro Debugger **23**

### **W**

watch variables window, TclPro Debugger **51** window menu, TclPro Debugger **51** window preferences, TclPro Debugger **26** Windows dynamically linked applications **117** Windows icons, changing for wrapped applications **108** Windows libraries debug and non-debug **112** dynamic linking **117** static linking **115** Windows preference tab, TclPro Debugger **27** Windows Tcl interpreters dynamically linking **117** statically linking **114** wrapped applications **85** auto-loading Tcl script libraries **108** binary shared libraries in **93** default name **90** detecting status **106** dynamically-linked **96** executing code at startup of **92** file archive in **86** files in **87** files relative to a script's directory, accessing **107** naming **90** packages with binary shared libraries

in **94** passing arguments to startup Tcl script in **90** path references to files in archive **90** preparing Tcl scripts for **105** resolving file pathnames in **91** shared directories **107** startup Tcl script for **89** statically-linked and dynamicallylinked **95**, **96** Tcl interpreter **88** Tcl script libraries in **93** Tcl script packages in **94** using custom Tcl interpreters with **99** Windows icons, changing **108**

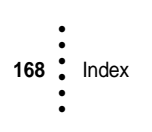